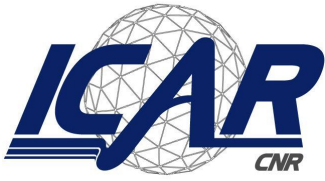

Consiglio Nazionale delle Ricerche Istituto di Calcolo e Reti ad Alte Prestazioni

# **Progettazione e Sviluppo della piattaforma del progetto RarePlatNet per l'analisi di dati complessi clinici e multi-omici**

*Francesco Gargiulo*

**RT-ICAR-NA-2022-02** *Data:* **Dicembre 2022**

Consiglio Nazionale delle Ricerche, Istituto di Calcolo e Reti ad Alte Prestazioni (ICAR) – Sede di Napoli, Via P. Castellino 111, I-80131 Napoli, Tel: +39-0816139508, Fax: +39-0816139531, e-mail: napoli@icar.cnr.it, URL: *www.na.icar.cnr.it*

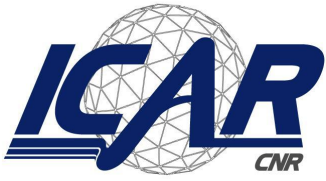

Consiglio Nazionale delle Ricerche Istituto di Calcolo e Reti ad Alte Prestazioni

# **Progettazione e Sviluppo della piattaforma del progetto RarePlatNet per l'analisi di dati complessi clinici e multi-omici**

*Francesco Gargiulo*

## *Rapporto Tecnico N:* **RT-ICAR-NA-2022-02** *Data:* **Dicembre 2022**

*I rapporti tecnici dell'ICAR-CNR sono pubblicati dall'Istituto di Calcolo e Reti ad Alte Prestazioni del Consiglio Nazionale delle Ricerche. Tali rapporti, approntati sotto l'esclusiva responsabilità scientifica* degli autori, descrivono attività di ricerca del personale e dei collaboratori dell'ICAR, in alcuni casi in un *formato preliminare prima della pubblicazione definitiva in altra sede.*

# **Progettazione e Sviluppo della piattaforma del progetto RarePlatNet per l'analisi di dati complessi clinici e multi-omici**

Francesco Gargiulo

Istituto di Calcolo e Reti ad Alte Prestazioni del Consiglio Nazionale delle Ricerche (ICAR-CNR) Via Pietro Castellino, 111 – 80131 Napoli, Italia francesco.gargiulo@icar.cnr.it

#### **Abstract**

*In questo rapporto tecnico sarà descritta la progettazione della piattaforma del progetto POR RarePlatNet - "Innovazioni diagnostiche e terapeutiche per tumori neuroendocrini, endocrini e per il glioblastoma attraverso una piattaforma tecnologica integrata di competenze cliniche, genomiche, ICT, farmacologiche e farmaceutiche" CUP B63D18000380007. La progettazione sarà realizzata attraverso la definizione degli scenari d'uso dell'infrastruttura e dei relativi modelli funzionali e non funzionali. I diversi componenti della piattaforma saranno descritti attraverso modelli di alto livello, che saranno successivamente verticalizzati sulla specifica tecnologia di realizzazione. I formalismi di modellazione impiegati saranno UML e Business Processing Model and Notation (BPMN). Infine sarà presentata una versione prototipale della piattaforma realizzata attraverso l'uso del framework LifeRay.*

**Keywords:** Modelli Funzionali e Non Funzionali, UML, BPMN.

#### **1. Introduzione**

Nell'intento di sviluppare una piattaforma di dominio-specifica pronta per supportare la medicina delle 4p (personalizzata, predittiva, preventiva e partecipativa), l'attività si focalizza sull'identificazione dei principali casi d'uso e sulla conseguente progettazione di una piattaforma per l'analisi dei dati clinici e multi-omici che risponda alle specifiche funzionali individuati.

In questo modo si avrà un quadro complessivo in termini di interfaccia uomo-macchina e scenari operativi tesi a migliorare e rendere interpretabile, in un ambiente user-friendly, i dati multi-omici e clinici che verranno analizzati.

Lo scopo di questo rapporto tecnico è di descrivere le fasi di progettazione della piattaforma del progetto RarePlatNet e di presentare una versione dimostrativa realizzata a partire dal framework LifeRay.

### **2. Attori della Piattaforma**

Sono stati individuati i seguenti attori che operano sulla piattaforma:

### ● **Amministratore della Piattaforma**

o Attore autenticato alla piattaforma con profilo da amministratore. Si occupa della gestione delle utenze, e delle autorizzazioni necessarie.

### ● **Responsabile Trial Clinico**

o Attore autenticato alla piattaforma con profilo di Responsabile Trial Clinico. Si occupa della gestione dei Dati Grezzi, delle Autorizzazioni e dei Laboratori.

### ● **Ricercatore**

o Attore autenticato alla piattaforma con profilo di Ricercatore. Si occupa di Gestire gli esperimenti, può creare workflow.

### ● **Sistema Esterno**

o Attore che rappresenta un sistema esterno accreditato che può gestire in maniera opportuna i dati clinici e amministrativi dei pazienti. Possibili sistemi esterni sono sistemi per la gestione dei dati o biobanche.

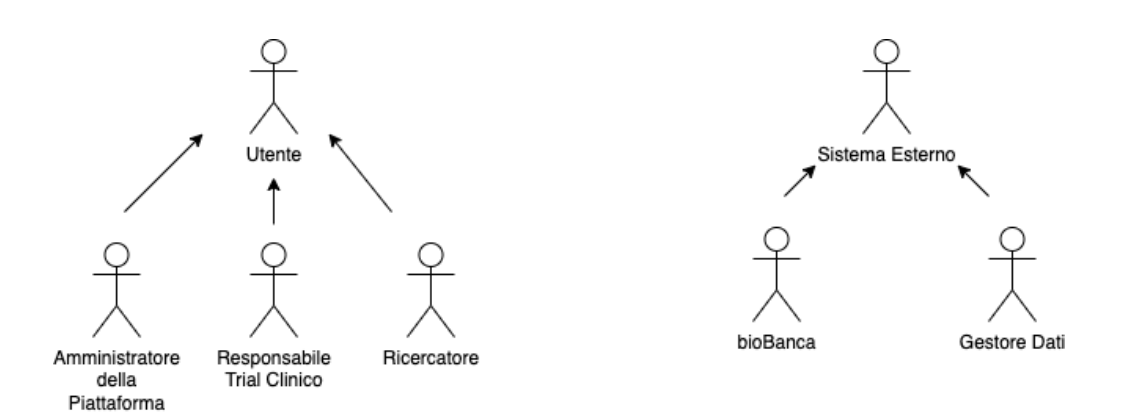

#### **Figura 1 - Diagramma UML - Attori della piattaforma**

#### **1. CASI D'USO E SCENARI**

In questo capitolo sono mostrati i casi d'uso del modulo funzionale relativo alla piattaforma ed i relativi scenari di interesse, sia di successo che di fallimento. I casi d'uso sono inoltre rappresentati graficamente secondo lo standard UML.

#### *1.1. Architettura Generale del Sistema*

La piattaforma Rare.Plat.Net è progettata per essere completamente modulare e orientata ai servizi, data l'estrema eterogeneità dei dati che si troverà a trattare.

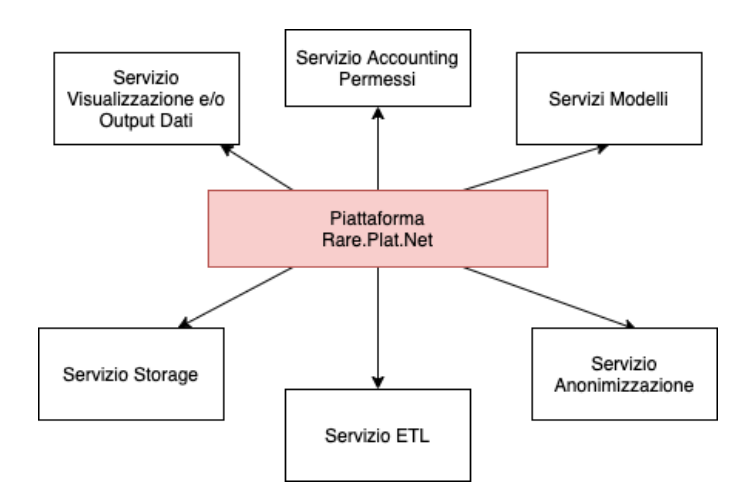

**Figura 2 - Architettura generale della piattaforma**

La prima funzionalità che deve offrire è quella di **Storage** con gestione dei permessi. I permessi sui dati saranno gestiti dagli attori **Responsabili Trial Clinici** che potranno decidere chi avrà la possibilità di usare quei dati nei propri esperimenti.

### *1.2. Diagrammi dei casi d'uso*

In questo paragrafo saranno mostrati i casi d'uso della piattaforma.

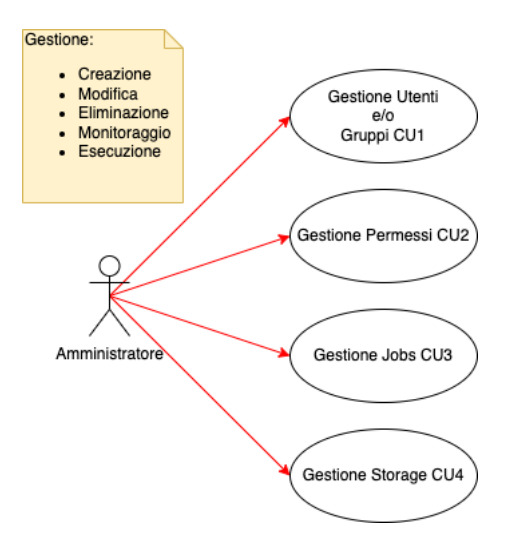

**Figura 3 - Diagramma dei Casi d'uso per l'attore: Amministratore**

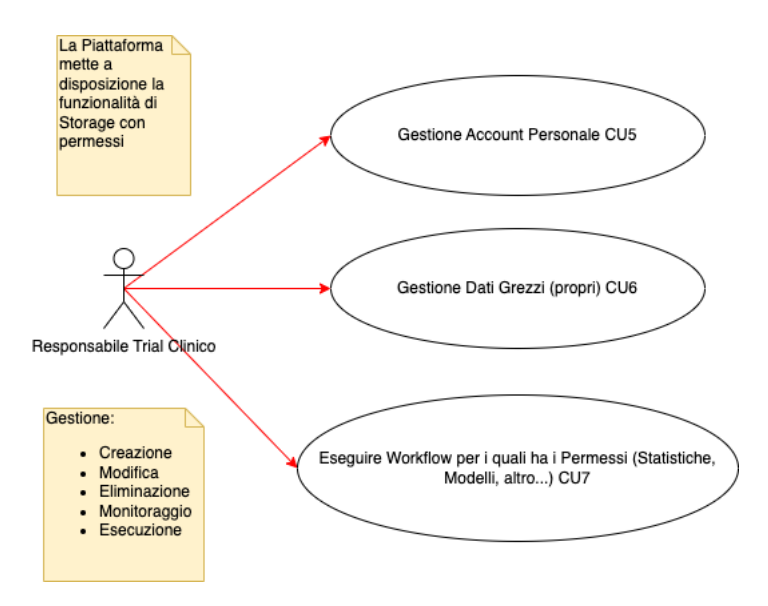

**Figura 4 - Diagramma dei casi d'uso per l'attore: Responsabile Trial Clinico**

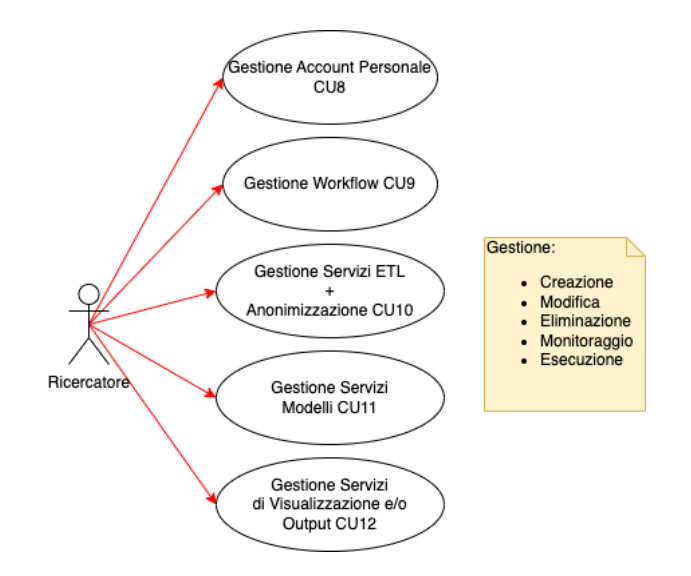

**Figura 5 - Diagrammi dei casi d'uso per l'attore: Ricercatore**

*1.3. Descrizione dei casi d'uso*

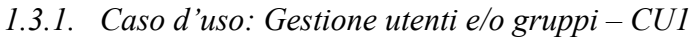

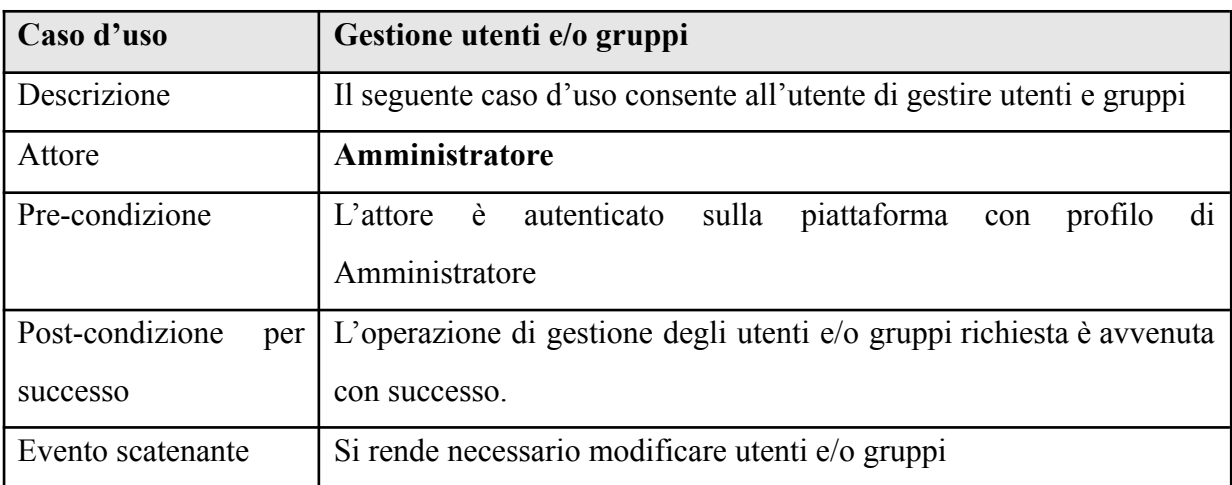

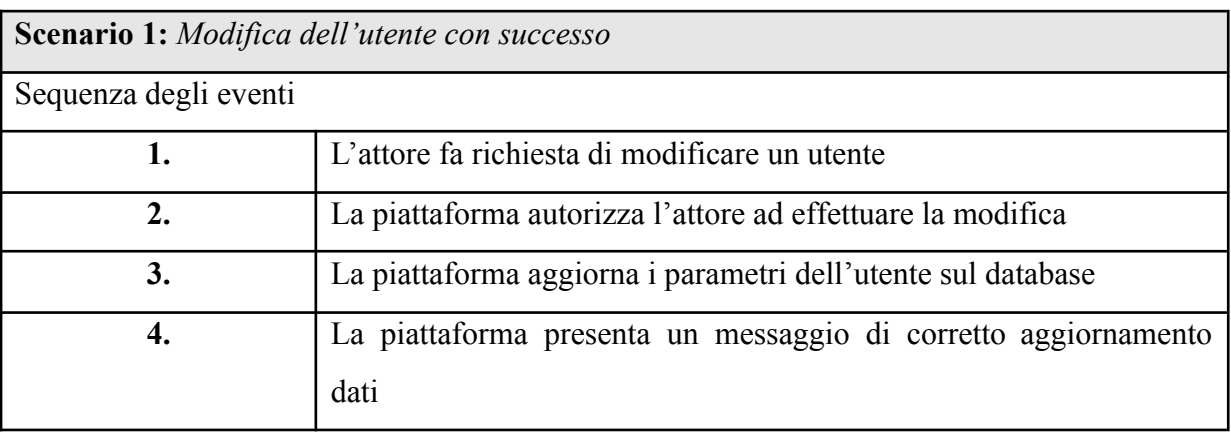

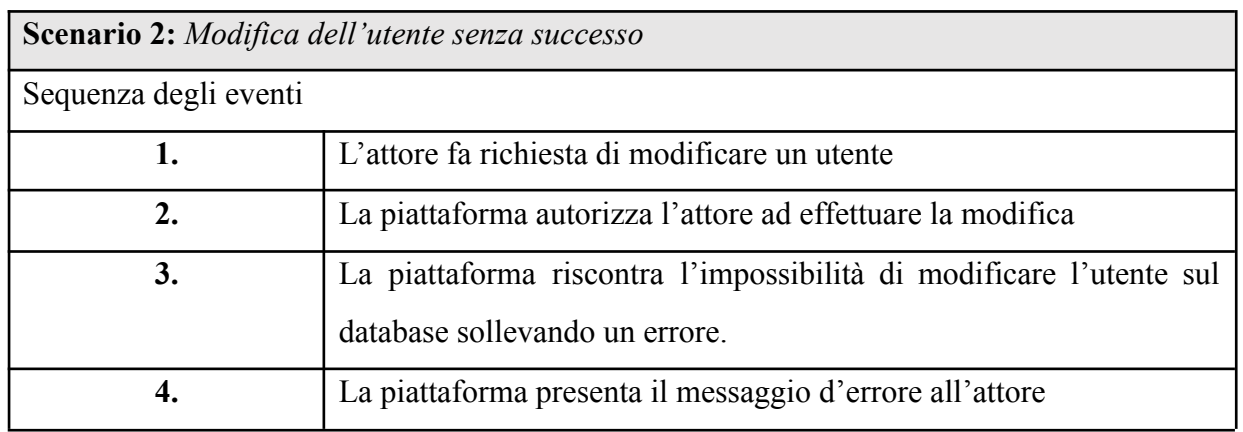

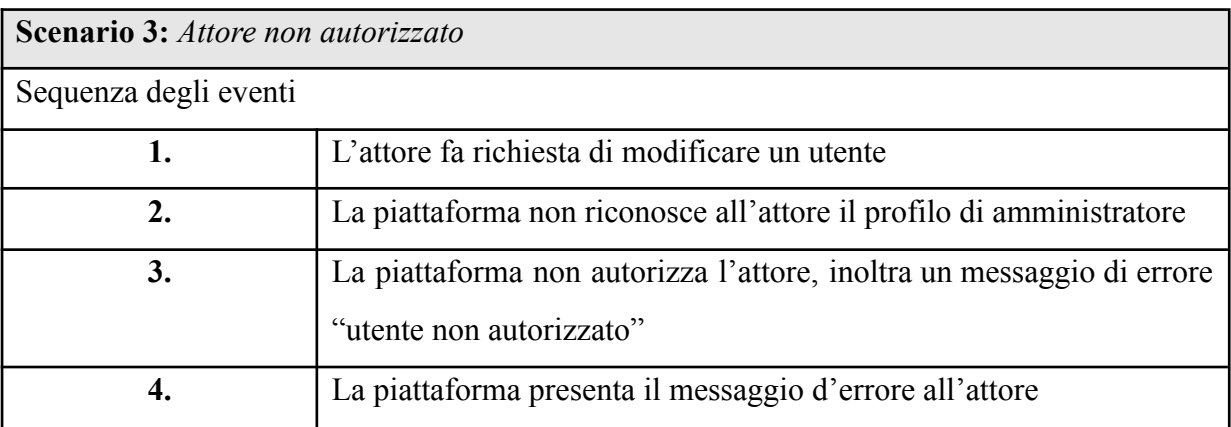

# *1.3.2. Caso d'uso: Gestione permessi – CU2*

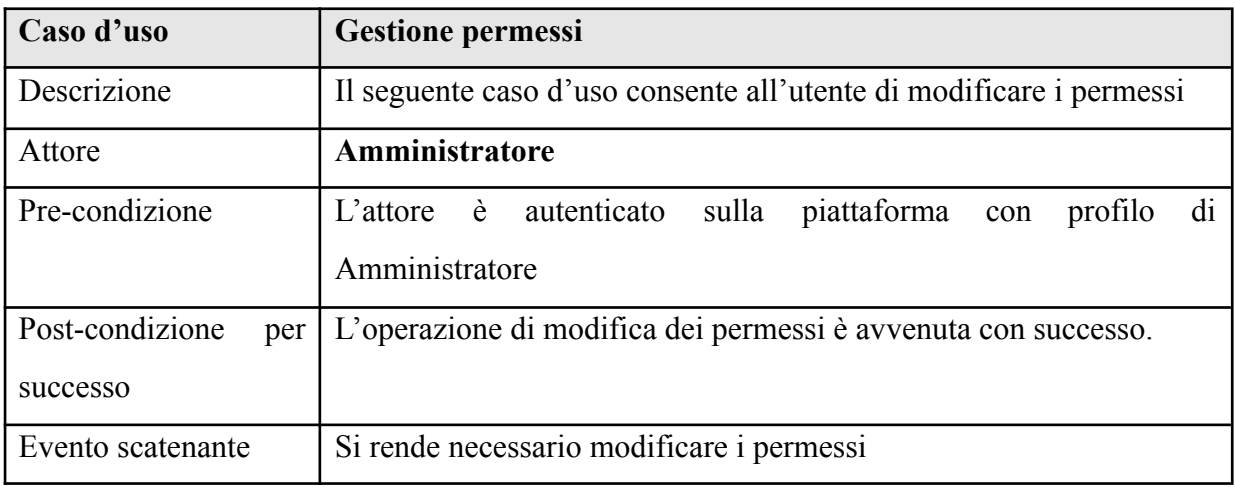

**Scenario 1:** *Modifica dei permessi con successo*

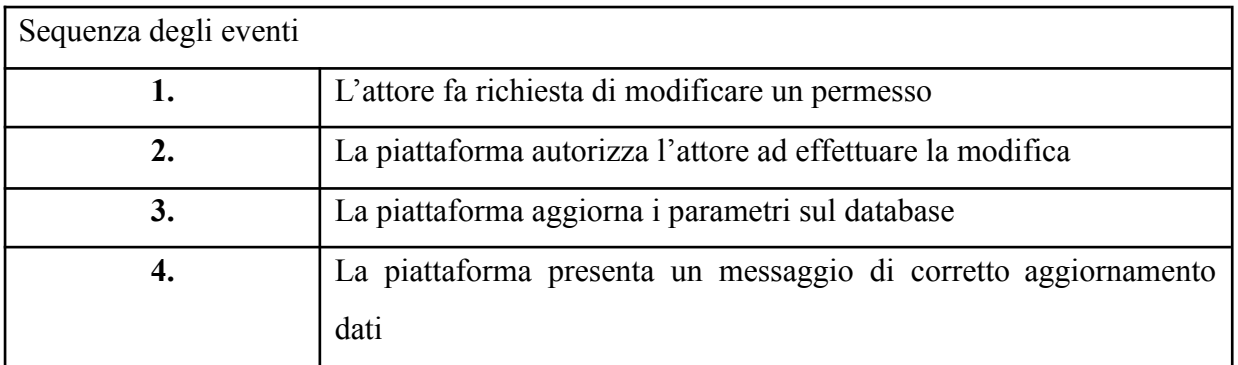

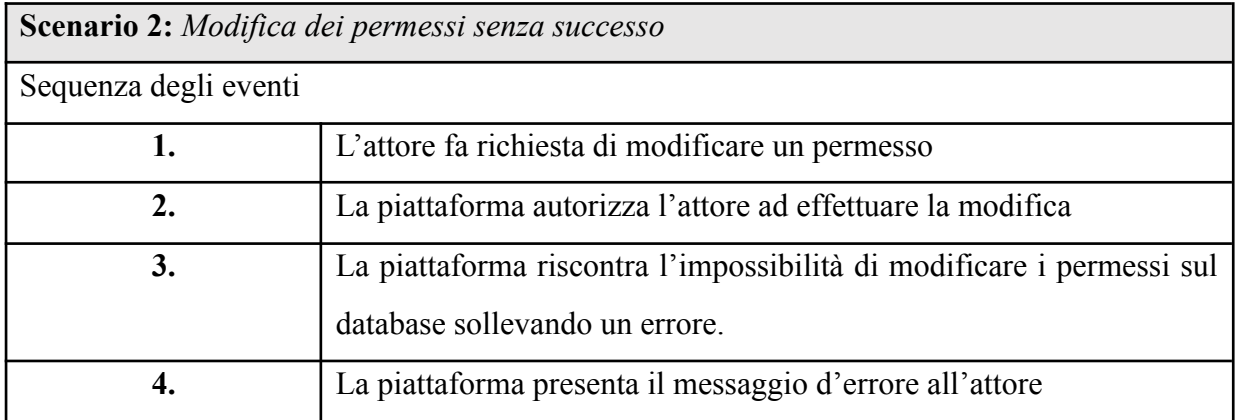

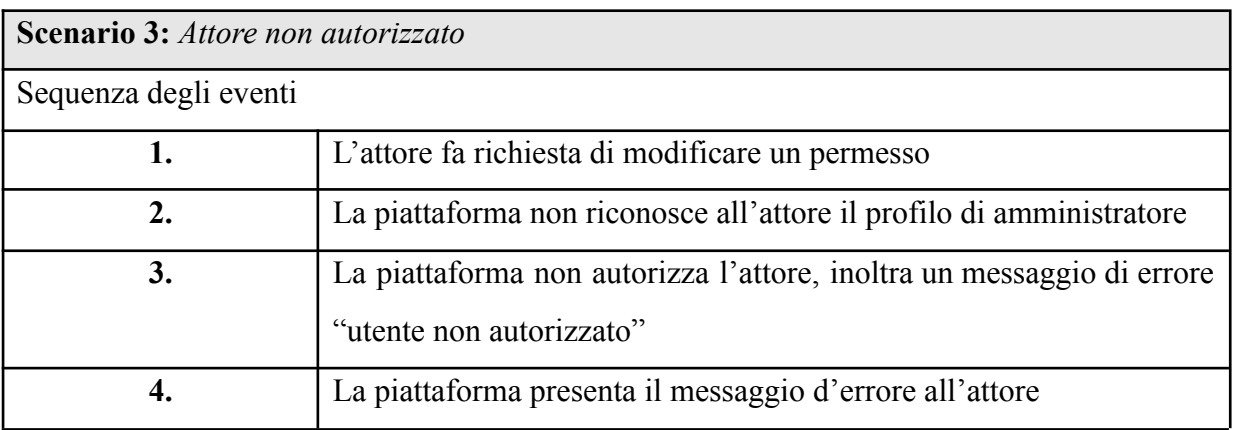

# *1.3.3. Caso d'uso: Gestione job – CU3*

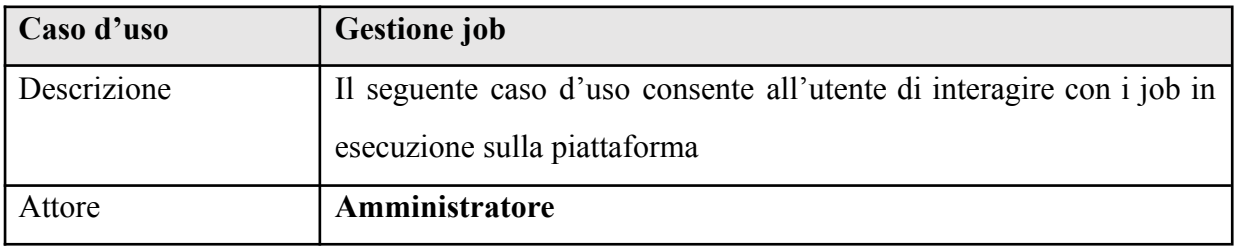

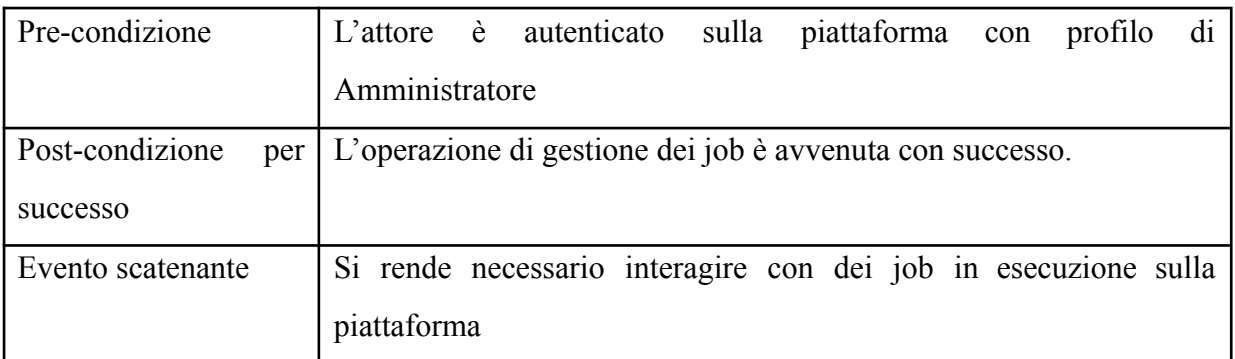

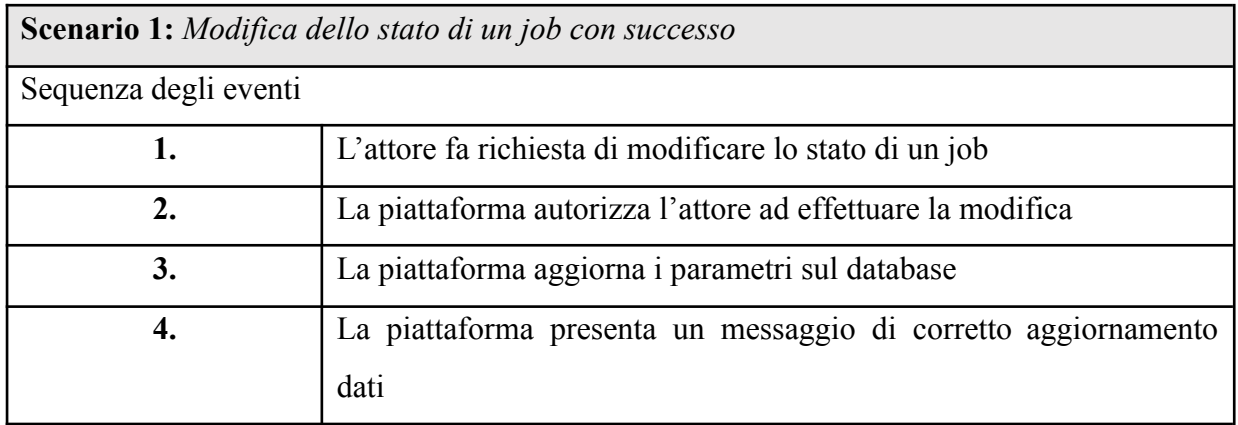

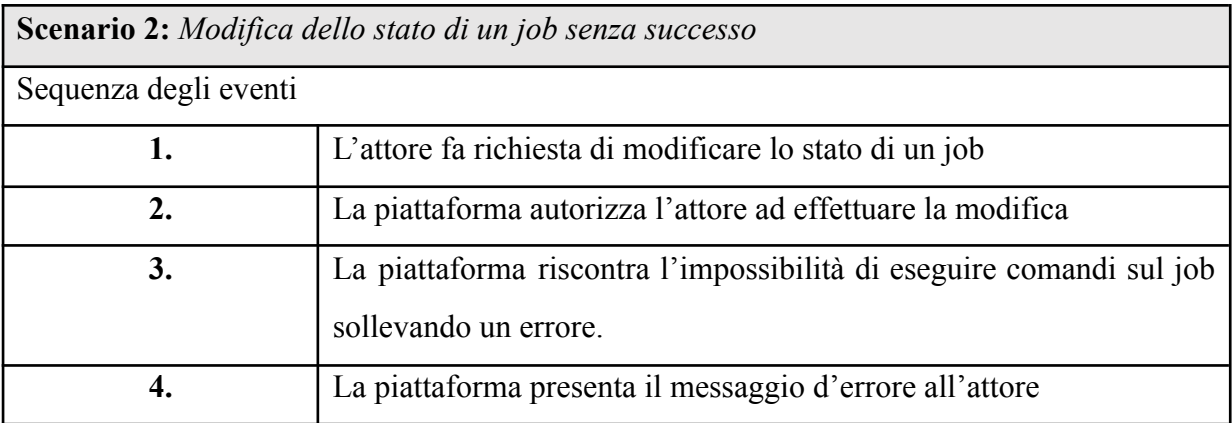

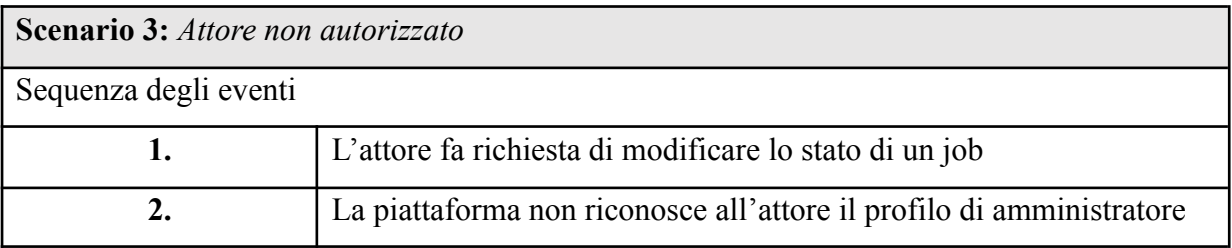

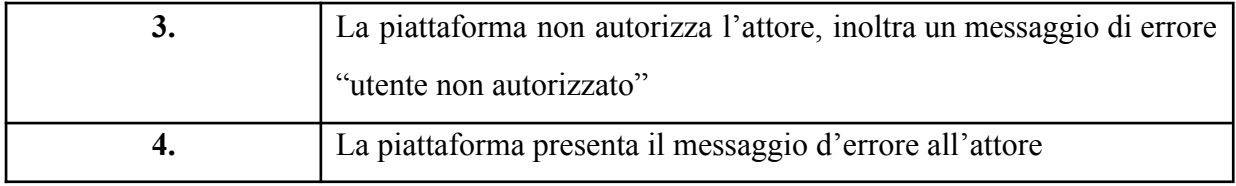

## *1.3.4. Caso d'uso: Gestione storage – CU4*

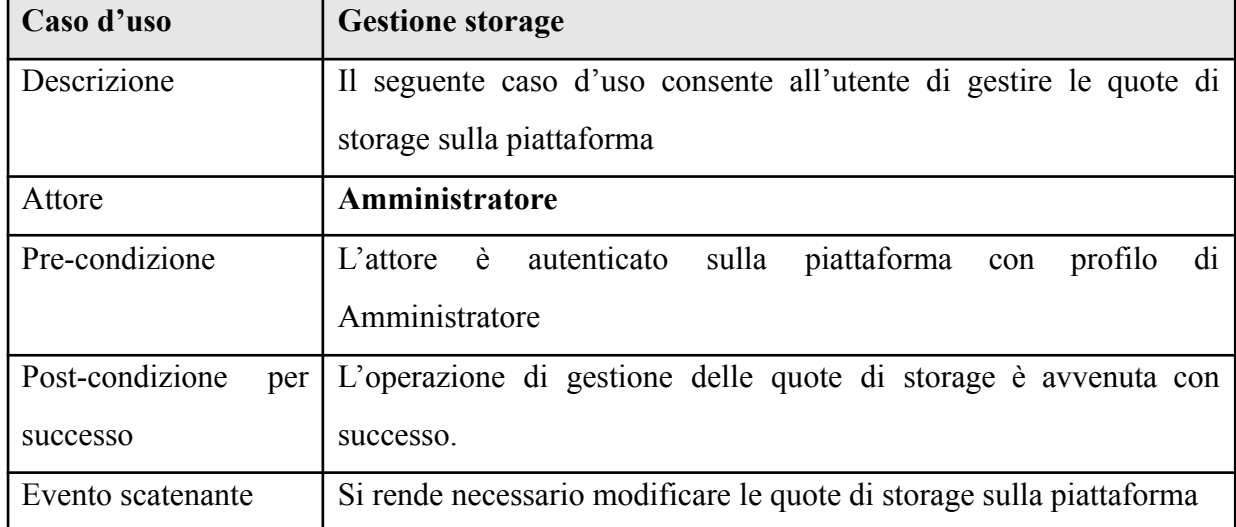

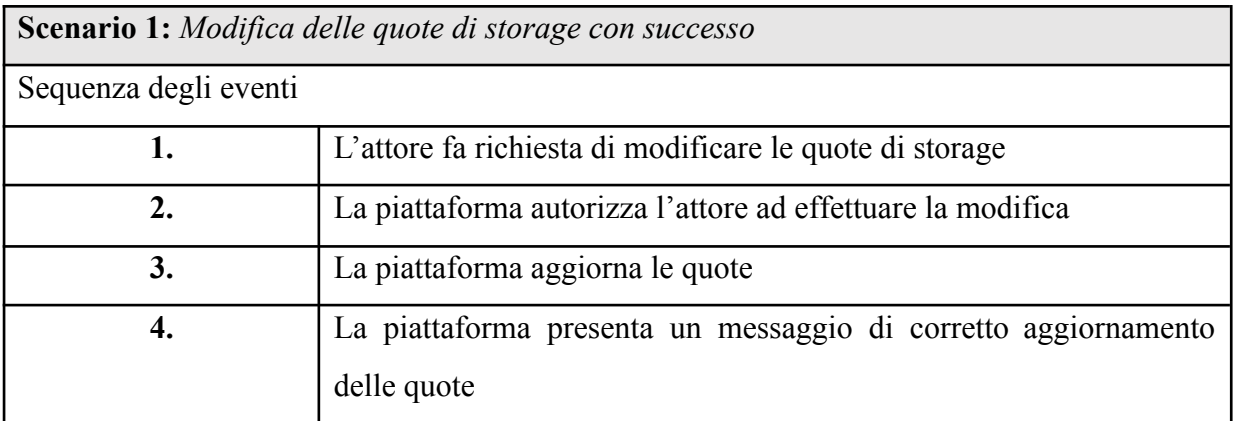

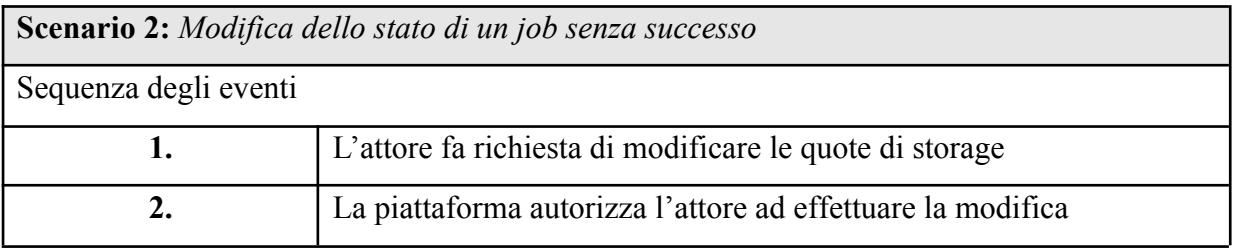

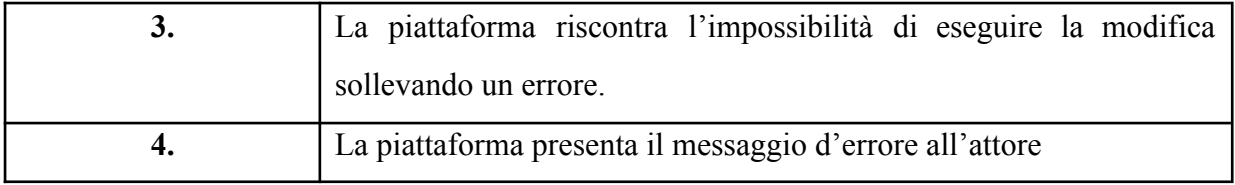

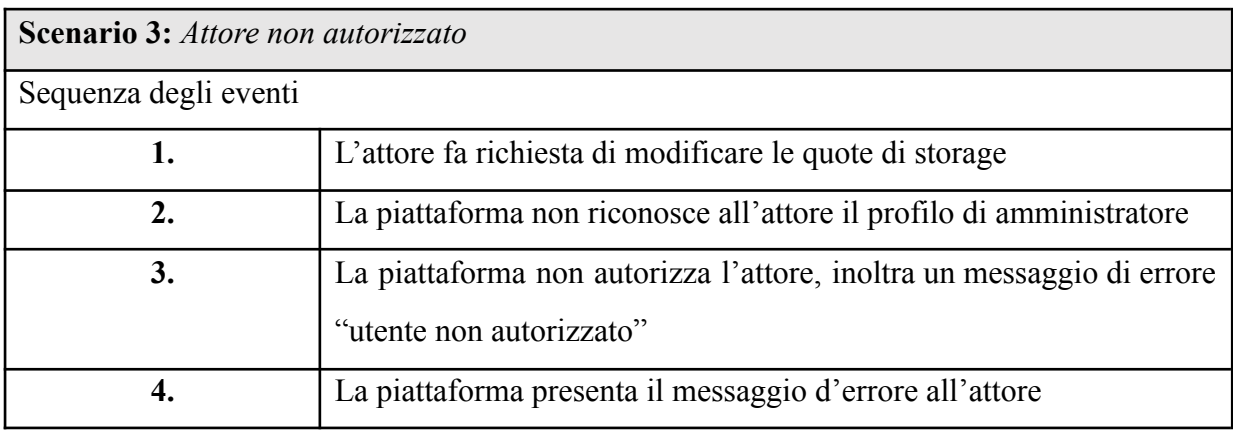

# *1.3.5. Caso d'uso: Gestione account personale – CU5*

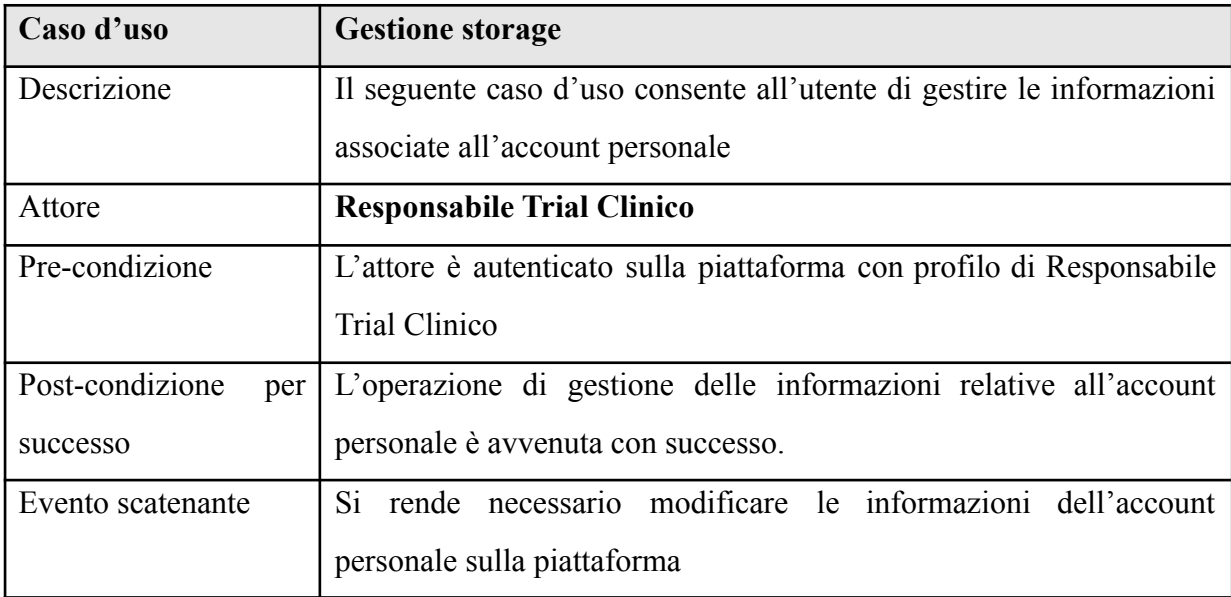

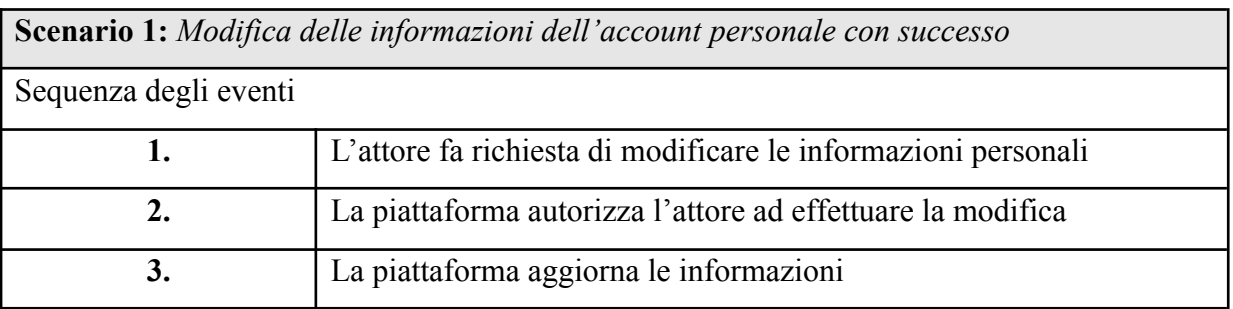

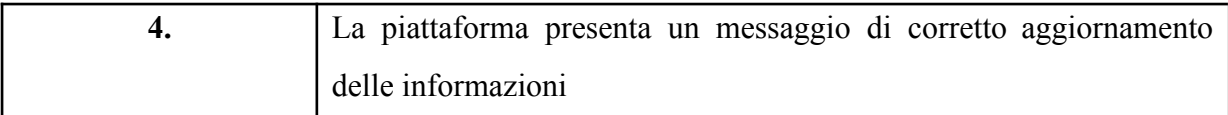

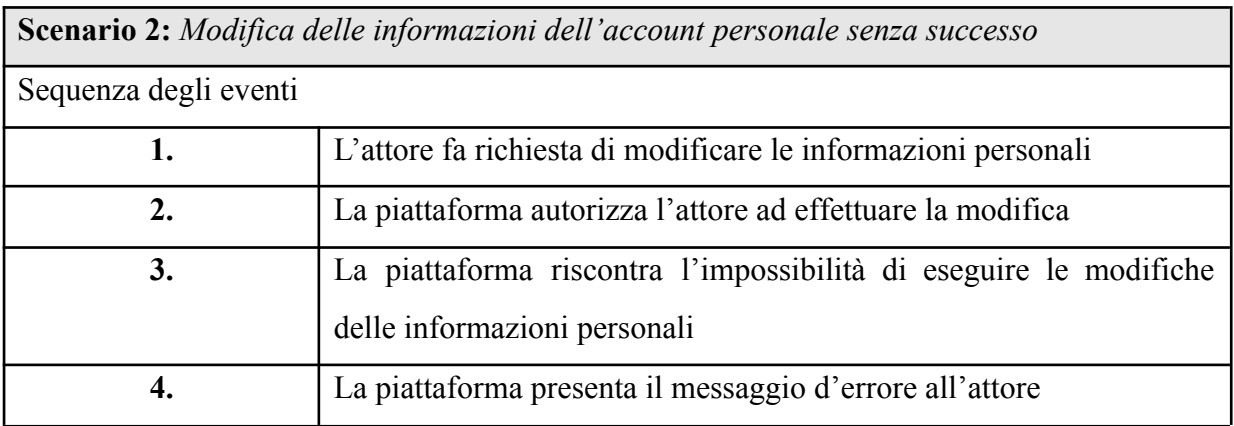

| <b>Scenario 3:</b> Attore non autorizzato |                                                                                                   |  |
|-------------------------------------------|---------------------------------------------------------------------------------------------------|--|
| Sequenza degli eventi                     |                                                                                                   |  |
| 1.                                        | L'attore fa richiesta di modificare le informazioni personali                                     |  |
| 2.                                        | La piattaforma non riconosce all'attore il profilo di responsabile trial<br>clinico               |  |
| 3.                                        | La piattaforma non autorizza l'attore, inoltra un messaggio di errore<br>"utente non autorizzato" |  |
| 4.                                        | La piattaforma presenta il messaggio d'errore all'attore                                          |  |

*1.3.6. Caso d'uso: Gestione dei dati grezzi (propri) – CU6*

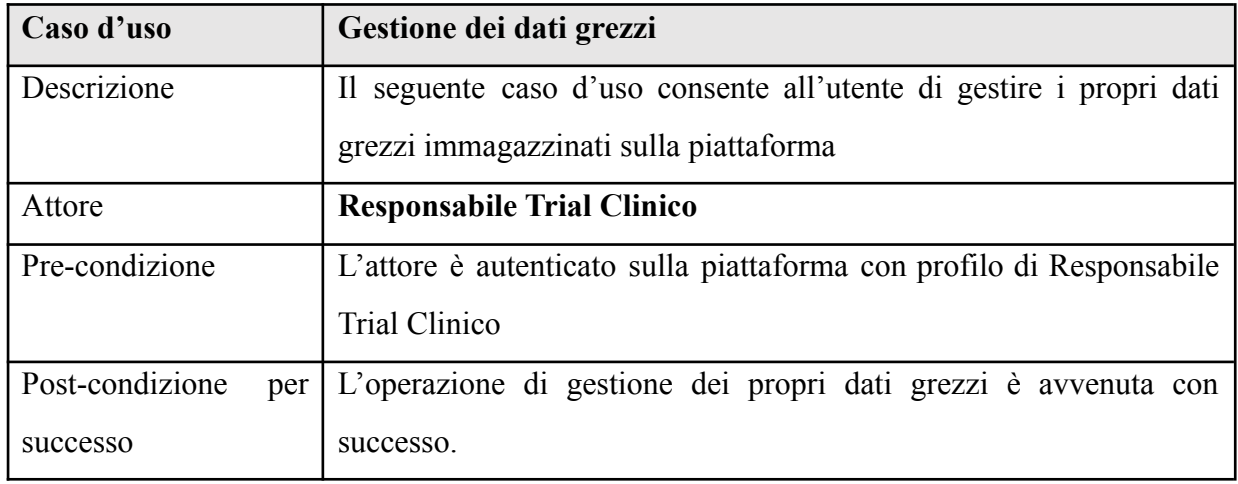

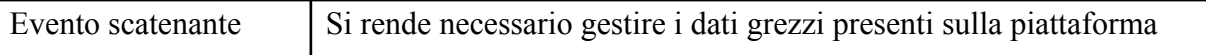

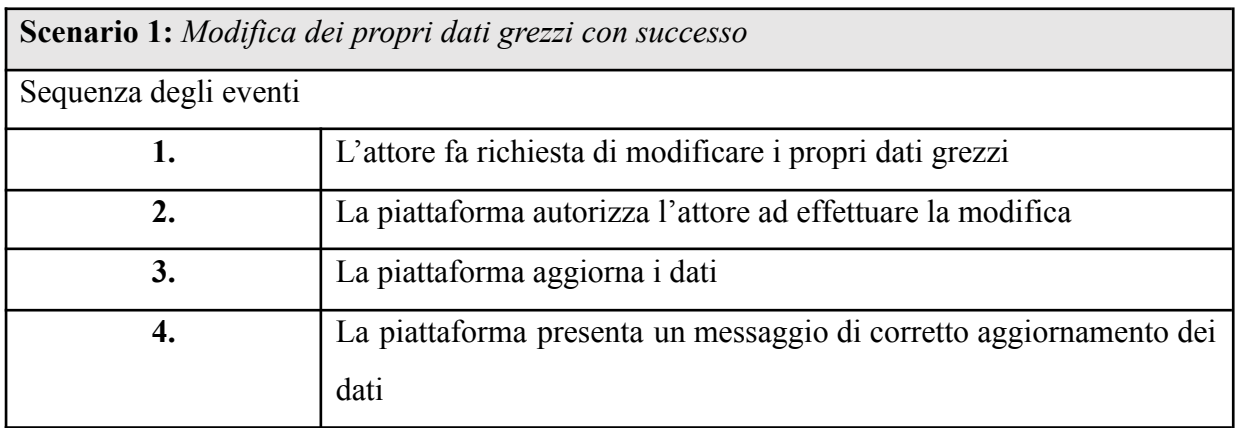

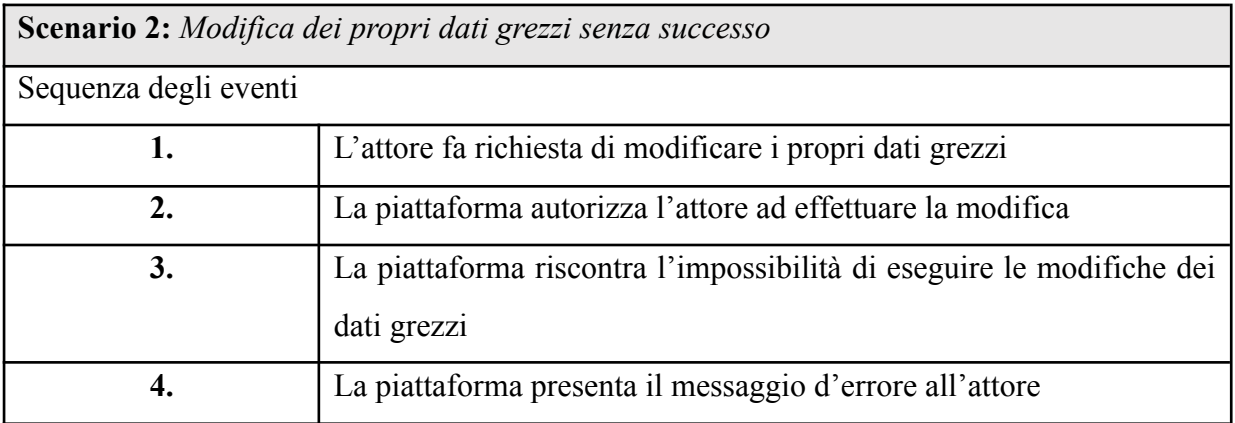

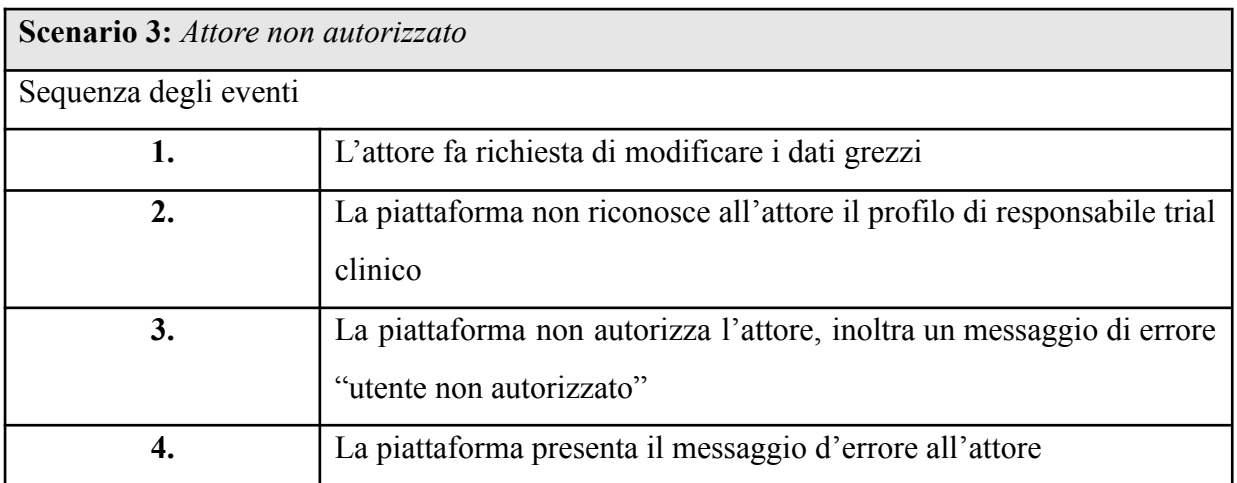

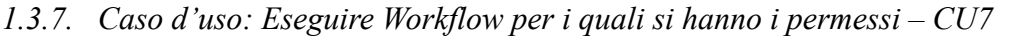

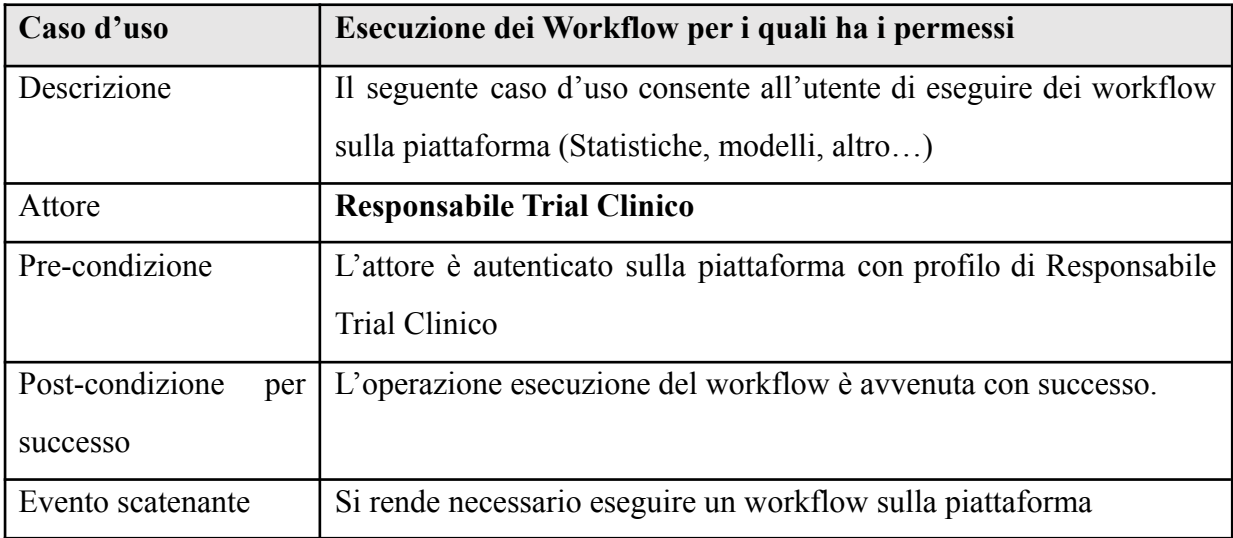

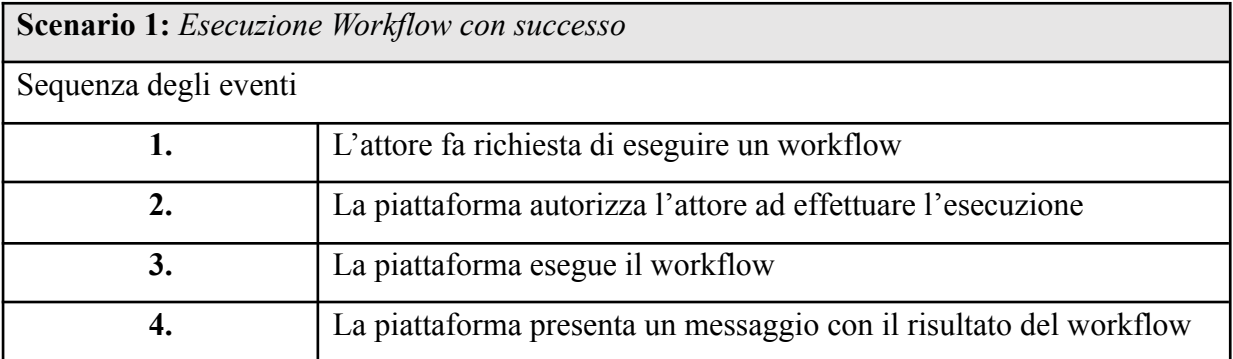

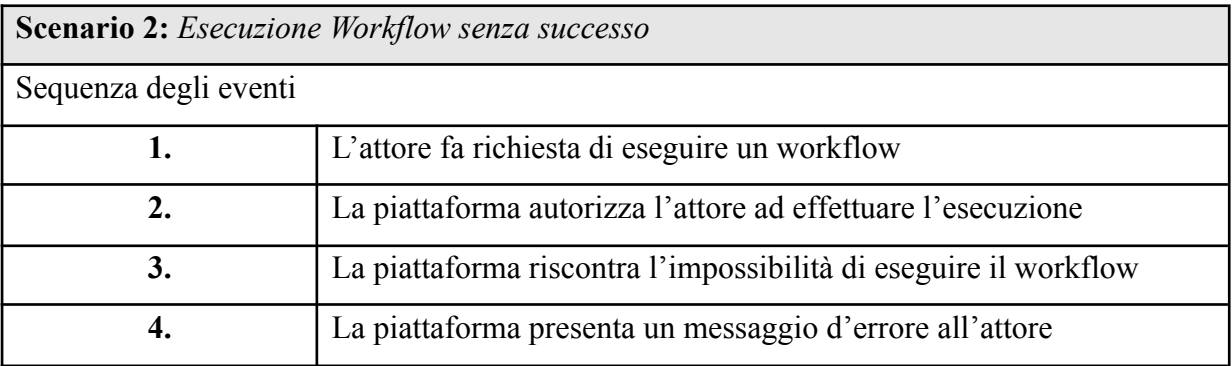

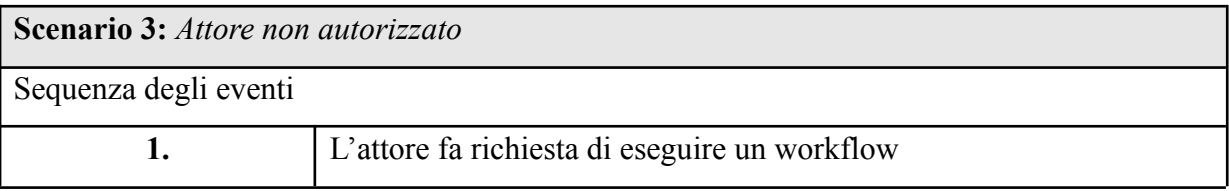

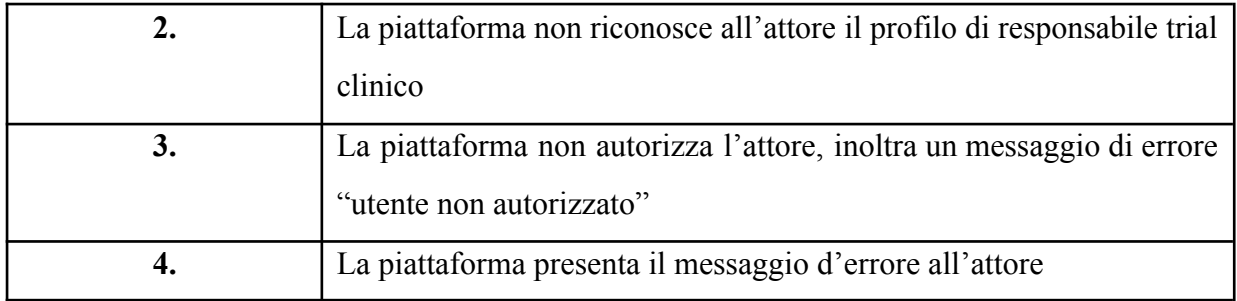

## *1.3.8. Caso d'uso: Gestione account personale (Ricercatore) – CU8*

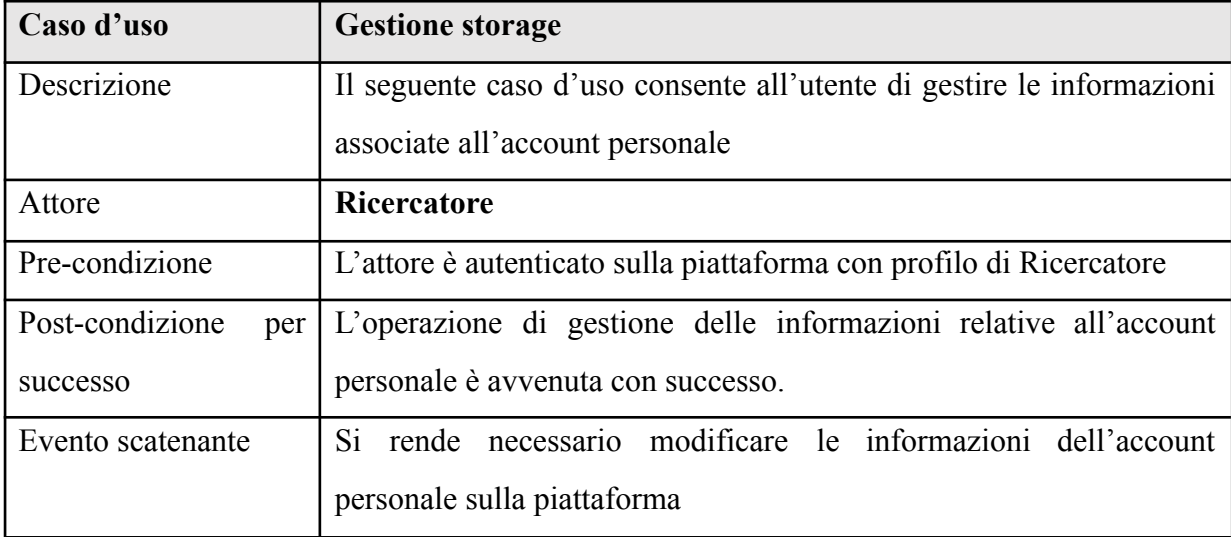

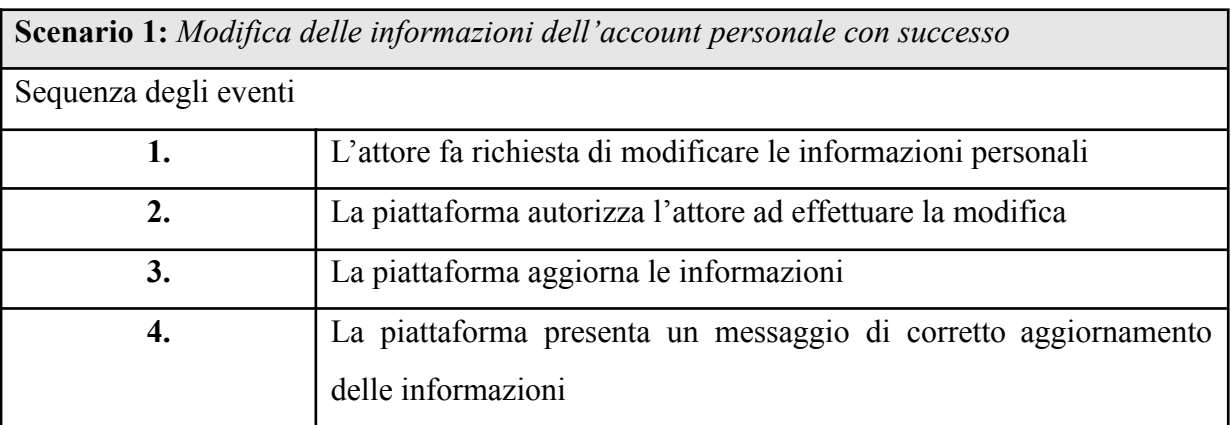

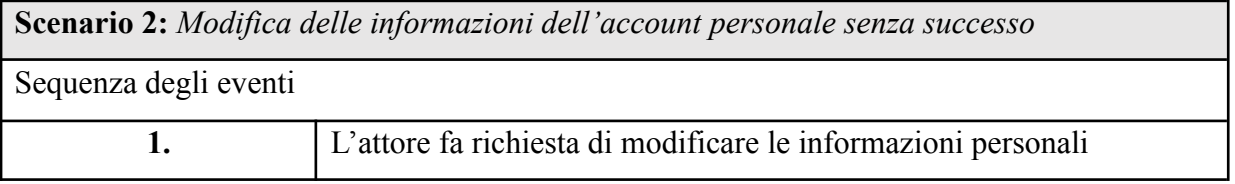

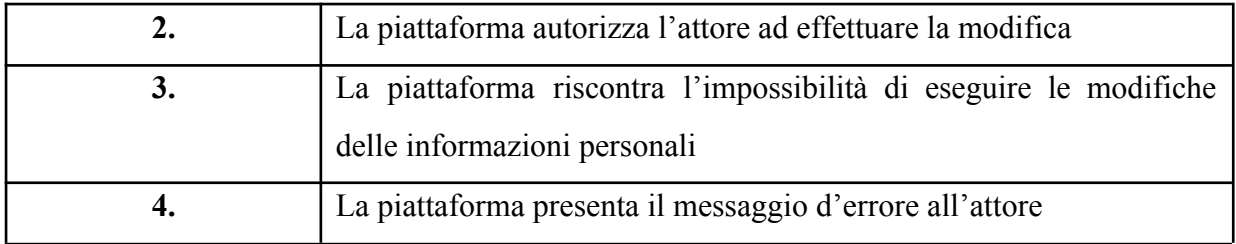

| Scenario 3: Attore non autorizzato |                                                                       |  |
|------------------------------------|-----------------------------------------------------------------------|--|
| Sequenza degli eventi              |                                                                       |  |
|                                    | L'attore fa richiesta di modificare le informazioni personali         |  |
| 2.                                 | La piattaforma non riconosce all'attore il profilo di ricercatore     |  |
| 3.                                 | La piattaforma non autorizza l'attore, inoltra un messaggio di errore |  |
|                                    | "utente non autorizzato"                                              |  |
|                                    | La piattaforma presenta il messaggio d'errore all'attore              |  |

*1.3.9. Caso d'uso: Gestione Workflow – CU9*

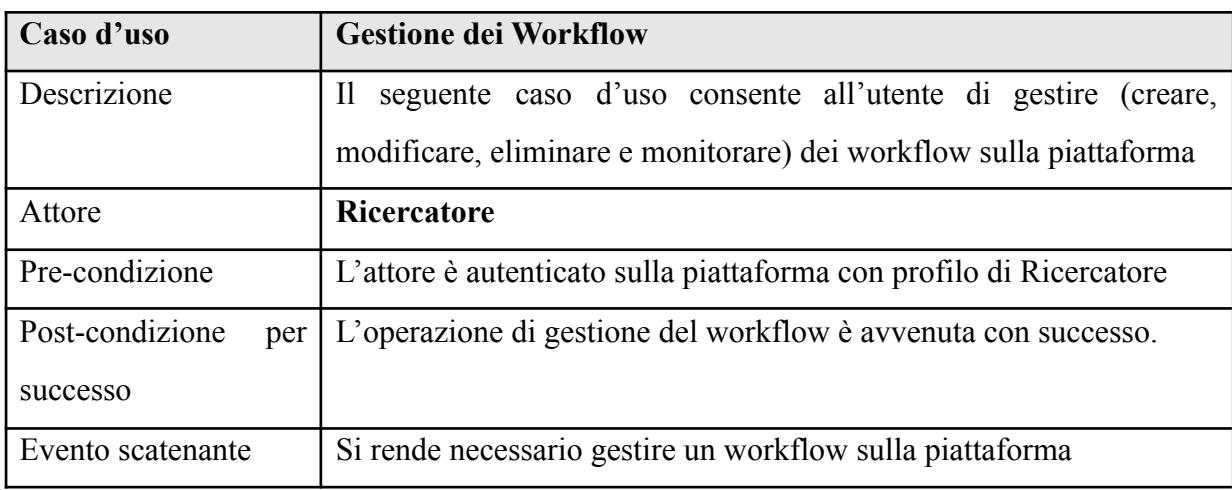

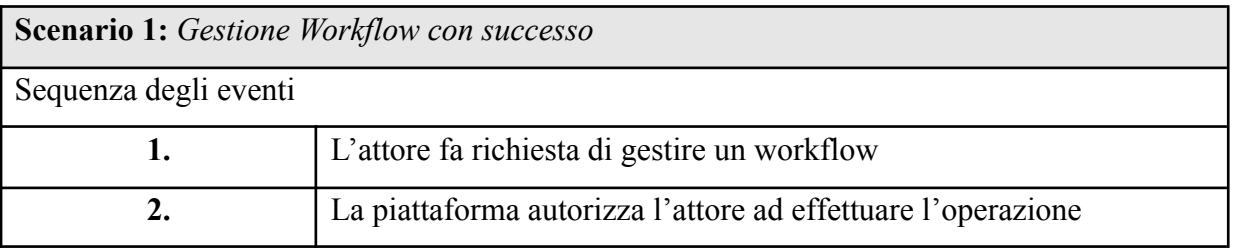

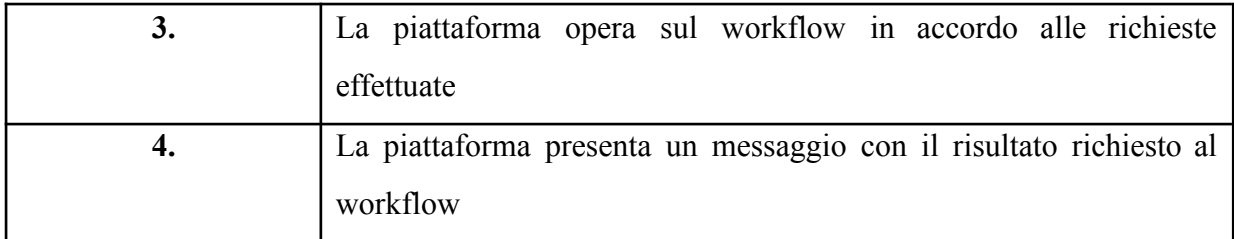

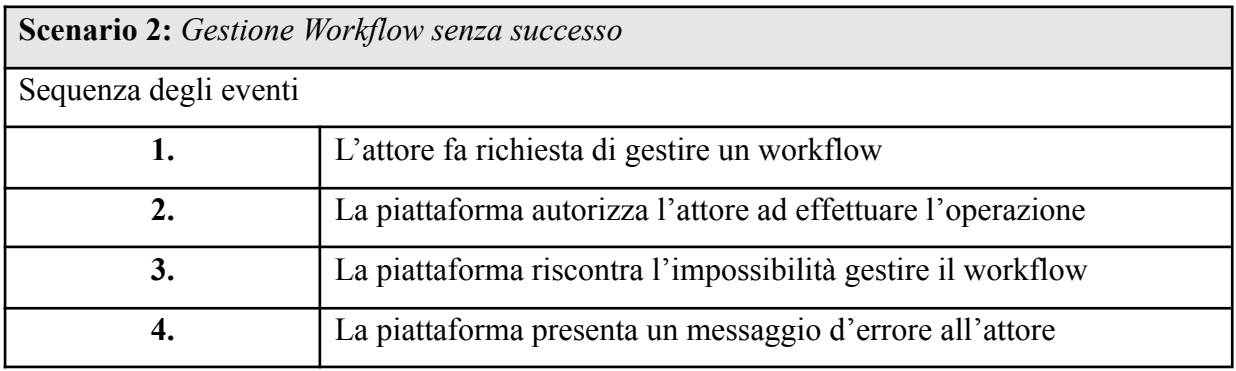

| Scenario 3: Attore non autorizzato |                                                                                                   |  |
|------------------------------------|---------------------------------------------------------------------------------------------------|--|
| Sequenza degli eventi              |                                                                                                   |  |
| 1.                                 | L'attore fa richiesta di gestire un workflow                                                      |  |
|                                    | La piattaforma non riconosce all'attore il profilo di ricercatore                                 |  |
| 3.                                 | La piattaforma non autorizza l'attore, inoltra un messaggio di errore<br>"utente non autorizzato" |  |
|                                    | La piattaforma presenta il messaggio d'errore all'attore                                          |  |

*1.3.10. Caso d'uso: Gestione Servizi ETL o Anonimizzazione – CU10*

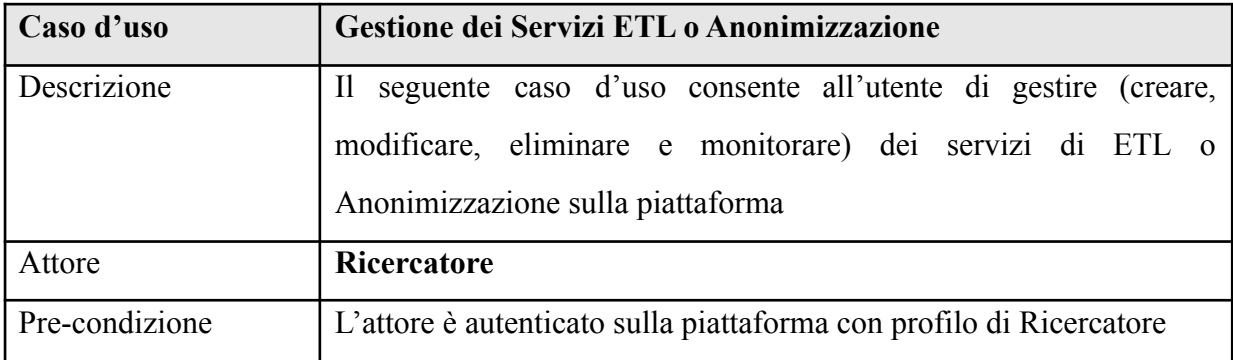

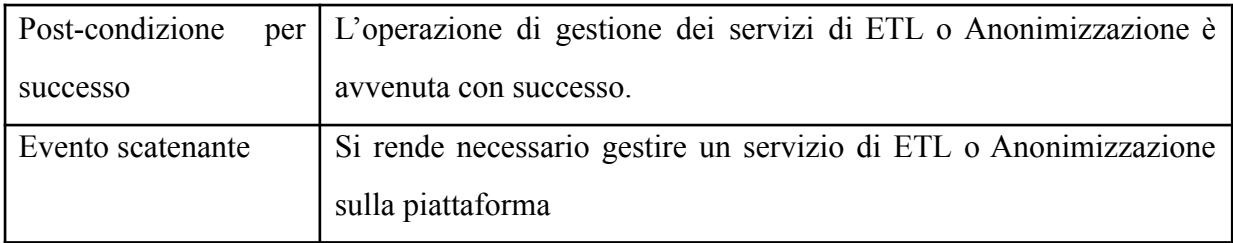

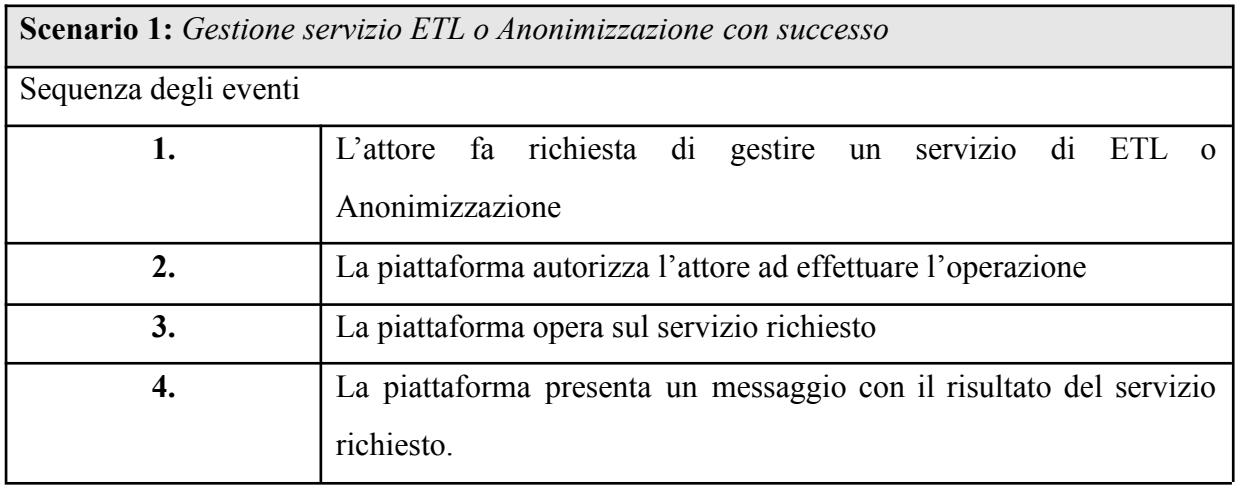

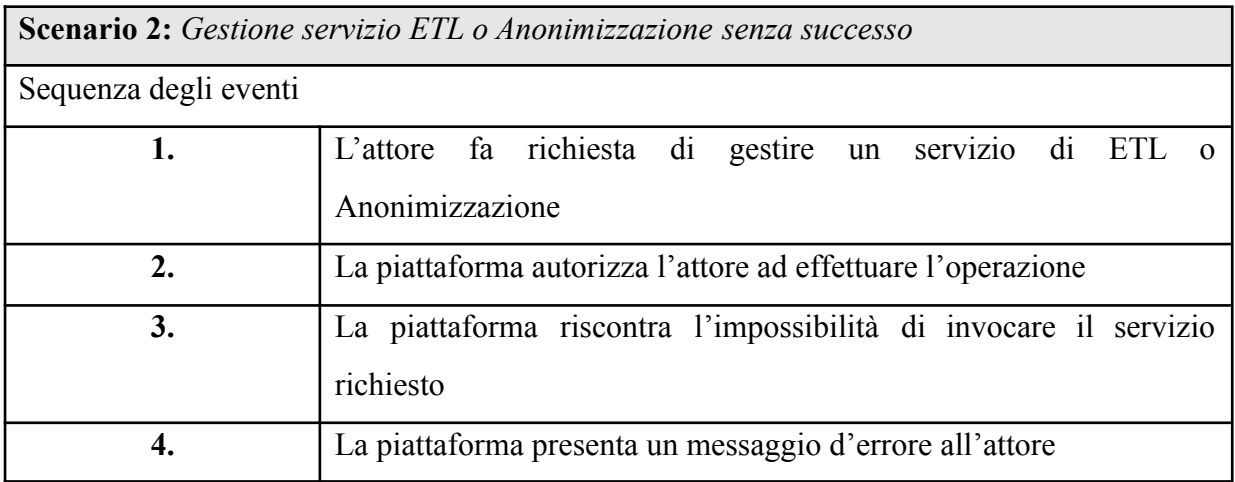

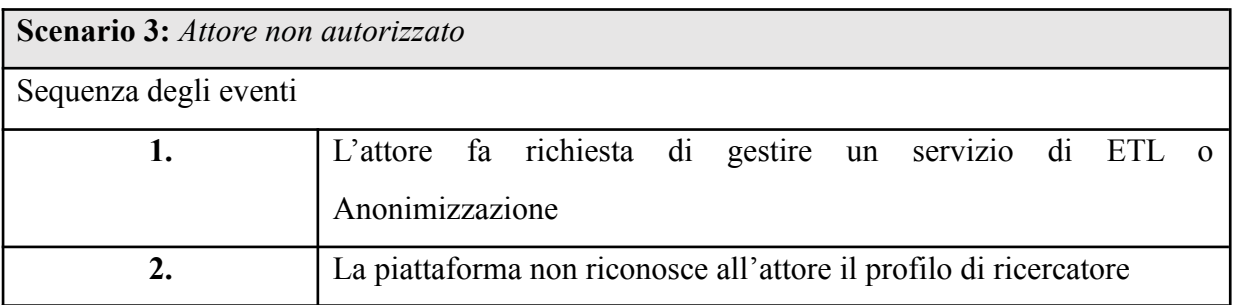

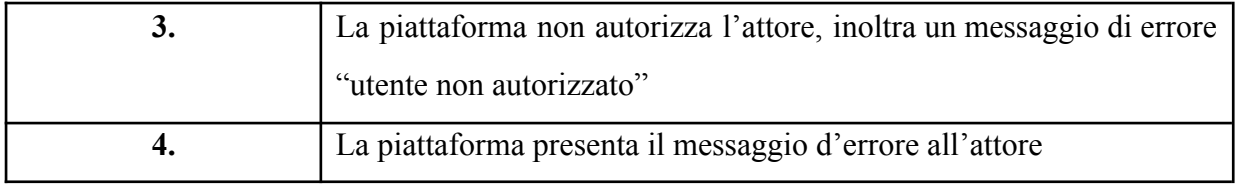

*1.3.11. Caso d'uso: Gestione Servizio Modelli – CU11*

| Caso d'uso             | <b>Gestione dei Servizi Modelli</b>                                    |
|------------------------|------------------------------------------------------------------------|
| Descrizione            | seguente caso d'uso consente all'utente di gestire (creare,<br>$\prod$ |
|                        | modificare, eliminare e monitorare) dei servizi gestione dei modelli   |
|                        | sulla piattaforma                                                      |
| Attore                 | <b>Ricercatore</b>                                                     |
| Pre-condizione         | L'attore è autenticato sulla piattaforma con profilo di Ricercatore    |
| Post-condizione<br>per | L'operazione di gestione dei modelli è avvenuta con successo.          |
| successo               |                                                                        |
| Evento scatenante      | Si rende necessario gestire un servizio di gestione dei modelli sulla  |
|                        | piattaforma                                                            |

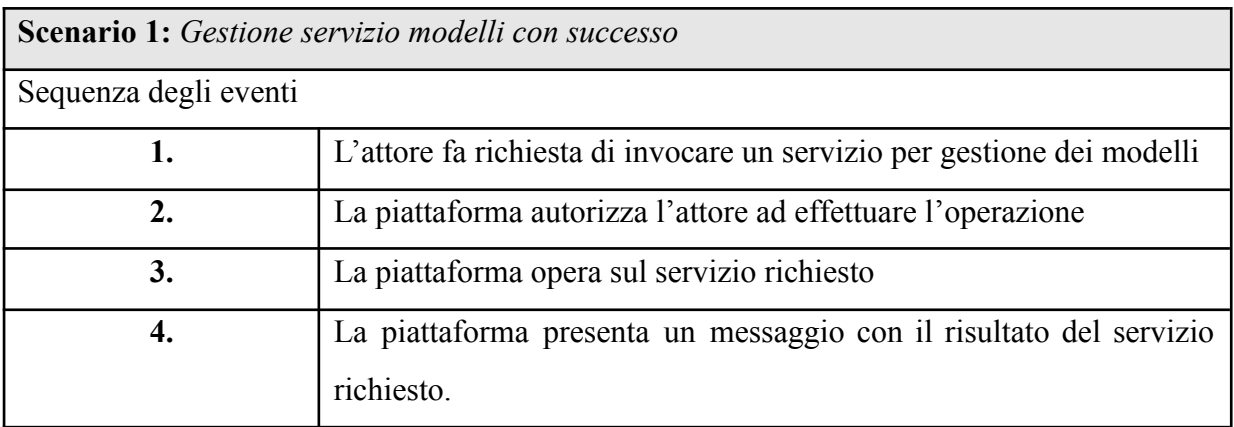

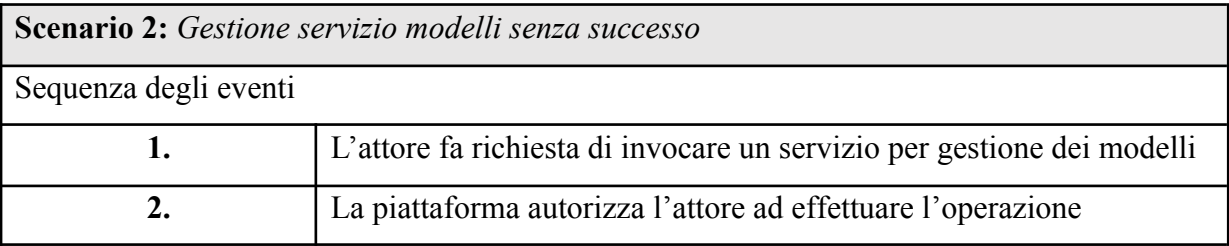

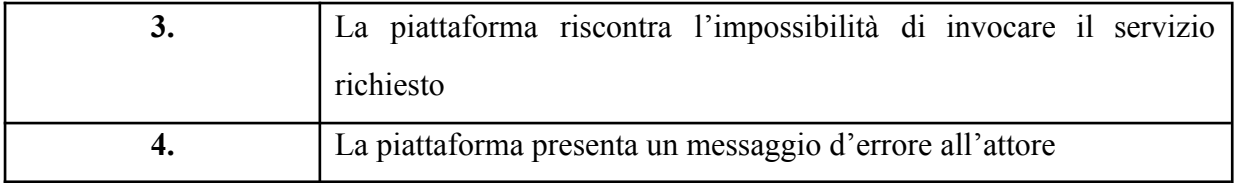

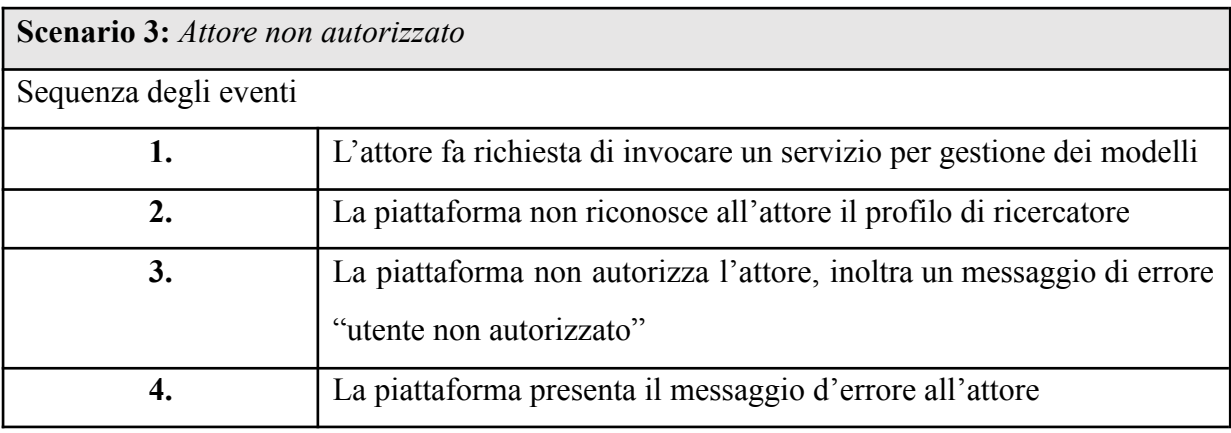

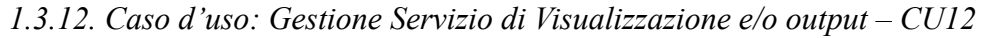

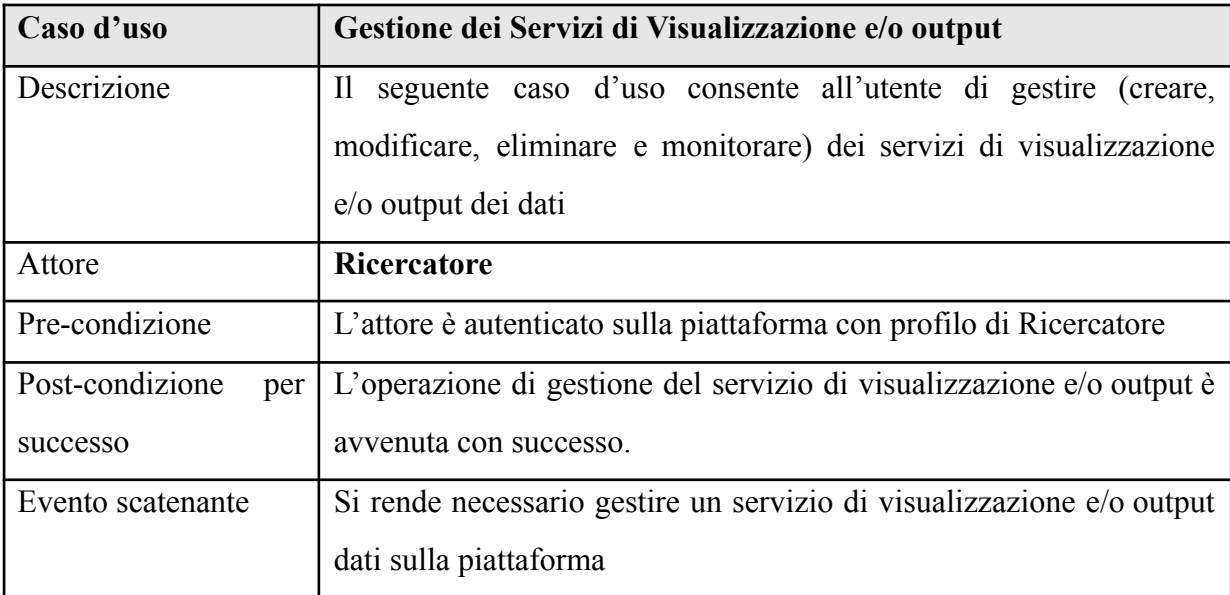

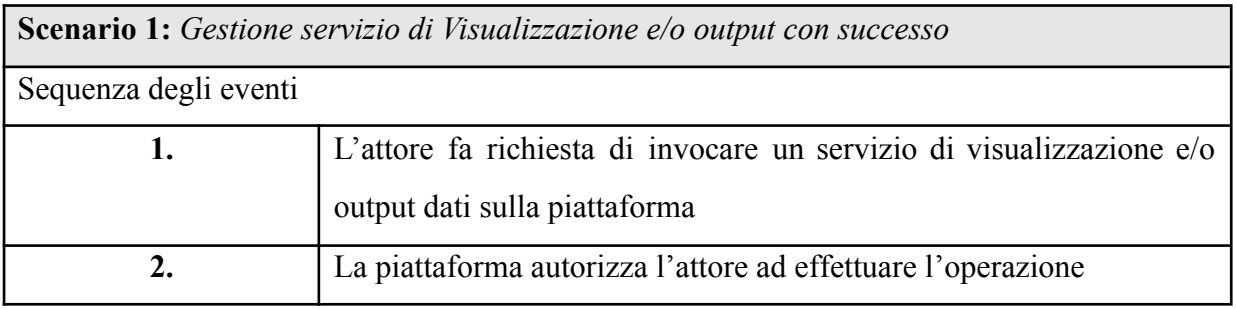

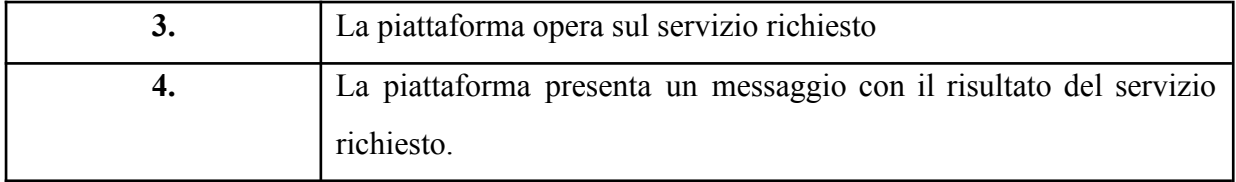

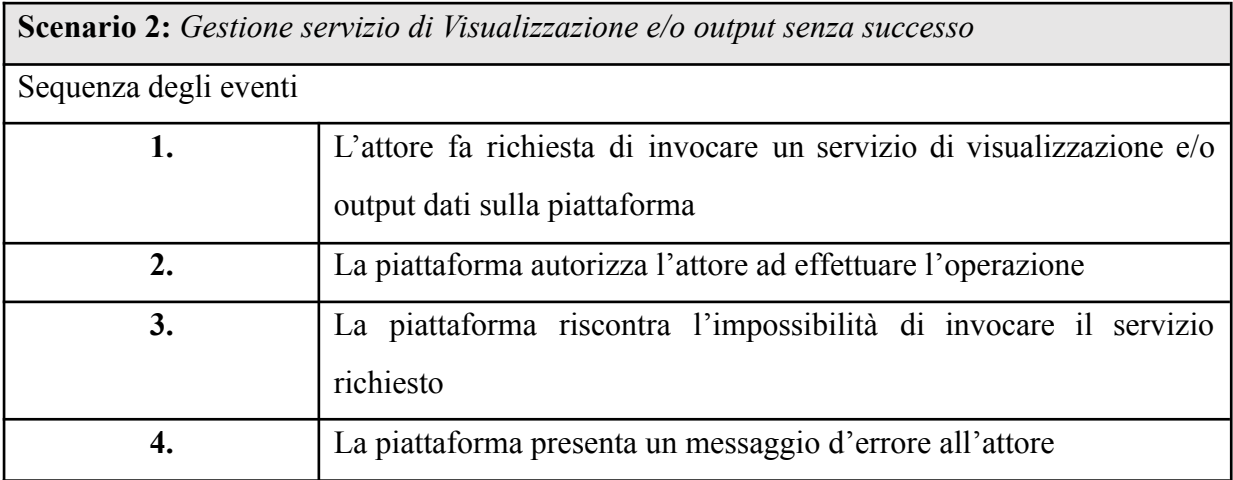

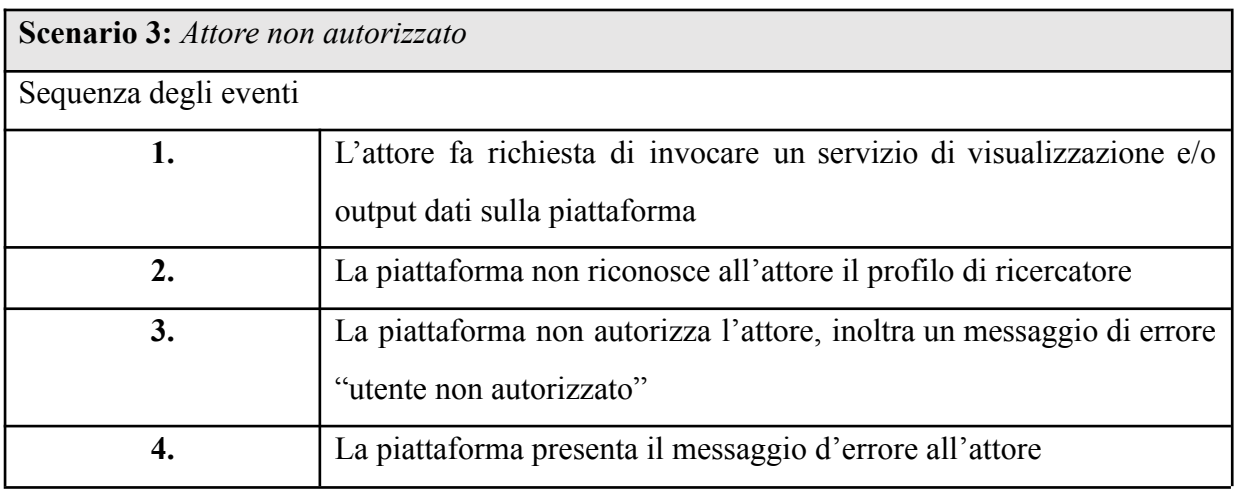

# *1.4. Il workflow del Ricercatore*

Per l'utente Ricercatore la funzionalità chiave del sistema è il **Workflow**, di seguito il caso più generale possibile.

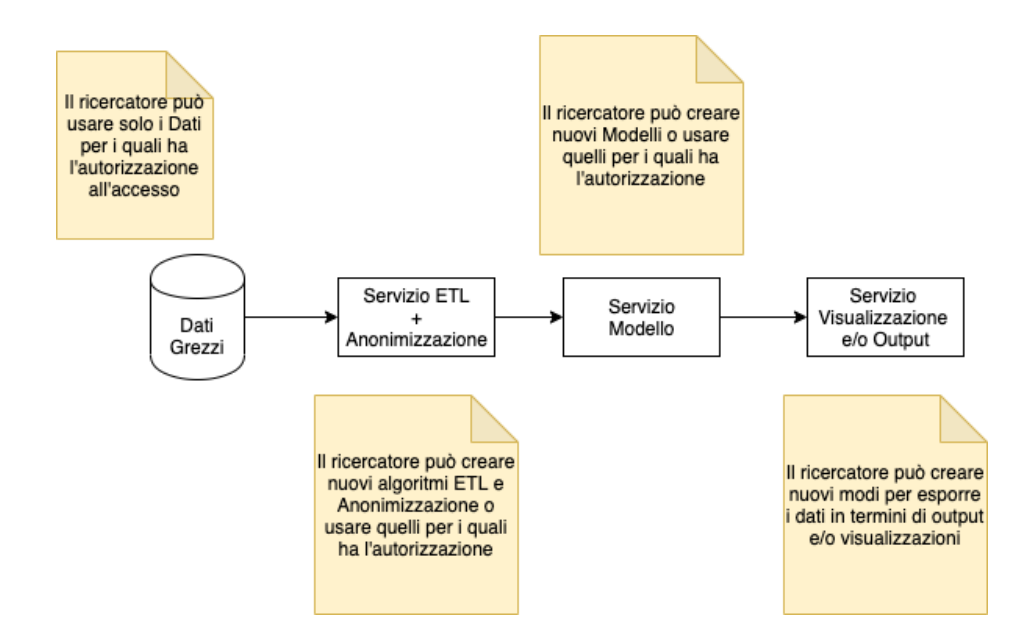

Dalla Figura in alto si nota come l'utente avrà la possibilità di prendere i dati grezzi, per i quali ha avuto preventivamente l'autorizzazione, ed agganciarli a dei blocchi (implementati a servizi), per creare delle pipeline. Questi flussi partono dal dato grezzo ed arrivano all'output desiderato, che può essere visuale e/o dei file da processare in un secondo momento.

I servizi del workflow appartengono a quattro macrocategorie:

- 1. Dati
- 2. Servizi ETL+Anonimizzazione
- 3. Servizi Modelli
- 4. Servizi Visualizzazione/Output

La piattaforma metterà a disposizione per ognuno dei servizi un template generico ed un esempio di realizzazione su un caso di studio pilota.

Nella firma del servizio dovrà essere specificato il tipo di input ammissibile ed il tipo di output che dovrà generare. Ad esempio, nel caso del modulo ETL+Anonimizzazione l'input del blocco template sarà qualunque formato di dati e l'output un file tra: json, csv, txt, xml…

L'utente Ricercatore potrà quindi decidere di creare un nuovo servizio specificando in ingresso solo file con estensione tsv ed in uscita file di tipo csv. Inoltre, potrà fornire i permessi di uso/modifica/clonazione del servizio ad altri utenti/gruppi. Il modulo potrà essere implementato in qualsiasi linguaggio di programmazione ed usando qualsiasi paradigma.

Analogo discorso vale per i servizi del tipo Modelli invece per i servizi di visualizzazione/output, il sistema fornirà delle opzioni built-in di base (cruscotti semplici e visualizzatori) e permetterà all'utente di crearne di propri.

Di seguito un diagramma di flusso che rappresenta un'ipotetica sessione di lavoro. Come prima cosa si effettua il login nella piattaforma. La piattaforma riconoscerà automaticamente la tipologia di utente: Responsabile Trial Clinico, Ricercatore o Amministratore e lo indirizzerà verso l'ambiente di lavoro opportuno (Cruscotto Responsabile Trial Clinico), (Cruscotto Ricercatore) o (Cruscotto Amministratore). La differenza tra questi tre cruscotti risiederà nelle funzionalità messe a disposizione.

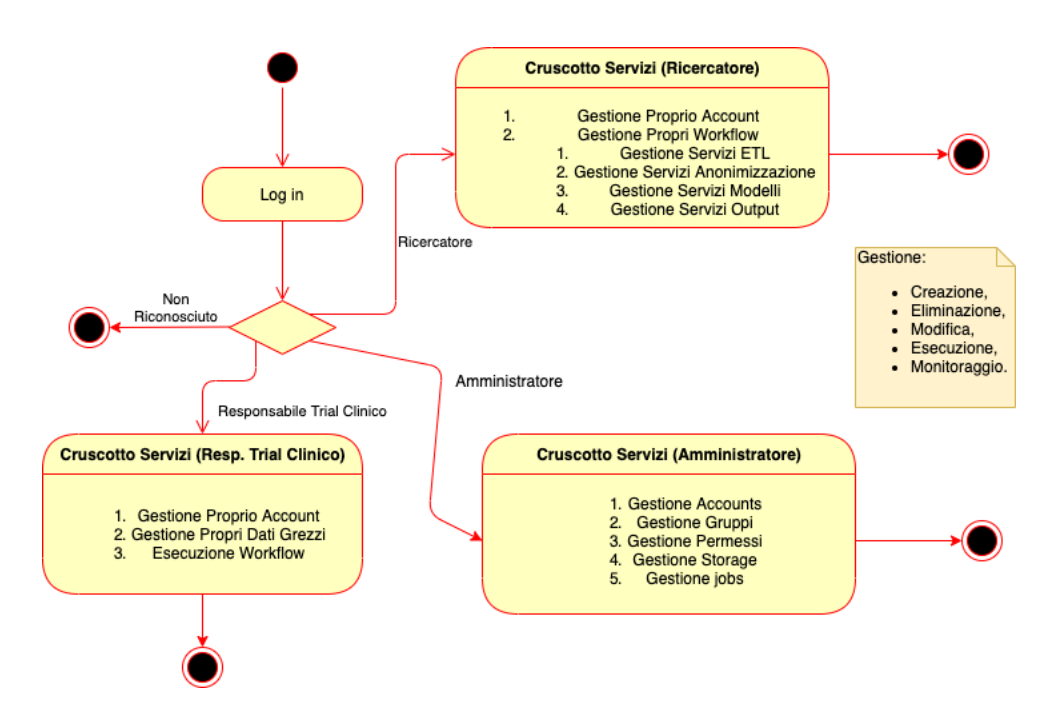

Di seguito una possibile realizzazione del cruscotto del Responsabile Trial Clinico e di quello del Ricercatore:

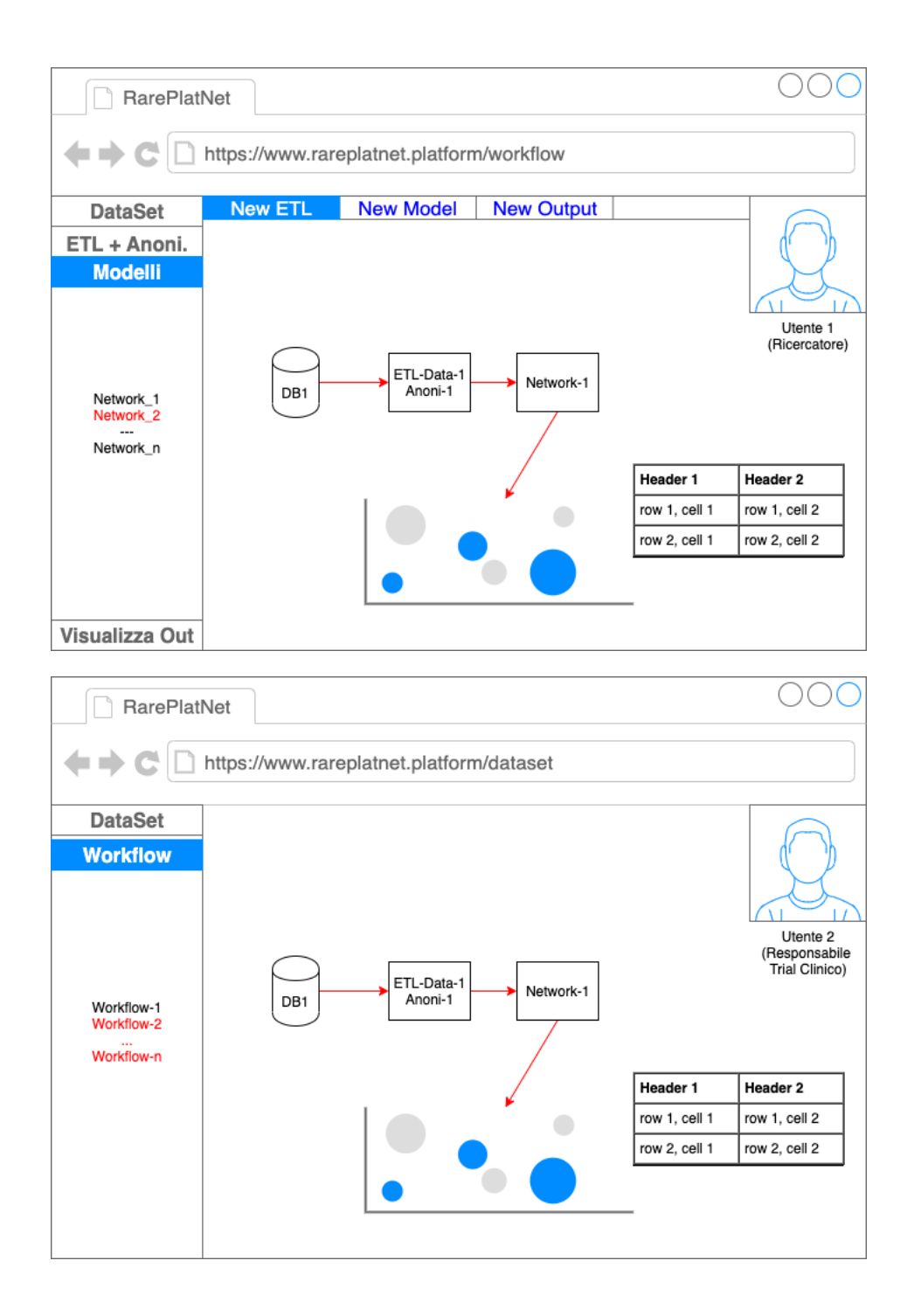

In rosso sono stati evidenziati alcuni servizi per i quali l'utente non ha i permessi per poter eseguire.

#### **2. DEFINIZIONE DEI PROCESSI BPMN SULLA PIATTAFORMA**

In questo paragrafo saranno dettagliati i principali processi individuati sulla piattaforma, sia tramite diagrammi BPMN sia tramite la descrizione delle attività in essi individuati. Per alleggerire e rendere più fruibili le informazioni non sono compresi nei processi descritti le attività di autenticazione e autorizzazione sulla piattaforma per gli attori "Responsabile Trial Clinico" e "Ricercatore". Tutte le operazioni di seguito descritte partono dal presupposto – valido per la durata dell'intero processo – che gli attori coinvolti siano stati già autorizzati a compiere le attività.

Di seguito l'elenco dei processi individuati:

- Inoltra dati a sistema esterno
- Recupera dati da sistema esterno
- Carica Algoritmo
- Richiesta Dashboard Statistica
- Scaricamento Dati

### *2.1. Inoltra dati a sistema esterno*

Il processo **Inoltra dati a sistema esterno** consente alla piattaforma di inoltrare i dati al sistema esterno che funge da collettore. Questo processo si attiva nel momento in cui dei nuovi dati sono salvati con successo nella base dati della piattaforma. Quindi questo processo viene attivato nel momento in cui viene richiesto il salvataggio dei dati ottenuti da un trial, ossia quando vengono inseriti/aggiornati i dati clinici di un nuovo esperimento.

#### **Attori**

- Piattaforma
- Sistema Esterno

### **Modellazione del processo**

Il processo di business è rappresentato nella seguente Figura

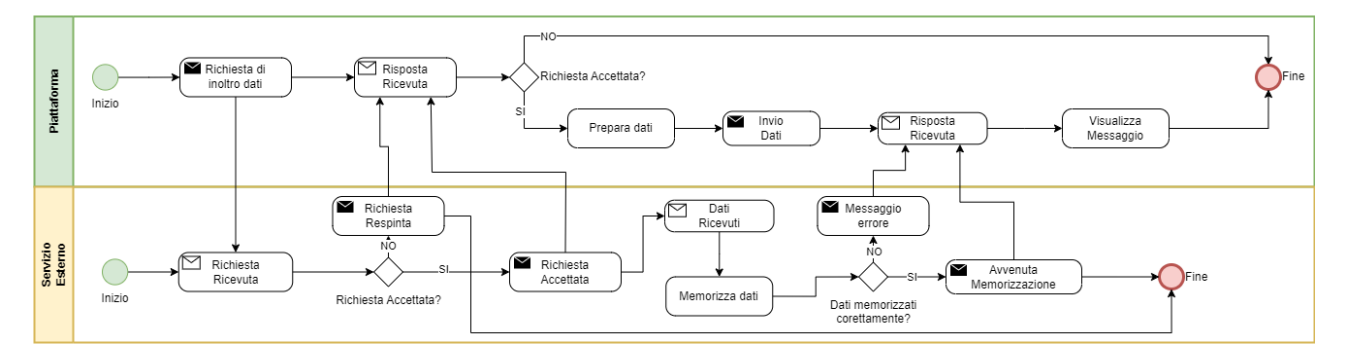

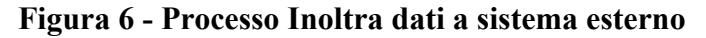

# **Descrizione delle attività di processo**

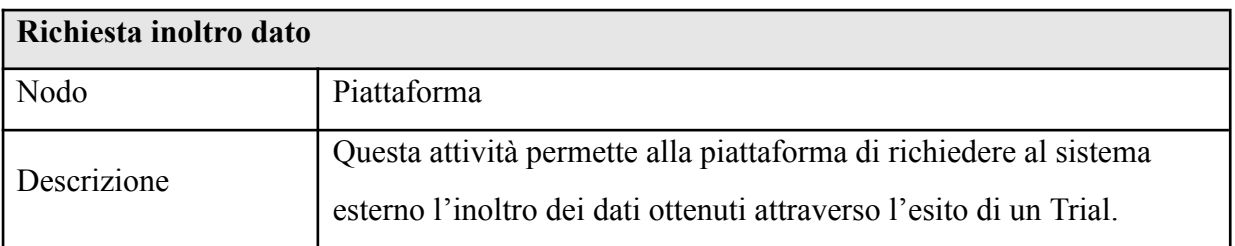

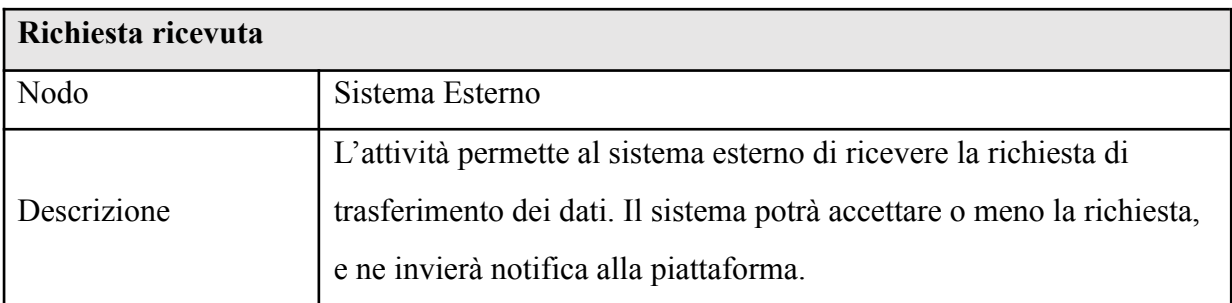

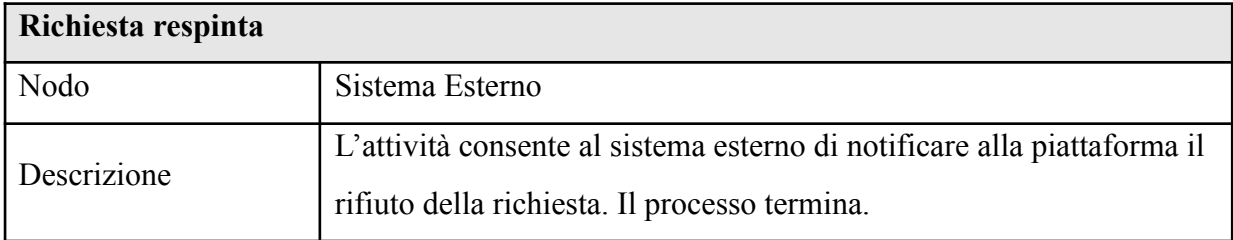

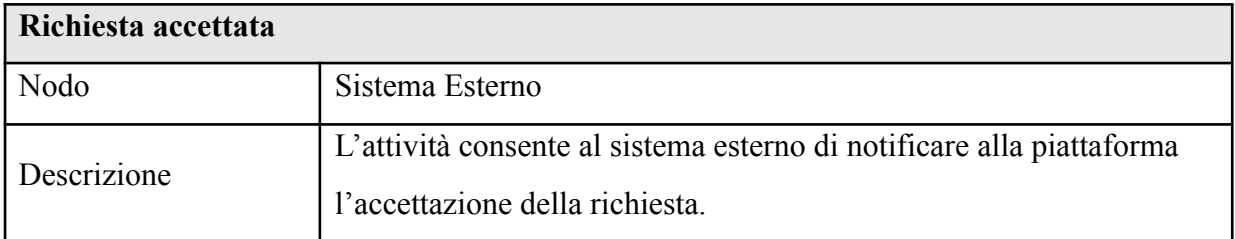

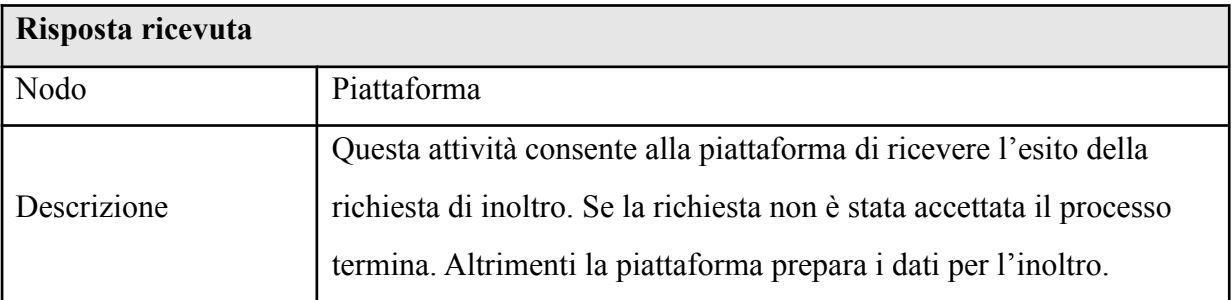

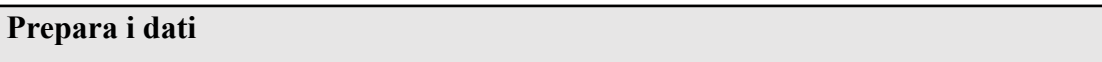

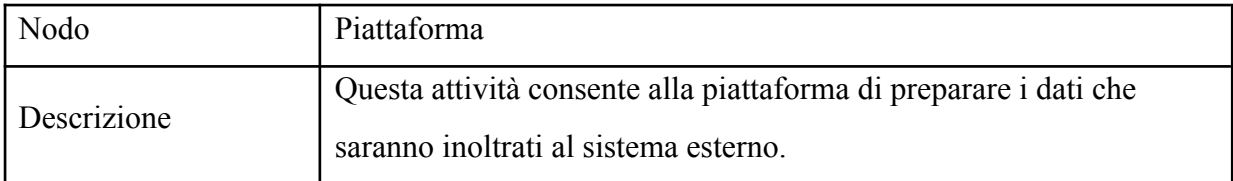

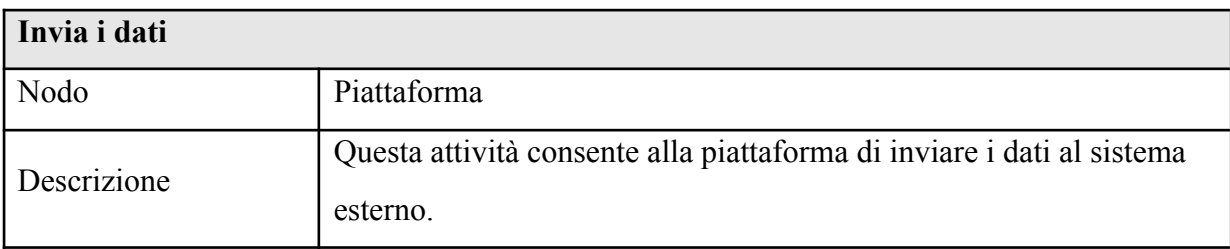

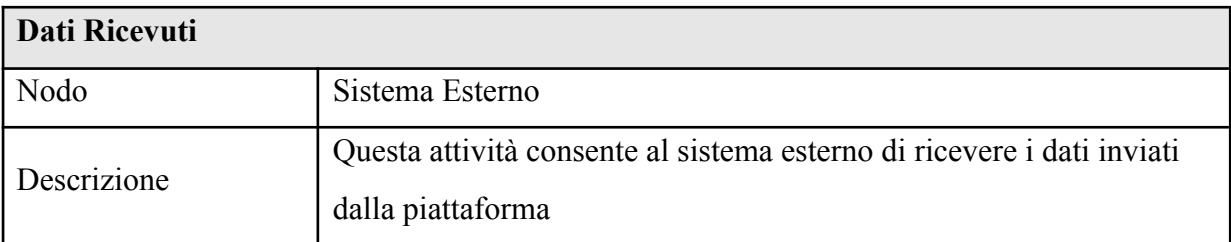

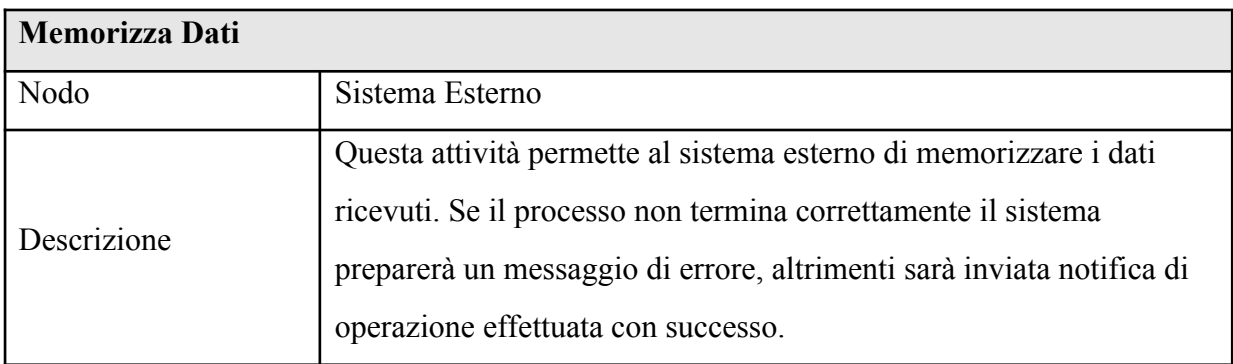

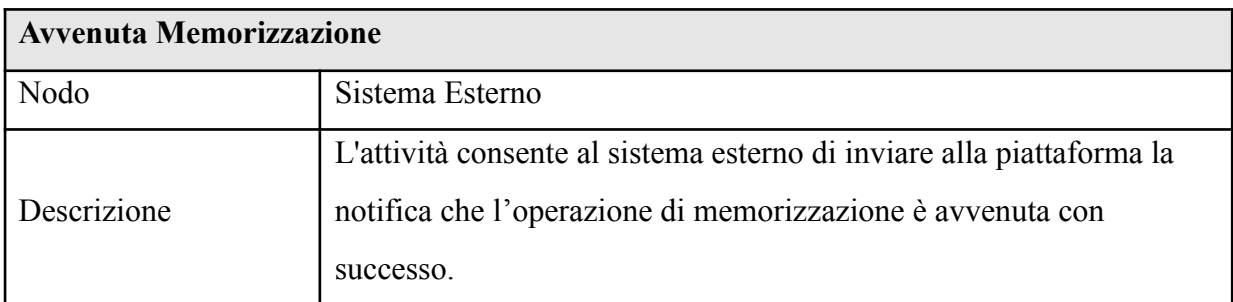

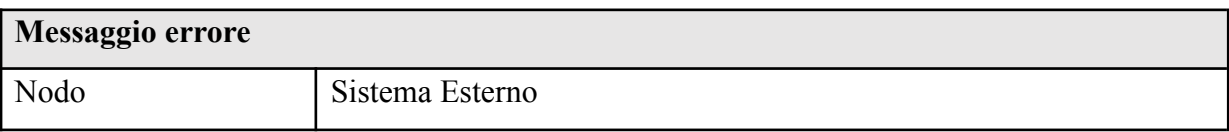

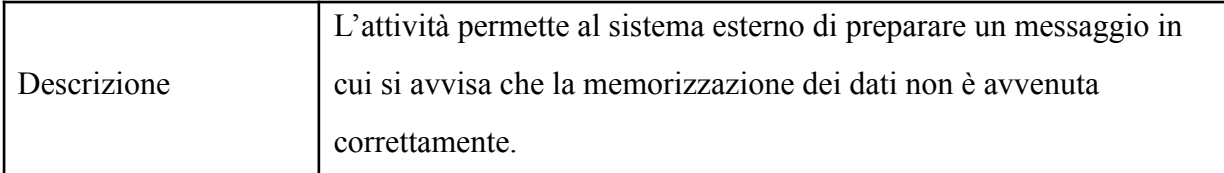

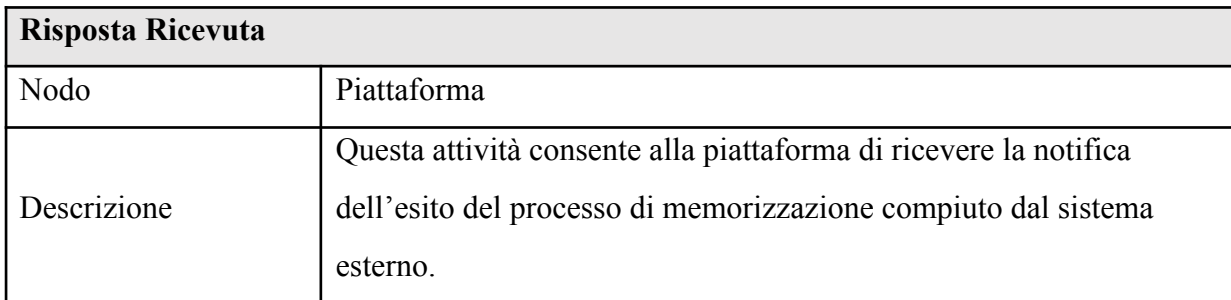

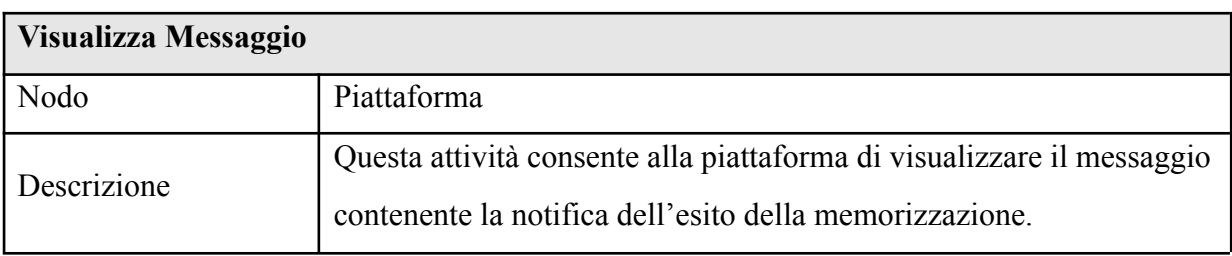

### *2.2. Recupero dati da sistema esterno*

Il processo Recupera dati da sistema esterno consente al Responsabile del Trial Clinico di recuperare dati clinici che sono eventualmente presenti sul sistema esterno. Il Responsabile fa richiesta alla piattaforma di recuperare i dati, e la piattaforma si occupa di inoltrare la richiesta al sistema esterno, e gestire il recupero e la visualizzazione dei dati.

### **Attori**

- Responsabile Trial Clinico
- Piattaforma
- Sistema Esterno

### **Modellazione del processo**

Il processo di business è rappresentato nella seguente Figura

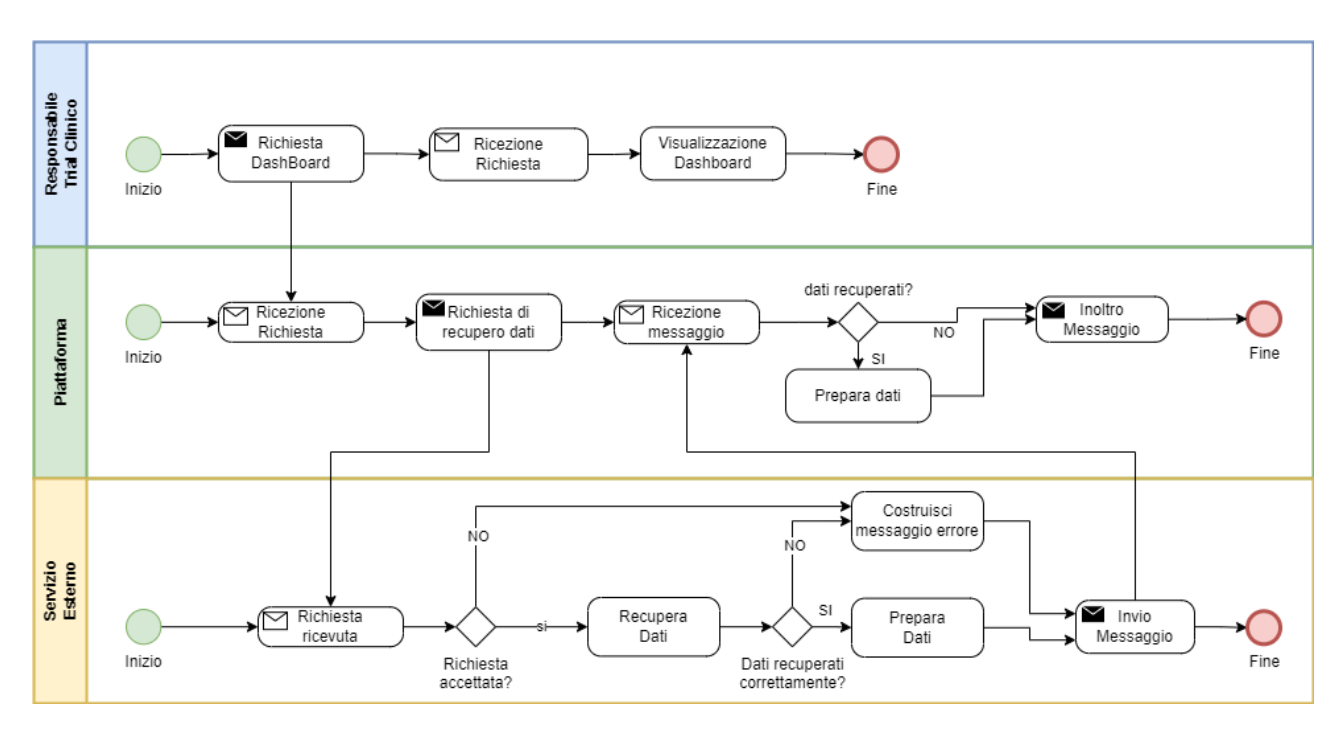

**Figura 7 - Processo Recupero dati da sistema esterno**

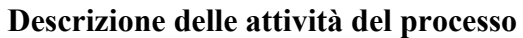

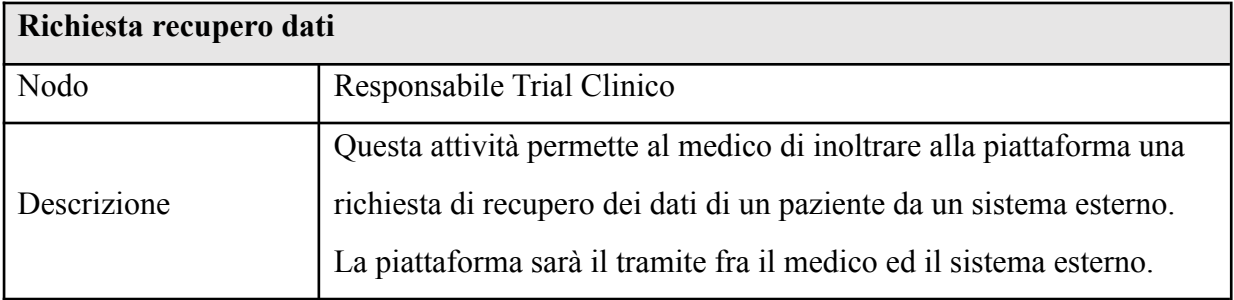

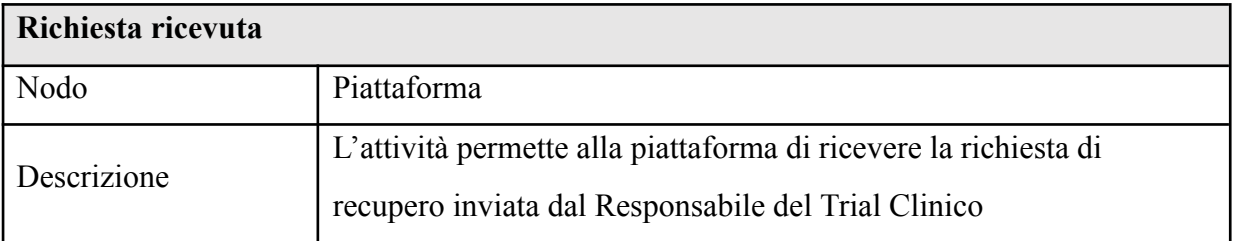

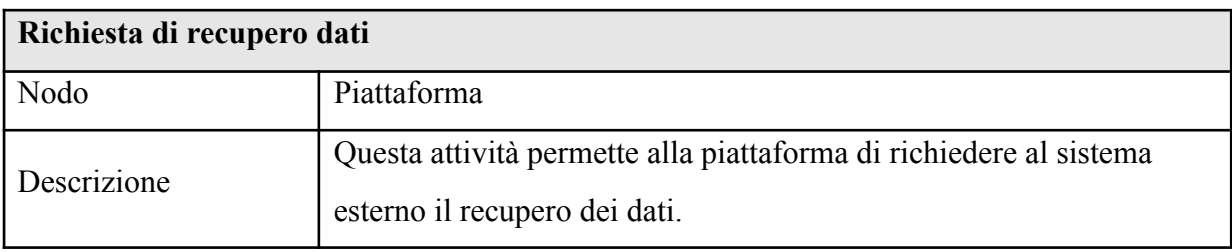

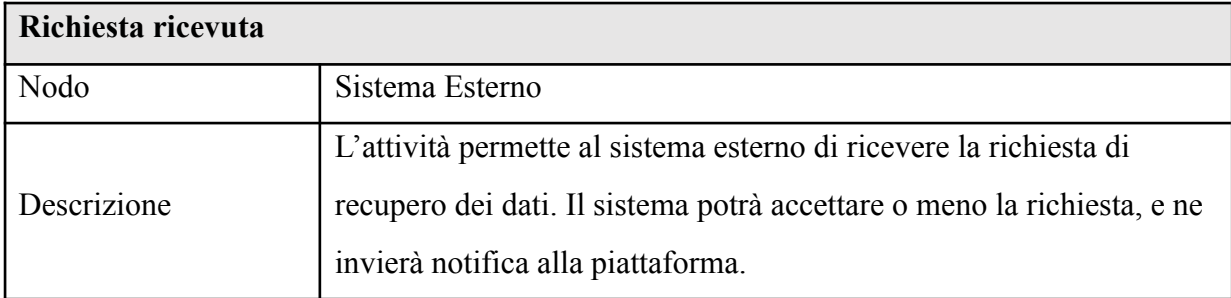

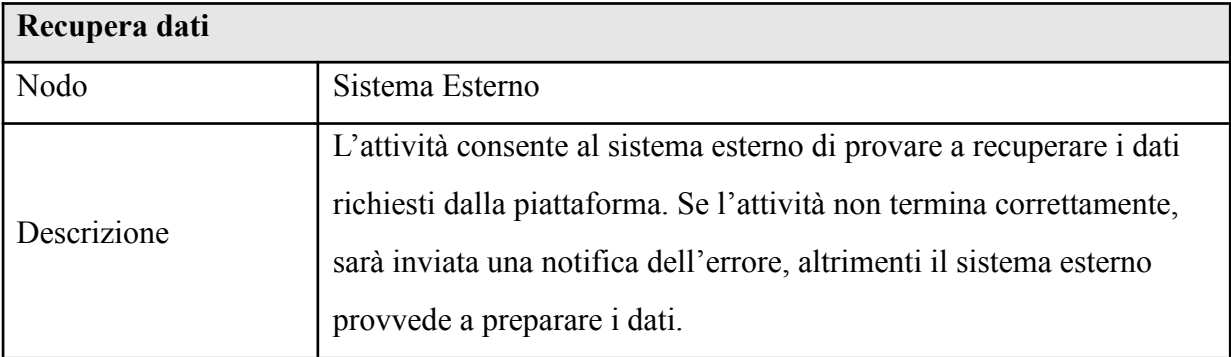

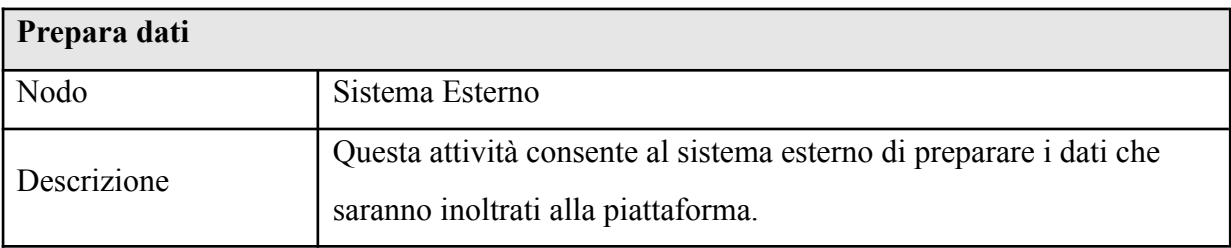

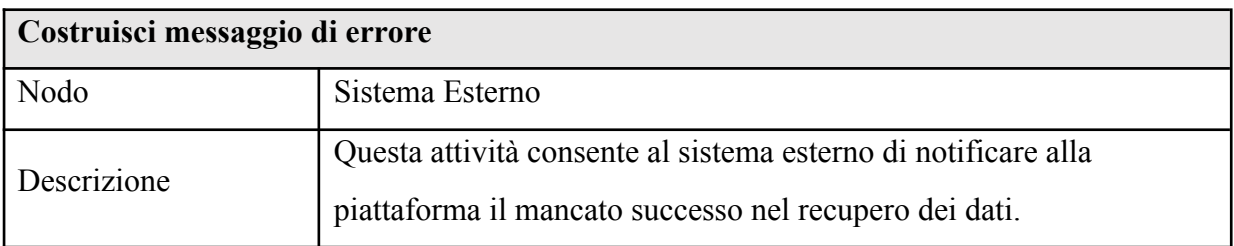

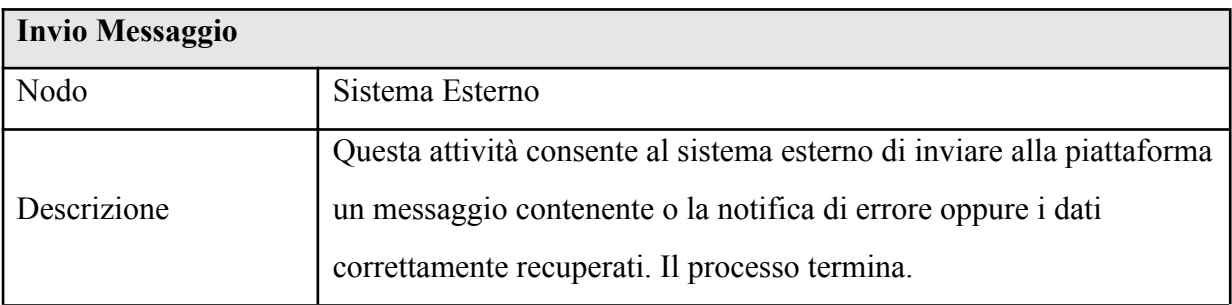

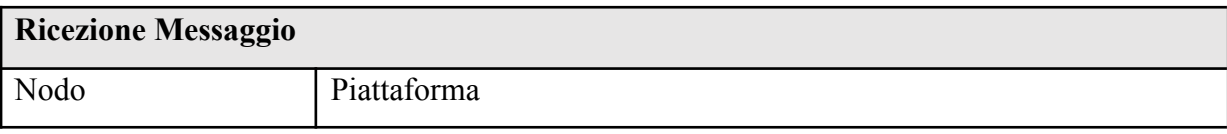

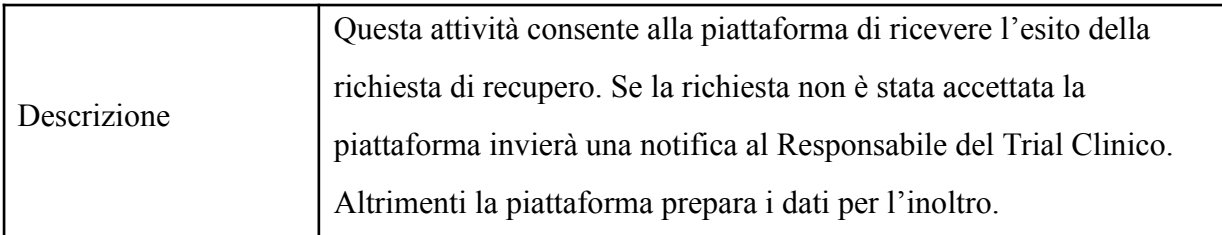

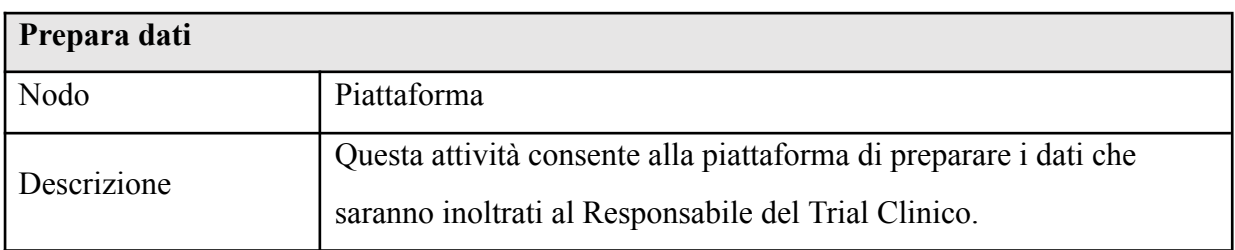

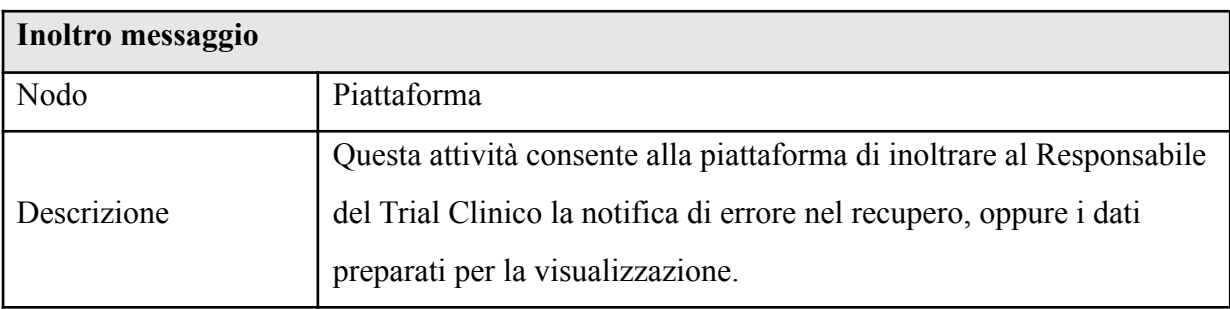

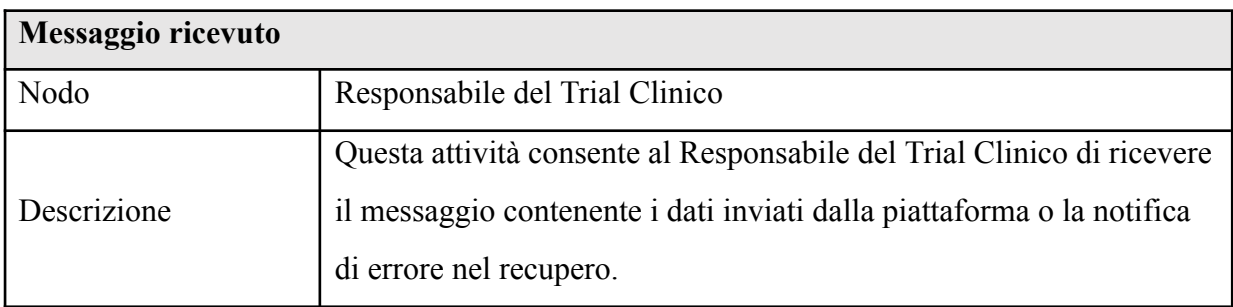

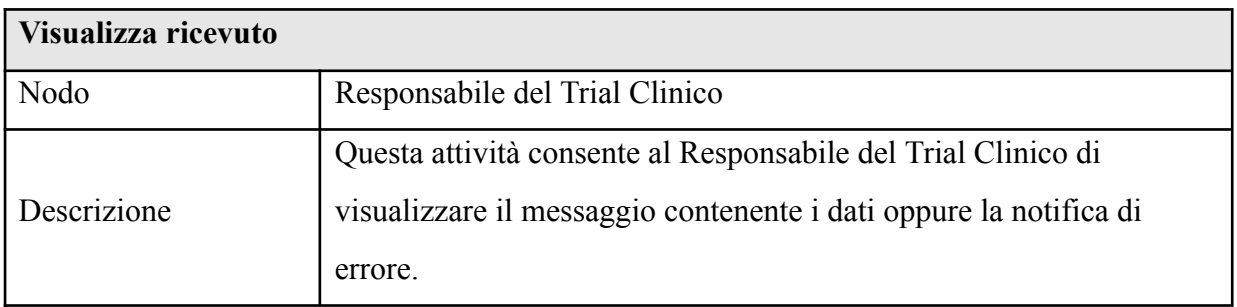

### *2.3. Carica Algoritmo*

Il processo **Carica Algoritmo** consente al ricercatore di caricare in piattaforma un algoritmo. Se l'inserimento avviene in maniera corretta, l'algoritmo sarà memorizzato nella piattaforma.

### **Attori**

- Ricercatore
- Piattaforma

## **Modellazione del processo**

Il processo di business è rappresentato nella seguente Figura

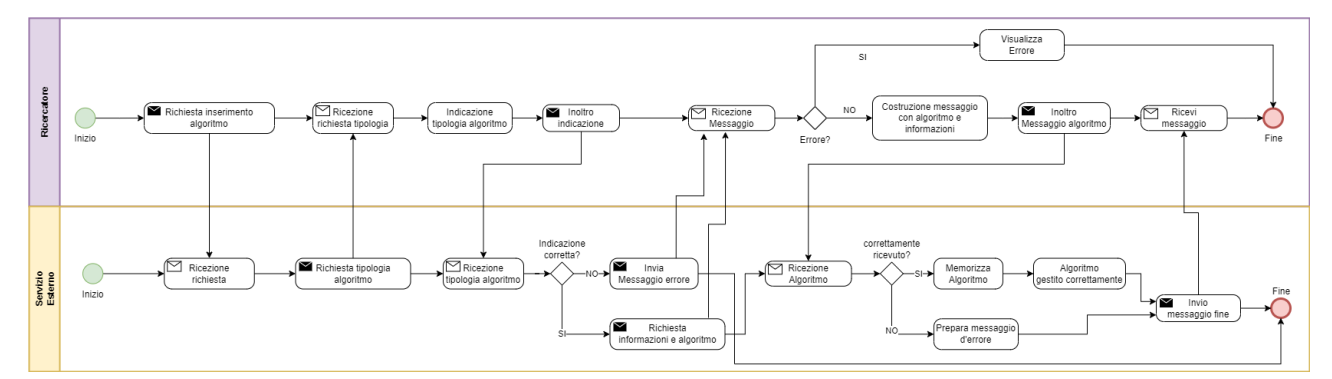

## **Figura 8 - Processo Carica Algoritmo**

### **Descrizione delle attività del processo**

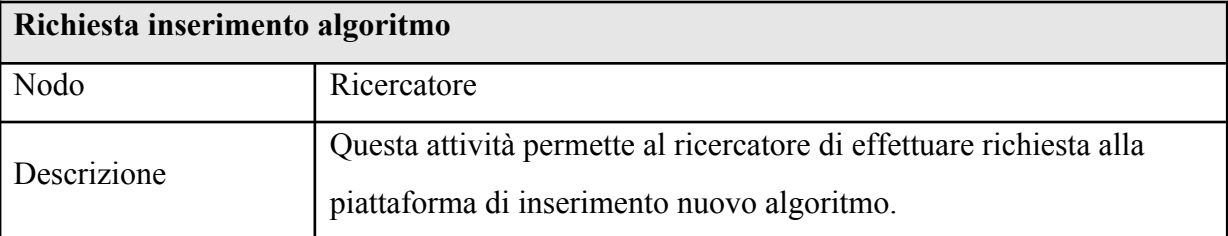

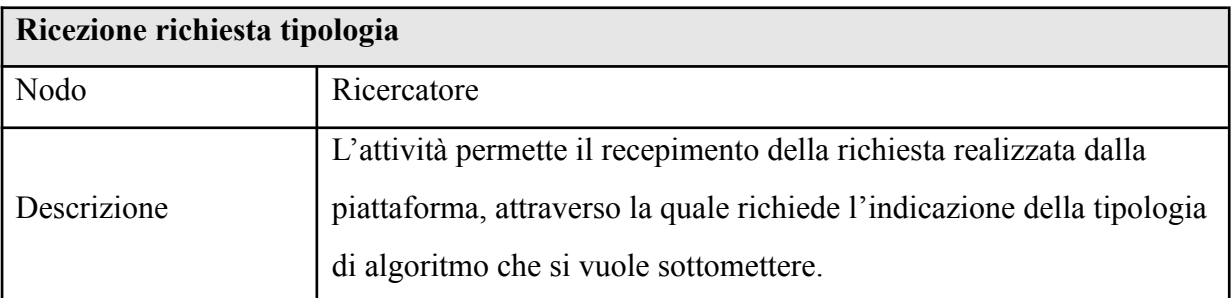

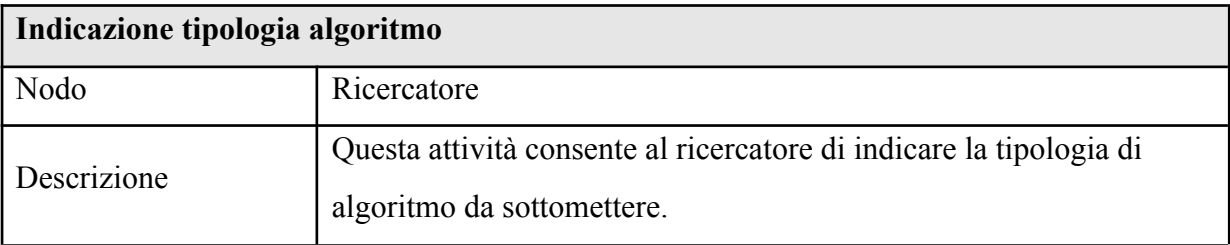

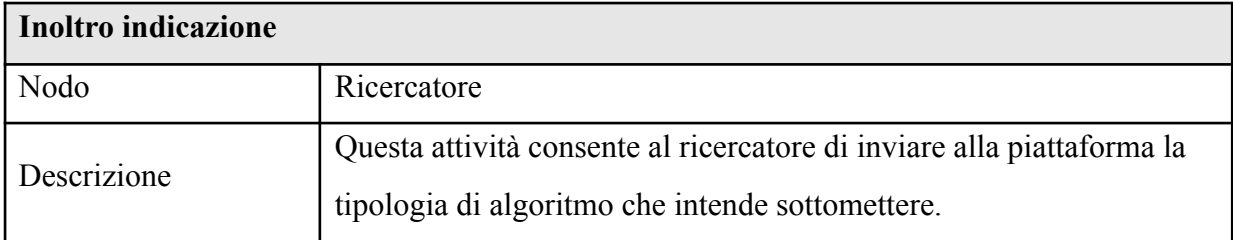

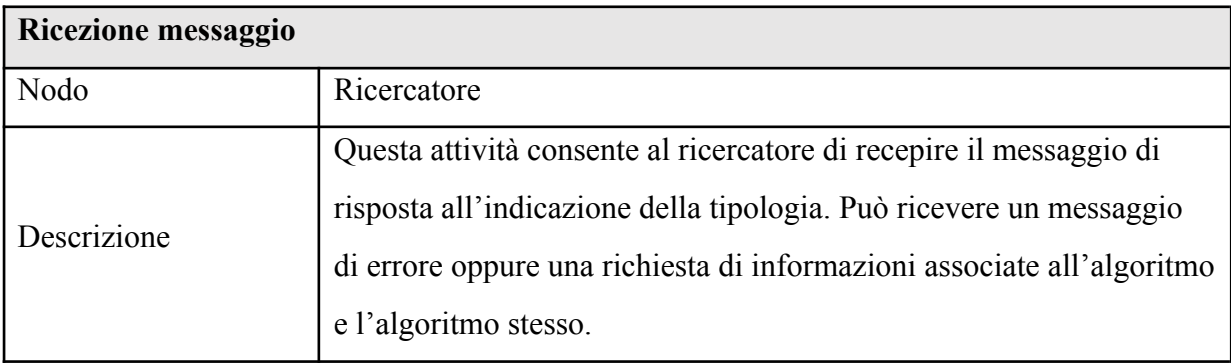

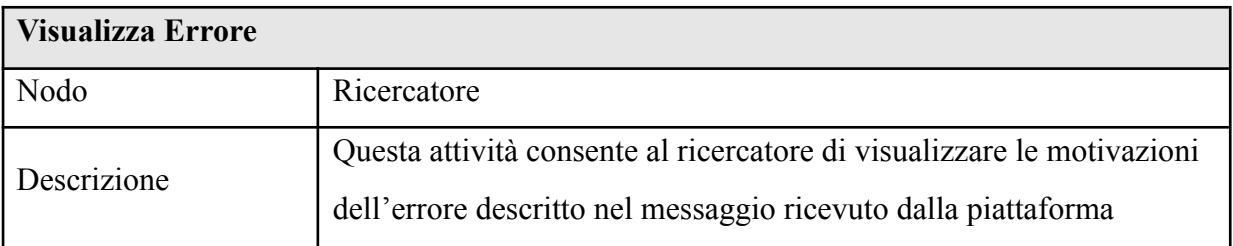

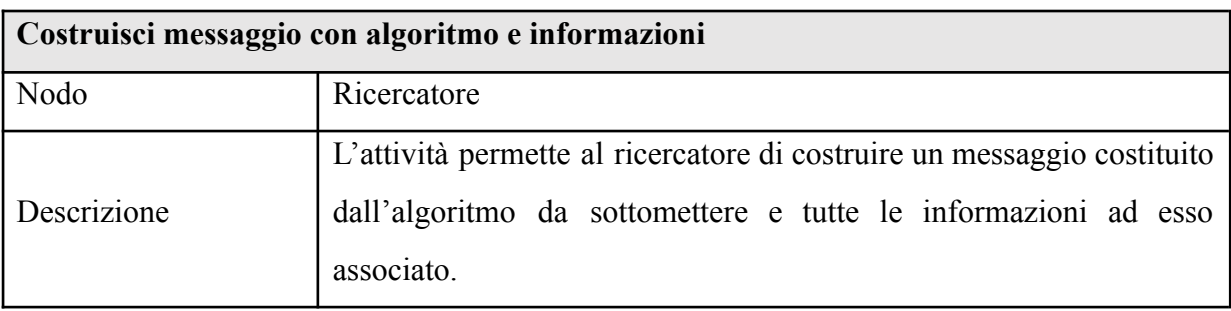

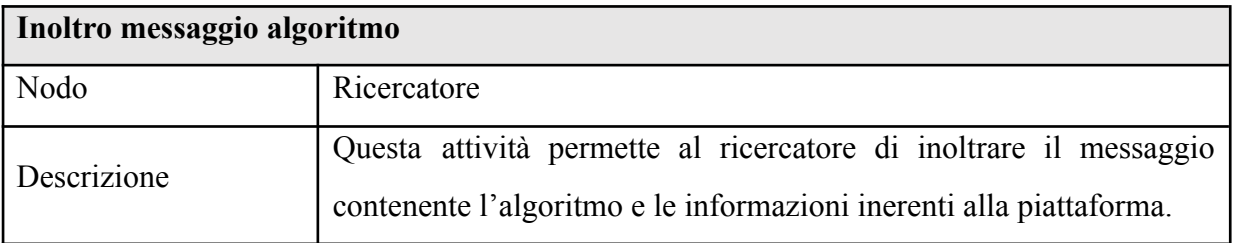

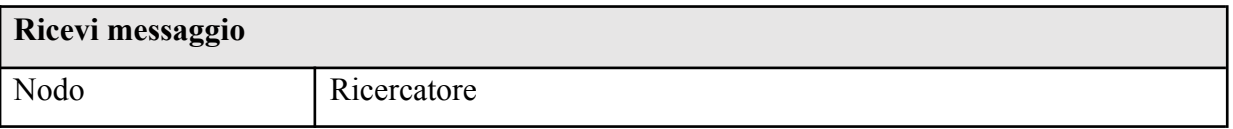

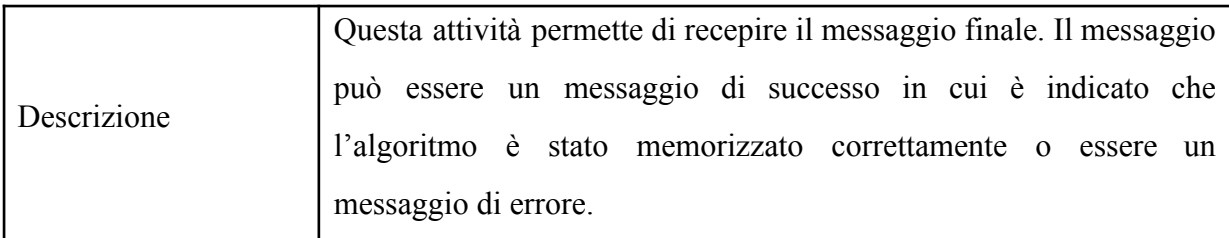

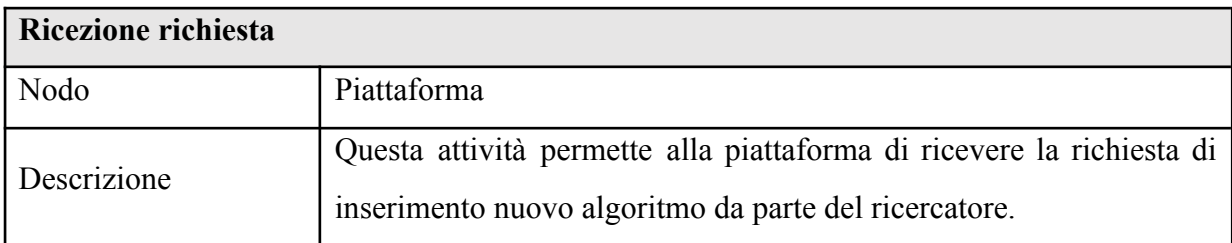

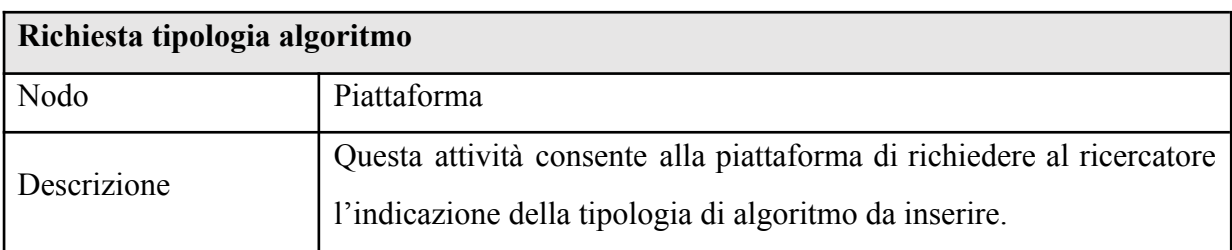

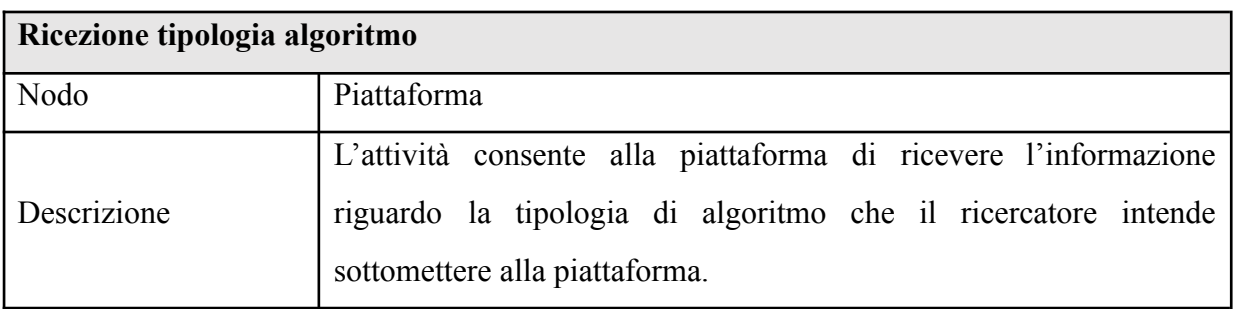

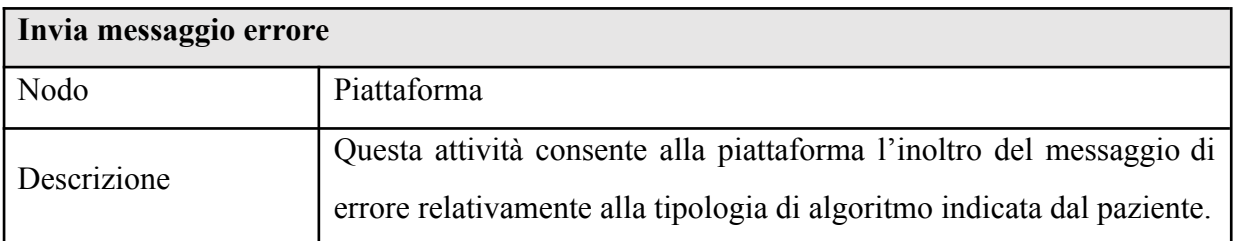

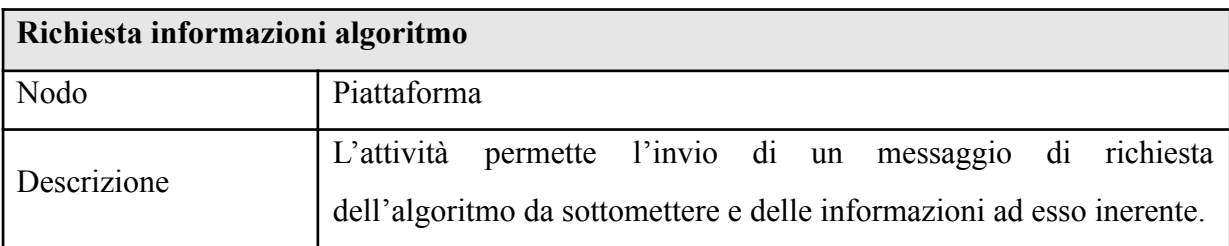

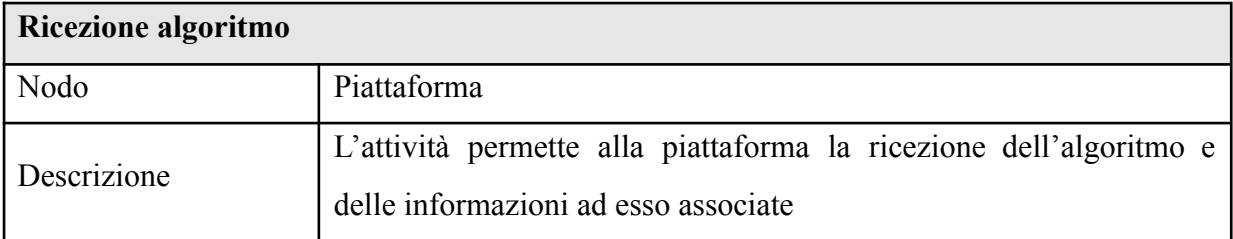

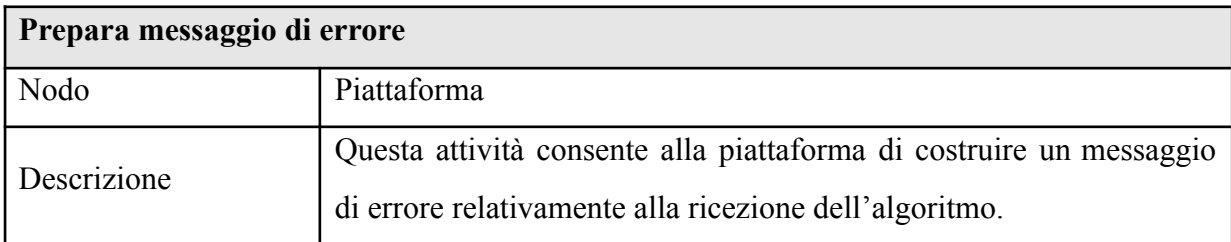

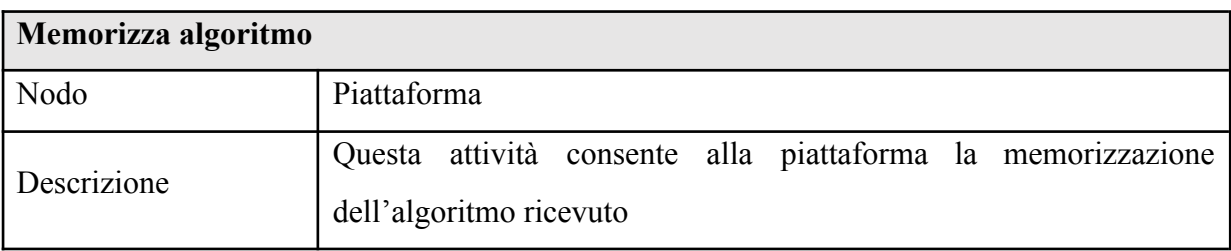

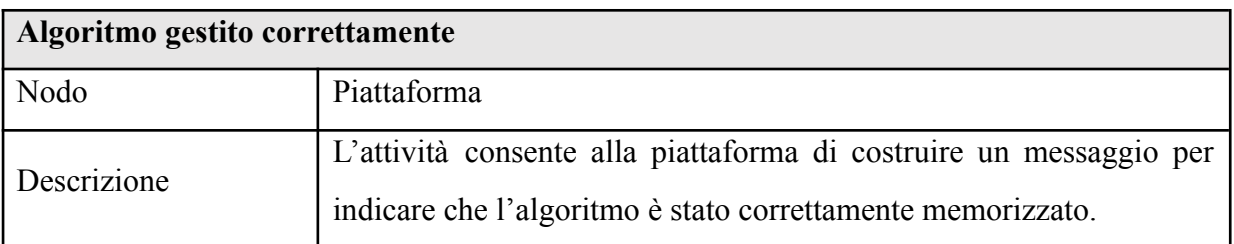

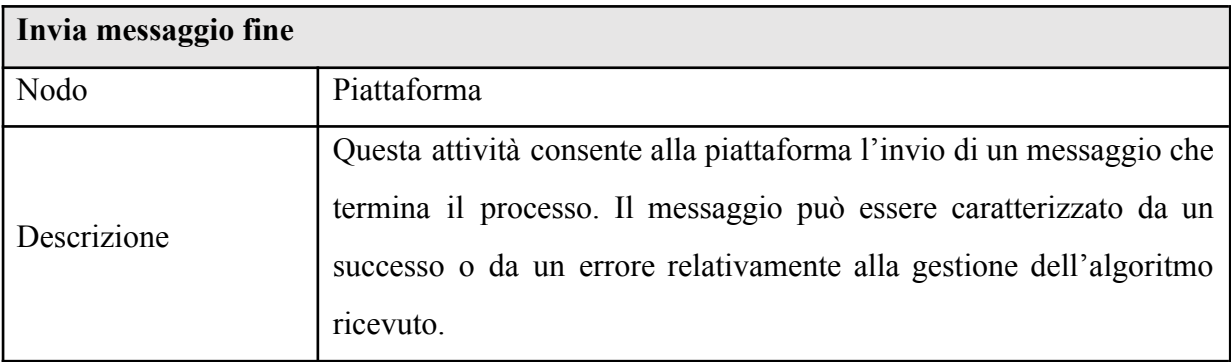

### *2.4. Richiesta Dashboard Statistica*

Il processo **Richiesta Dashboard Statistica** consiste nella richiesta da parte del Responsabile del trial clinico di una dashboard statistica ottenuta a partire dalla selezione di un particolare algoritmo. A tal fine, il Responsabile del Trial Clinico a valle della selezione del modello, indica i parametri caratterizzanti lo scenario del quale è interessato e la Piattaforma, interfacciandosi con le sorgenti
esterne al quale è collegato, fornisce una dashboard statistica con tutte le indicazioni utili per il caso selezionato.

## **Attori**

- Responsabile Trial Clinico
- Piattaforma
- Sistema Esterno

## **Modellazione del processo**

Il processo di business è rappresentato nella seguente Figura

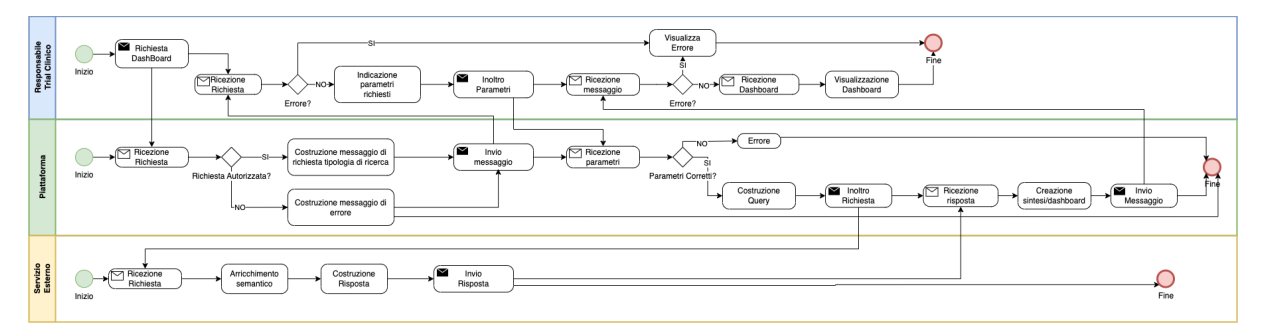

**Figura 9 – Processo Richiesta Dashboard Statistica**

## **Descrizione delle attività del processo**

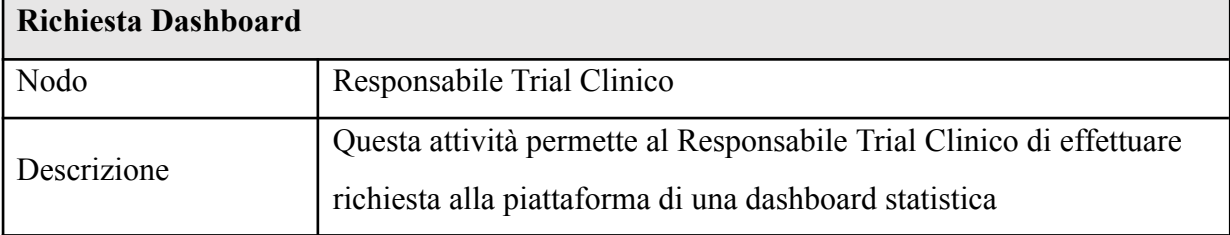

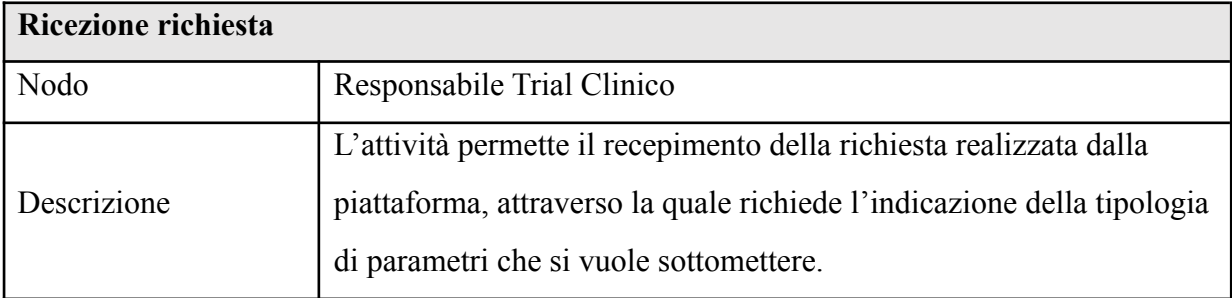

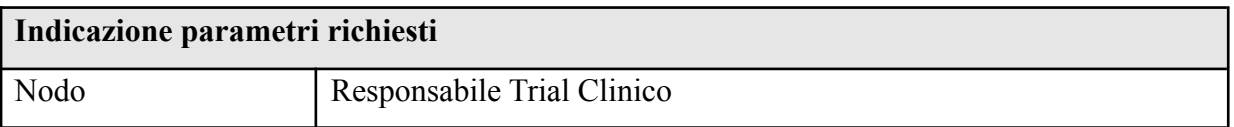

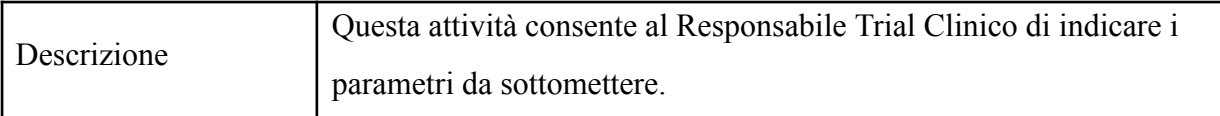

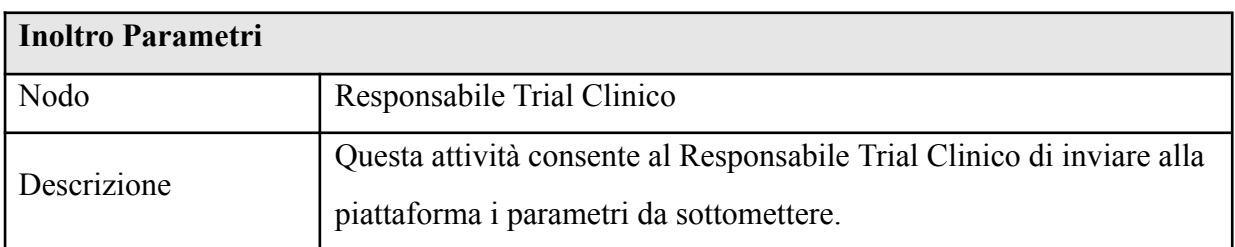

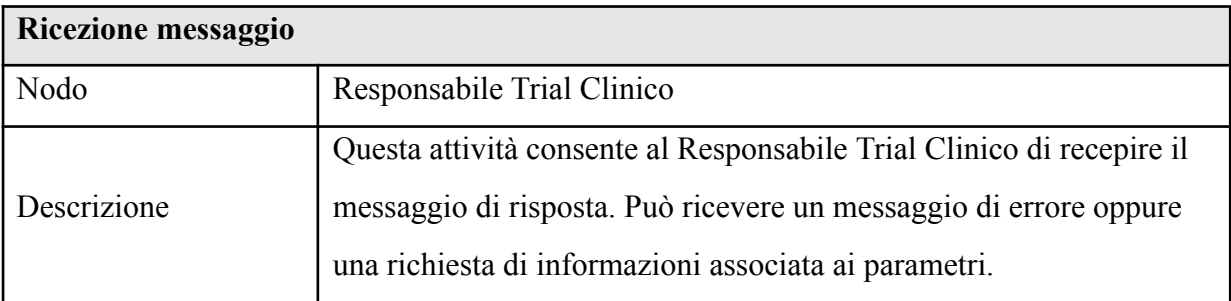

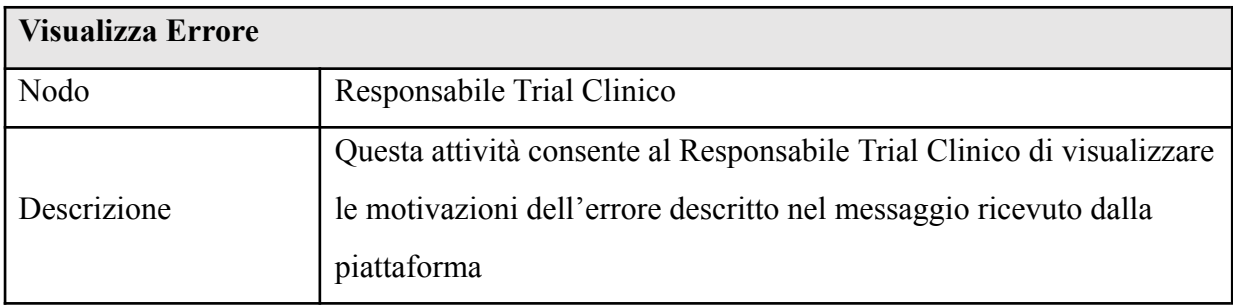

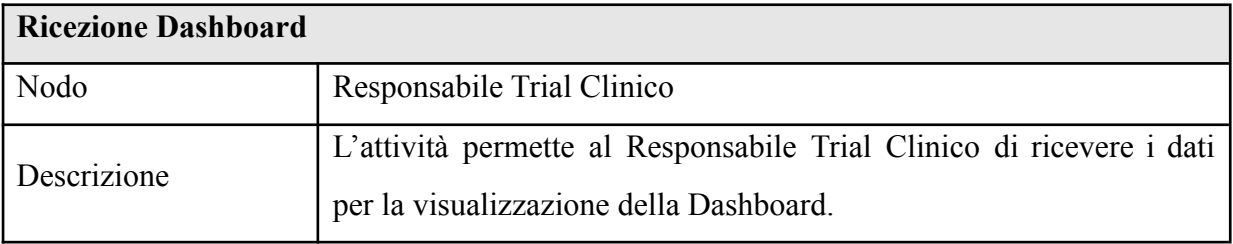

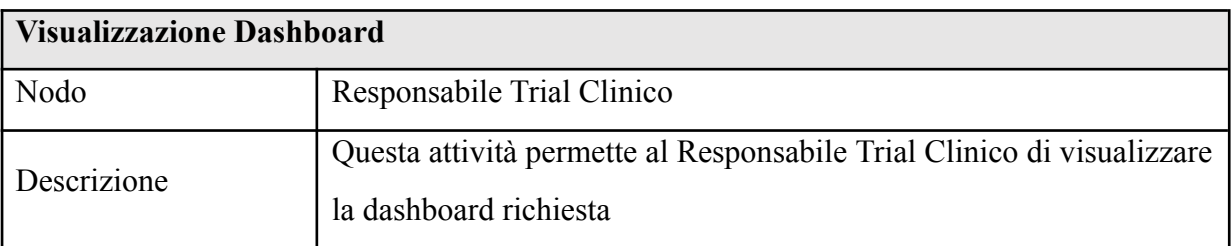

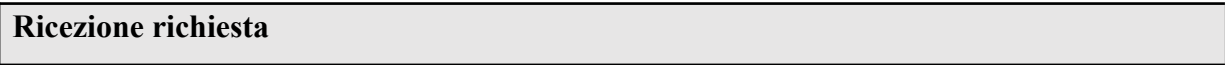

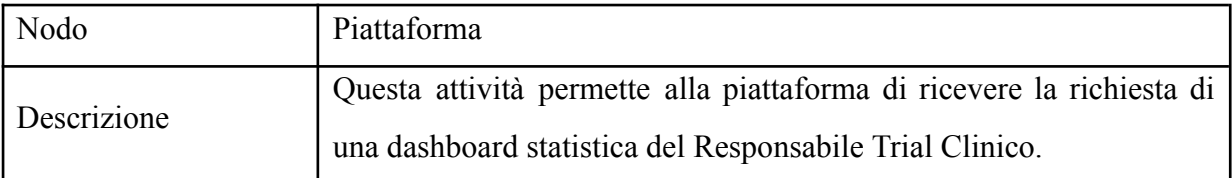

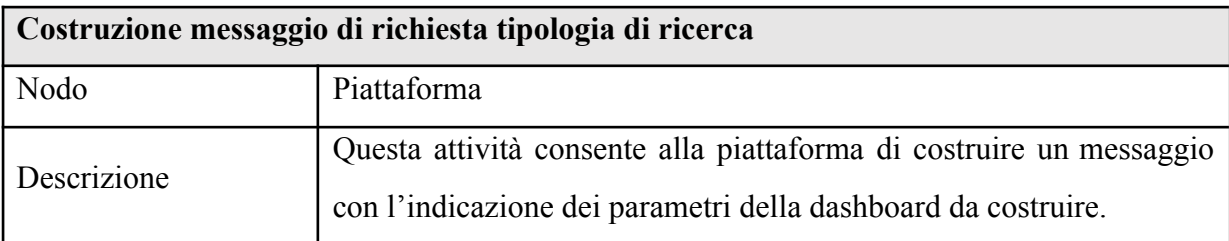

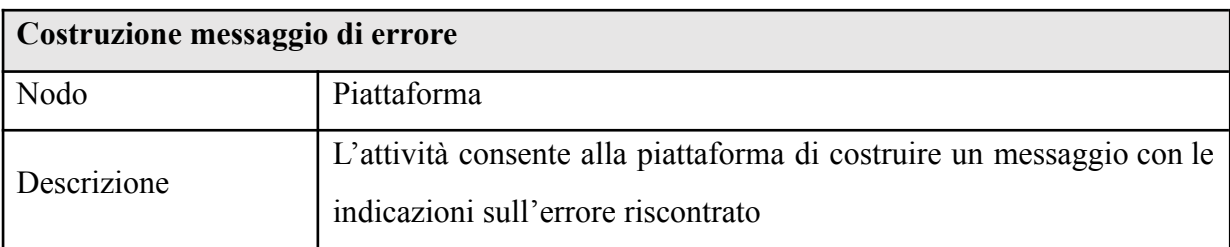

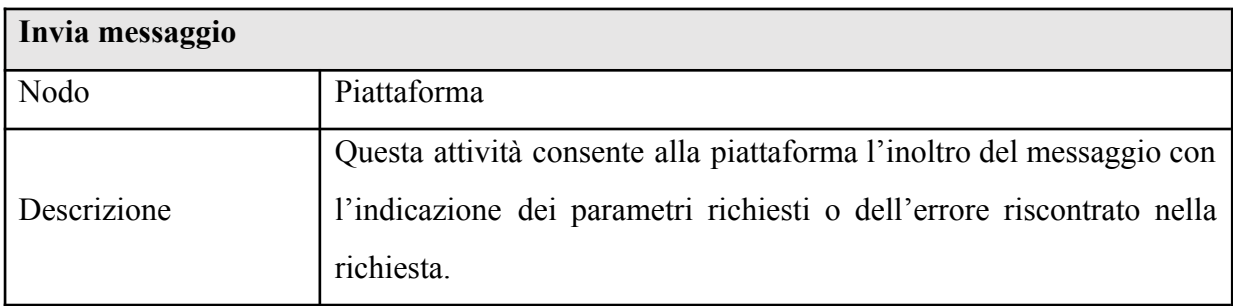

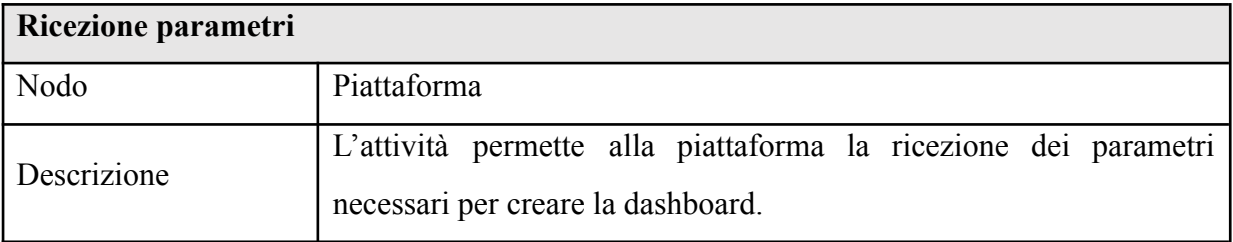

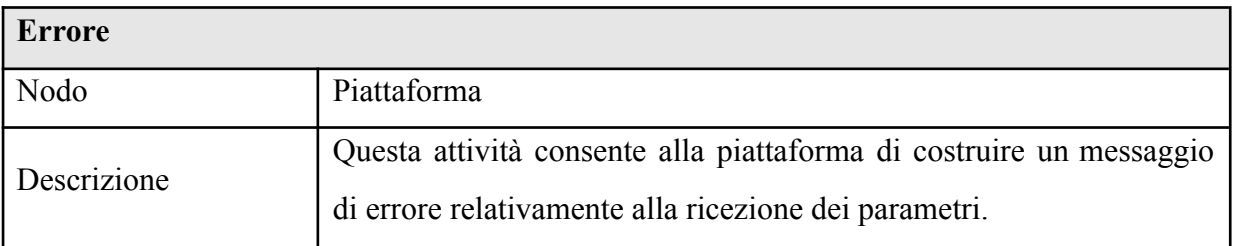

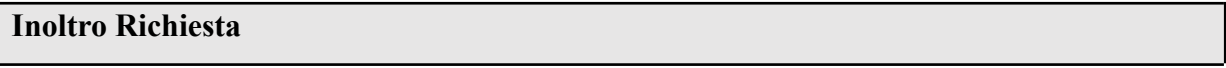

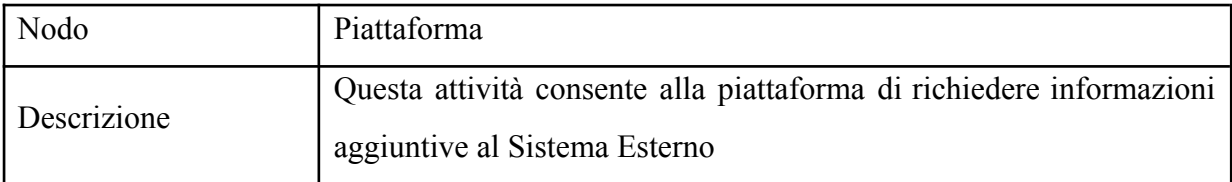

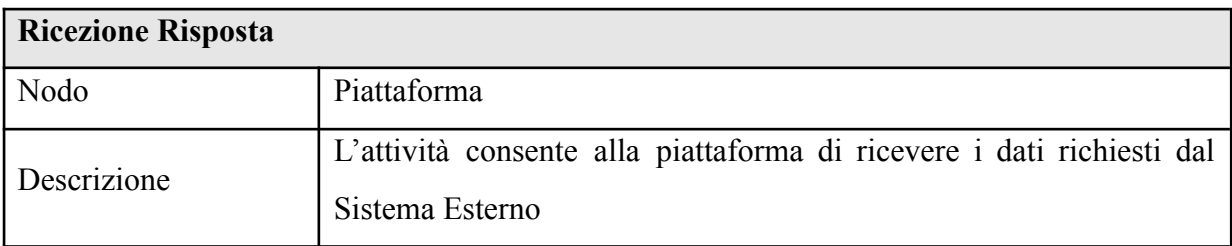

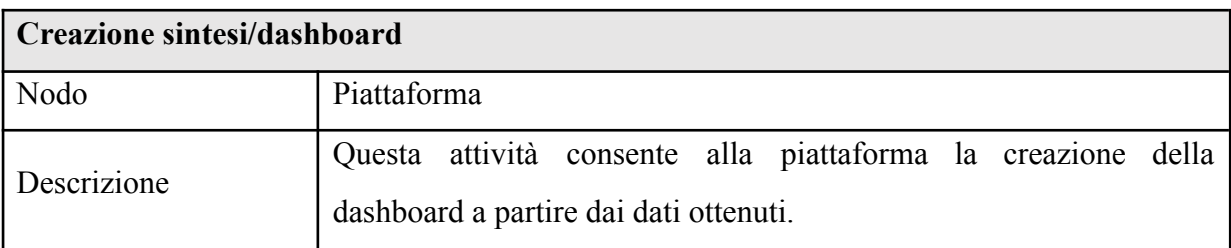

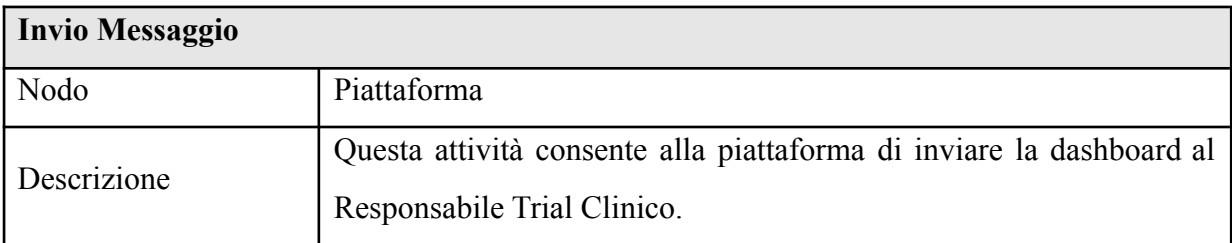

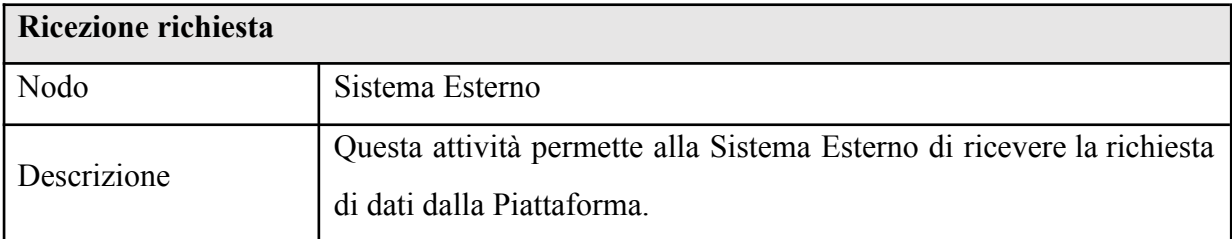

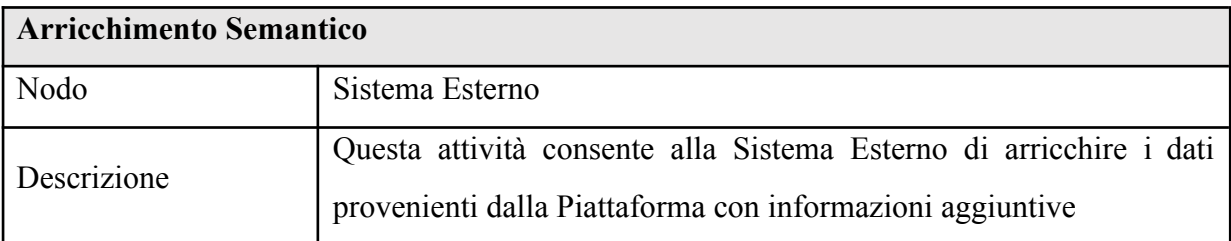

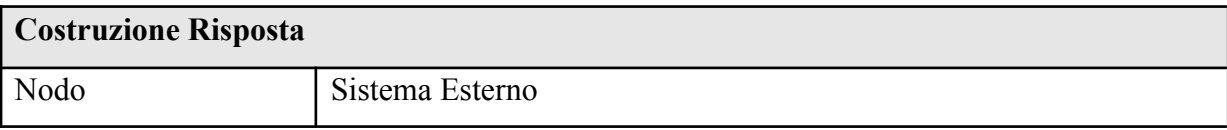

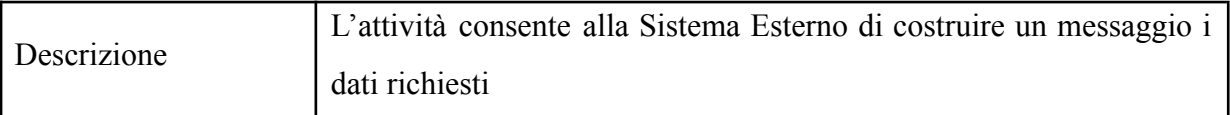

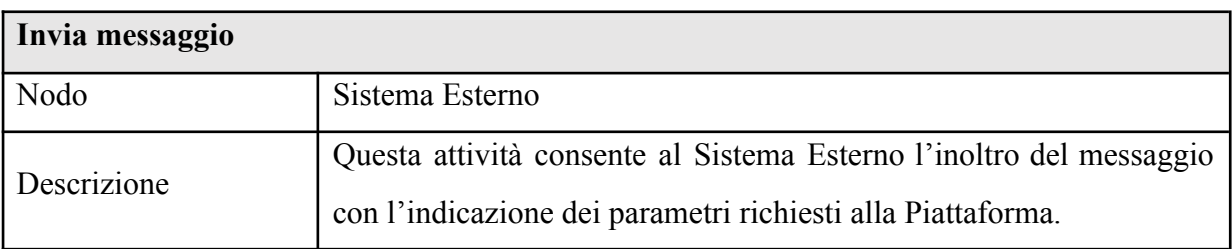

## **3. DEFINIZIONE DEL MODELLO FUNZIONALE E NON FUNZIONALE**

## *3.1. Requisiti Funzionali*

Di seguito sono elencati i macro-requisiti funzionali individuati.

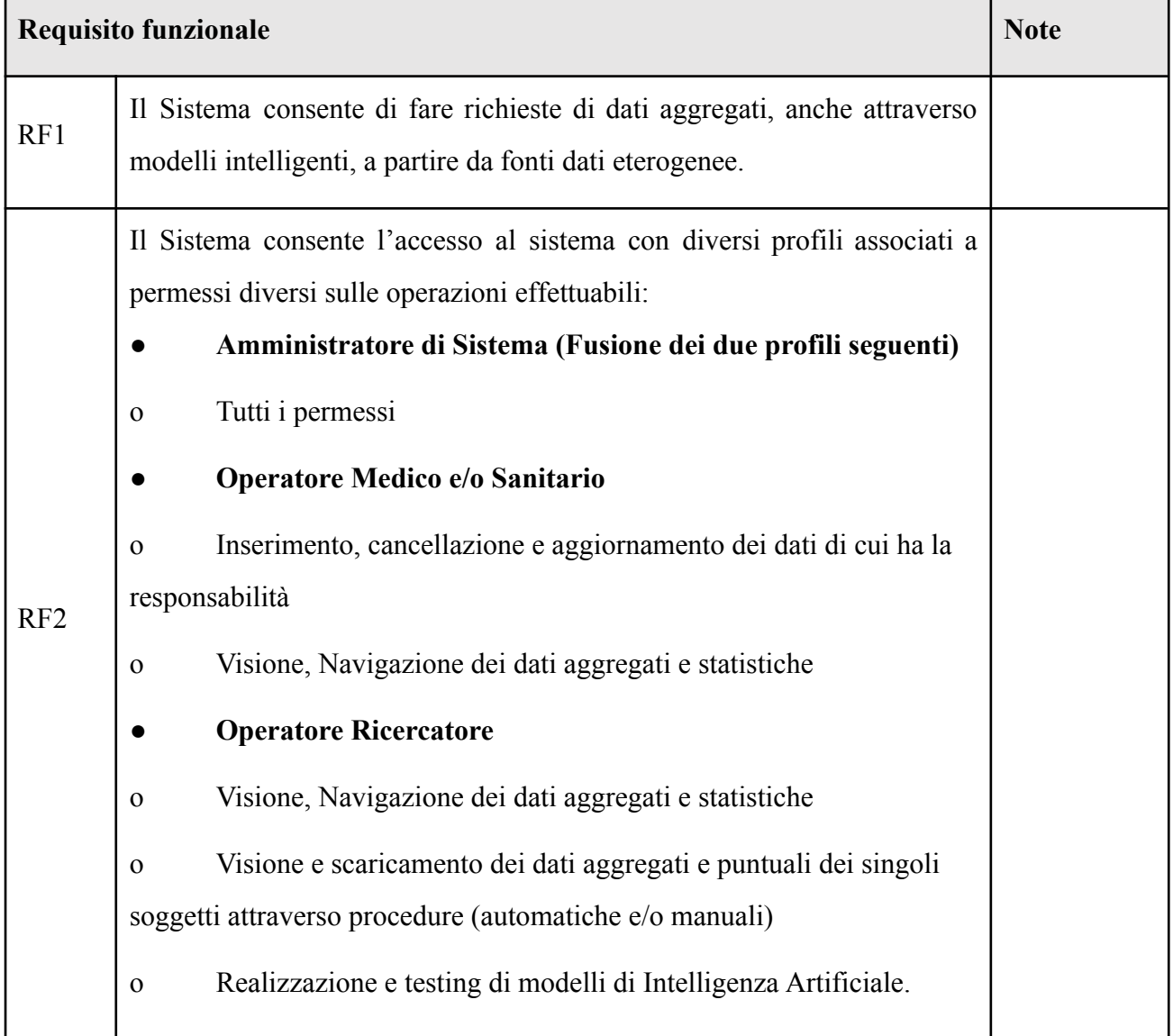

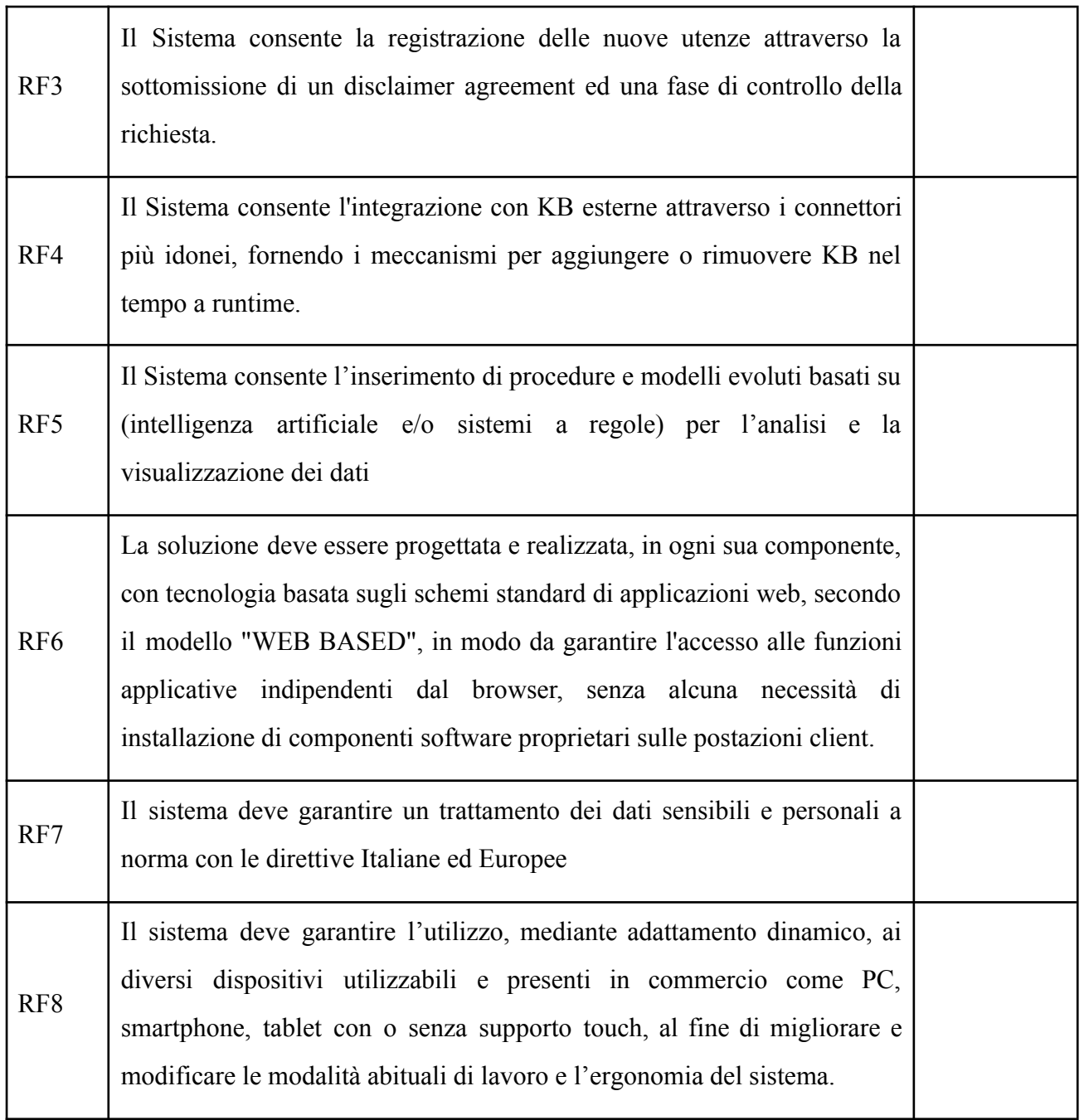

# *3.2. Requisiti Tecnici, architetturali, infrastrutturali e non funzionali*

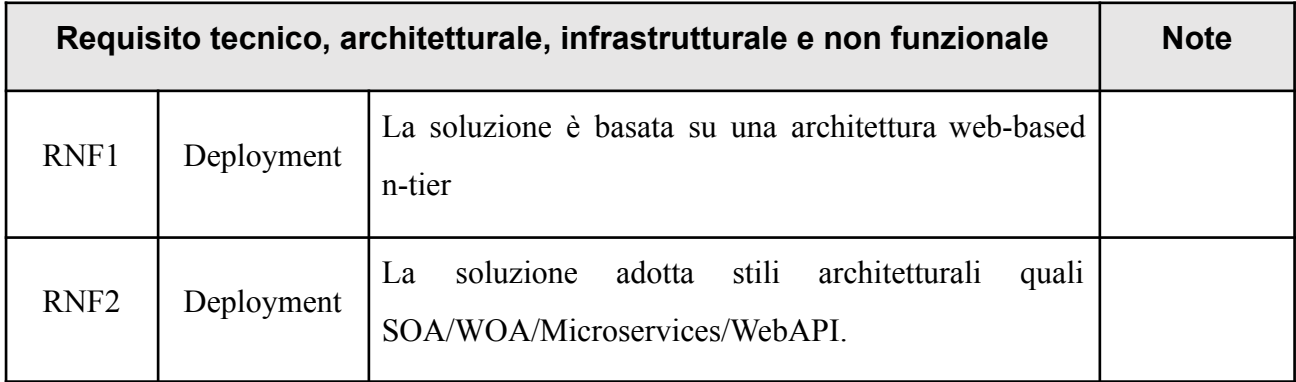

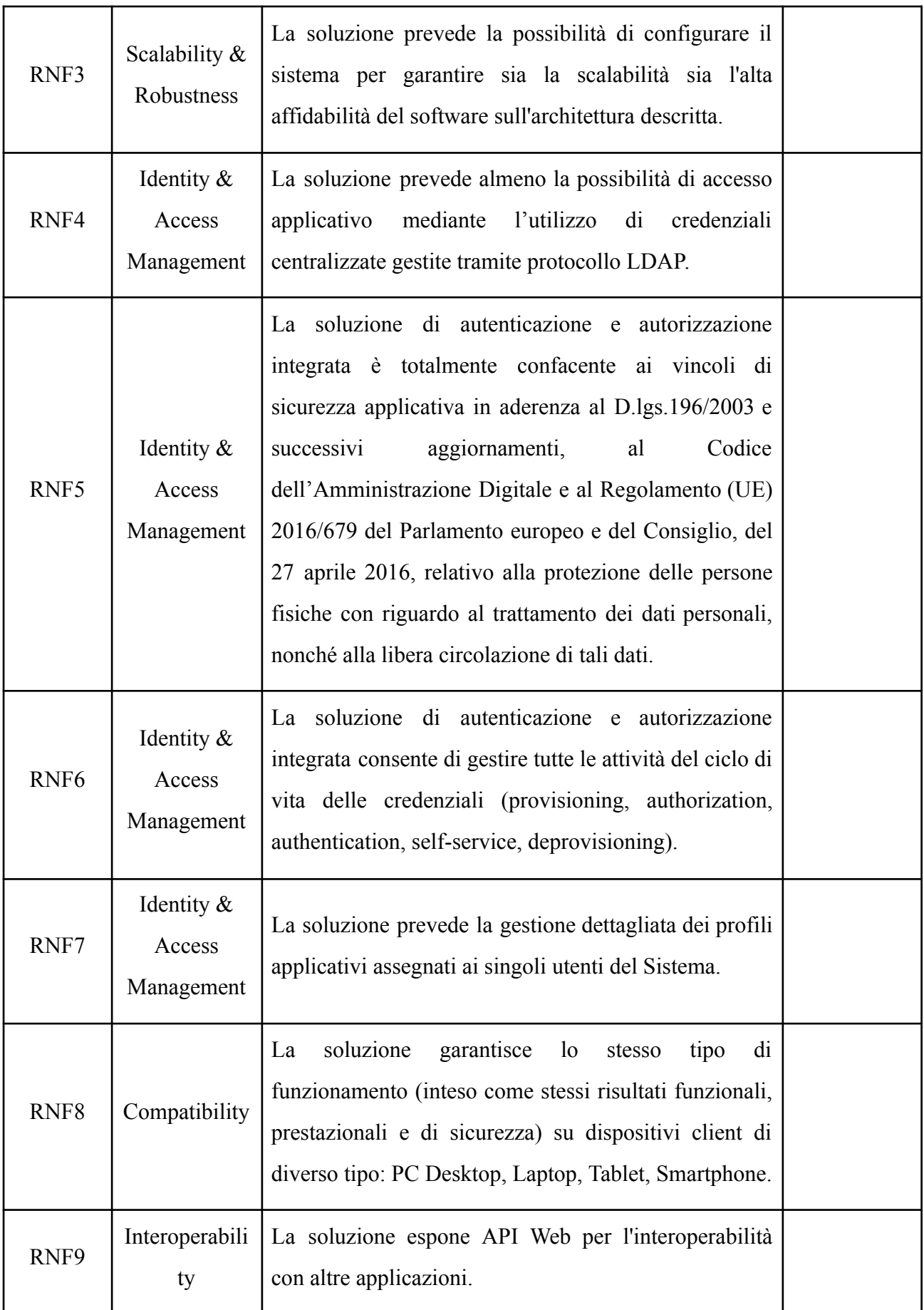

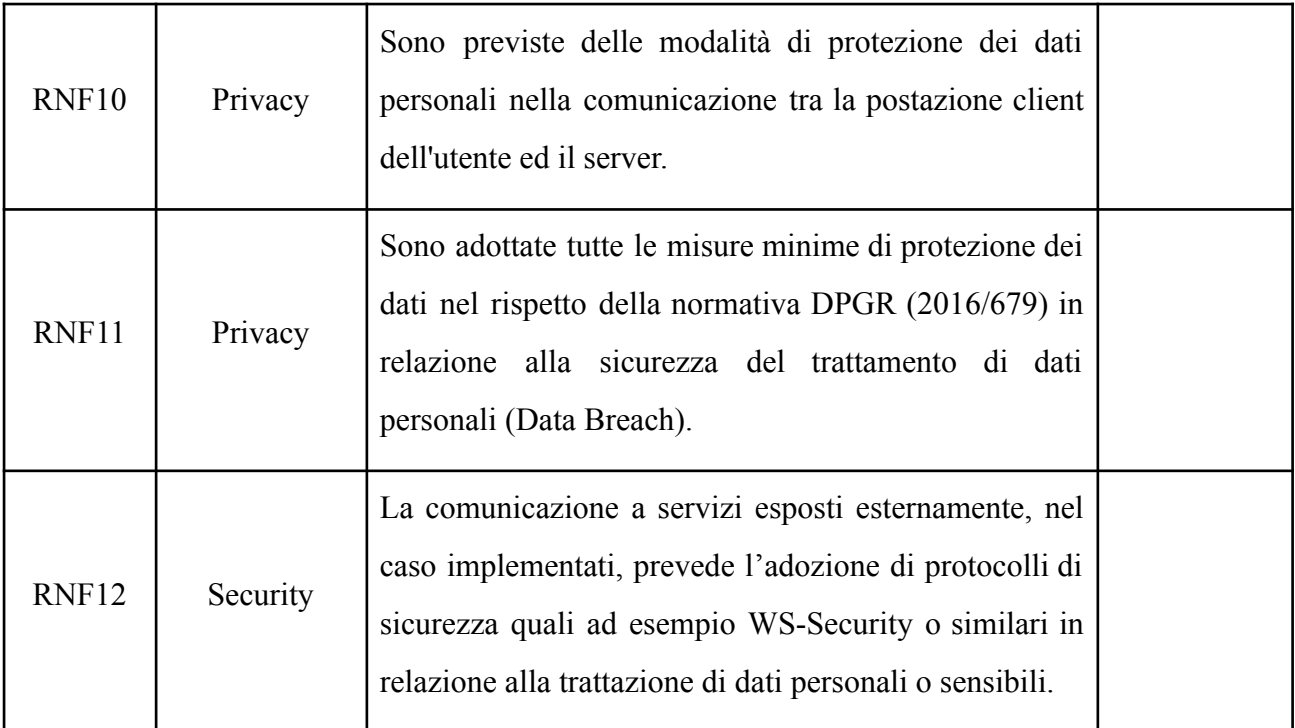

### **4. SVILUPPO DELLA PIATTAFORMA TRAMITE IL FRAMEWORK LIFERAY**

Per lo sviluppo della piattaforma e l'integrazione delle componenti del sistema si è scelto come framework LifeRay, in quanto ha built-in le funzionalità di base di un buon sistema per la gestione documentale e fornisce tutti gli strumenti per integrare le funzionalità proprie di questo progetto.

### *4.1 LifeRay*

LifeRay è una piattaforma open source orientata alla gestione di portali e al lavoro collaborativo. È sviluppato in Java e sfrutta al meglio le moderne tecnologie Web 2.0. LifeRay è un sistema di tipo "portale" che utilizza in modo ottimale la gestione dei portlet. Il suo successo è dovuto alla quantità dei servizi integrati, un'ottima flessibilità di utilizzo e una grande capacità di organizzare e supportare la collaborazione interna.

LifeRay Portal consente il deploy "a caldo" di portlet aderenti alle specifiche JSR168 (Portlet 1.0) e JSR286 (Portlet 2.0): ciò significa che è possibile estendere il sistema con portlet acquistate da terze parti oppure fornire funzionalità aggiuntive agli utenti finali del portale programmando portlet ad hoc.

In ogni caso LifeRay mette a disposizione nativamente un gran numero di portlet subito disponibili per l'utilizzo nel portale come ad esempio: gestione contenuti, galleria di immagini, libreria di documenti, amministrazione utenti, gruppi e ruoli, strumenti di collaborazione e social network quali blogs, forum, calendario, chat, wiki ed email.

LifeRay Portal permette la personalizzazione dell'interfaccia utente secondo le preferenze del singolo utente, di un gruppo di utenti o in maniera indipendente da entrambi. Le portlet possono essere disposte a proprio piacimento all'interno dell'interfaccia utente con un semplice meccanismo di drag & drop. Le portlet sono moduli riusabili all'interno di un portale web. Tipicamente, una pagina di un portale è suddivisa varie aree (finestre), il contenuto di ciascuna delle quali viene definito da un diverso portlet. Ciascun portlet è destinato ad una semplice applicazione, ad esempio servizi di news, previsioni meteo, o funzionalità legate a forum o email. In quanto finestre, i portlet possono essere chiusi o ridotti o spostati. L'utente che accede al portale può così personalizzare la sua pagina personale, adattando i contenuti della stessa alle proprie esigenze.

Le portlet contribuiscono, integrate insieme, alla formazione delle pagine di un portale. Le portlet sono un tipo speciale di servlet, progettati per essere inseriti facilmente in un portal server ed essere eseguiti. A differenza dei servlet, le portlet non hanno comunicazione diretta con il browser, non possono dunque inviare redirect o errori, inoltrare richieste o scrivere markup al flusso in uscita. Le portlet sono componenti più semplici e quindi più leggeri. Ciò consente una maggior facilità di gestione: possono essere impostati, installati o rimossi, creati o cancellati e impostati direttamente dall'amministratore usando l'interfaccia del portale. A differenza dei servlet, che possono rappresentare pagine web complete, le portlet rappresentano singoli componenti, aggregati dal portale che svolge la funzione di Web container. Ne consegue che il portlet container del portale ha un ruolo più determinante del servlet container, poiché attraverso di esso i portlet comunicano tra loro, accedono a contenuti remoti e a dati persistenti. Inoltre, i portlet non possono essere raggiunte da un URL specifico, in quanto è il portale intero ad avere associato l'indirizzo.

Nel caso specifico la piattaforma di base è stata strutturata come segue:

#### **Home**

Digitando su browser il seguente url <https://rareplanet.na.icar.cnr.it> si avvia il portale della piattaforma:

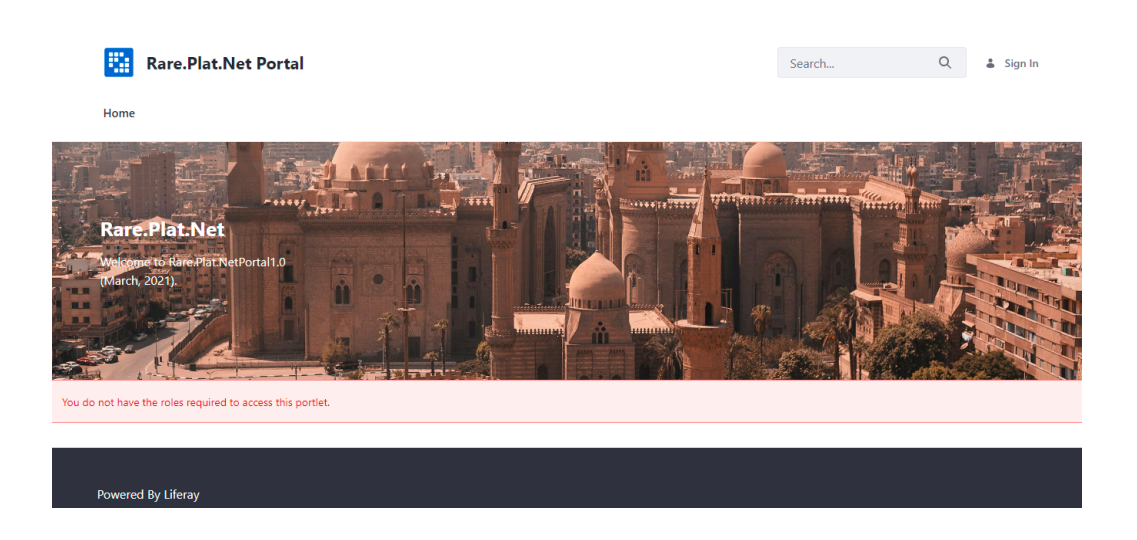

#### **Autenticazione**

Per poter accedere alle varie funzionalità è necessario essere stati autorizzati. L'autenticazione degli utenti autorizzati avverrà tramite la seguente interfaccia messa a disposizione dal portale LifeRay

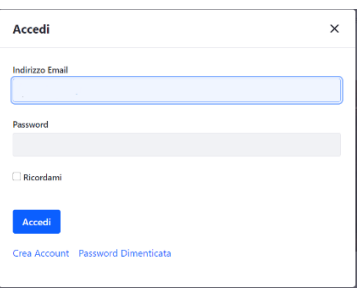

L'utente a questo punto inserisce i propri dati e accede alla piattaforma con le proprie autorizzazioni. Visualizzando nella home la lista dei siti a cui utente è associato.

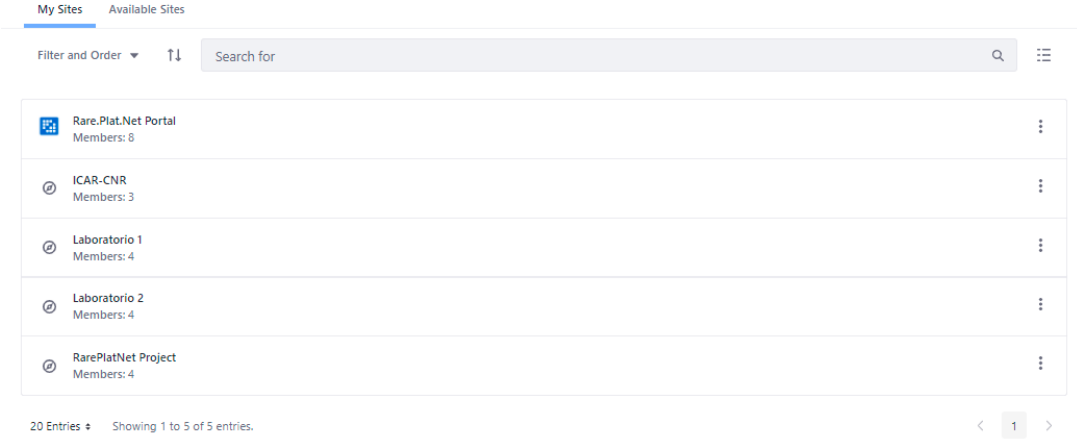

Nel dettaglio saranno visualizzati

- Rare.Plat.Net Portal
- Rare.Plat.Net Project
- Un Sito (ICAR-CNR) associato ad ogni organizzazione a cui è autorizzato l'utente.
- Un Sito (Laboratorio 1, Laboratorio 2, …) per ogni laboratorio a cui è autorizzato l'utente.

Nel seguito verrà descritto nel dettaglio la funzionalità di ciascuno

### **Rare.Plat.Net Portal**

Questo è il sito principale che funge da contenitore, selezionando questo si rimanda alla Home.

### **Rare.Plat.Net Project**

In questo sito è possibile visualizzare/modificare tutti i trial compatibilmente con le proprie autorizzazioni.

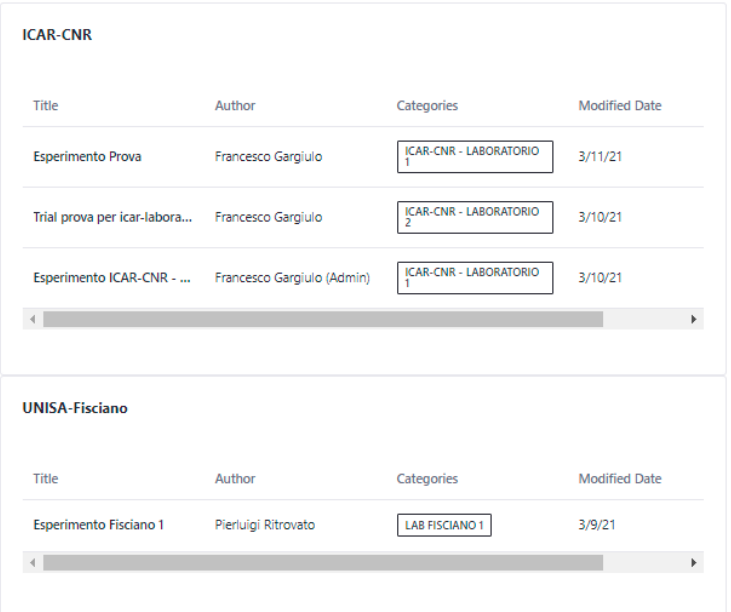

Selezionando la riga specifica è possibile accedere ai dettagli

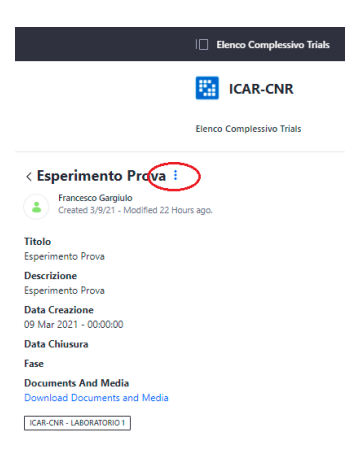

Selezionando il menu è possibile modificare i dati e/o i permessi relativi allo specifico trial.

### **ICAR-CNR**

Questo è il sito associato all'ente ICAR-CNR ma analoghi sono tutti i siti associati ad una organizzazione. In questo sito è possibile visualizzare tutti i trial relativi ai laboratori di quell'ente compatibilmente con le proprie autorizzazioni.

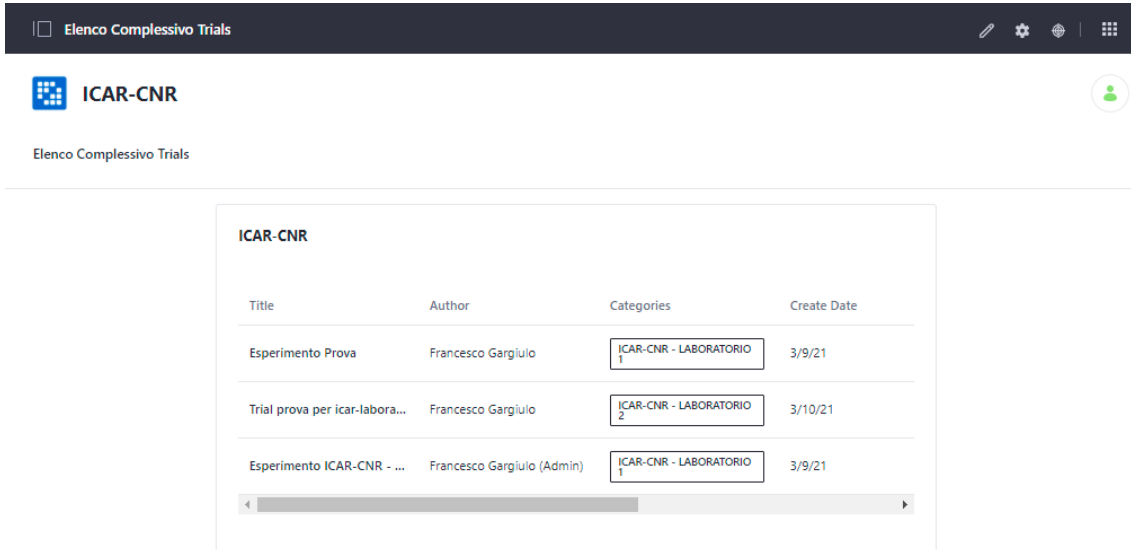

Le funzionalità per la visualizzazione del dettaglio e/o della modifica dei dati e dei permessi sono identiche a quelle del sito precedente descritto.

#### **Laboratorio 1**

Accedendo a questo sito si visualizza la seguente

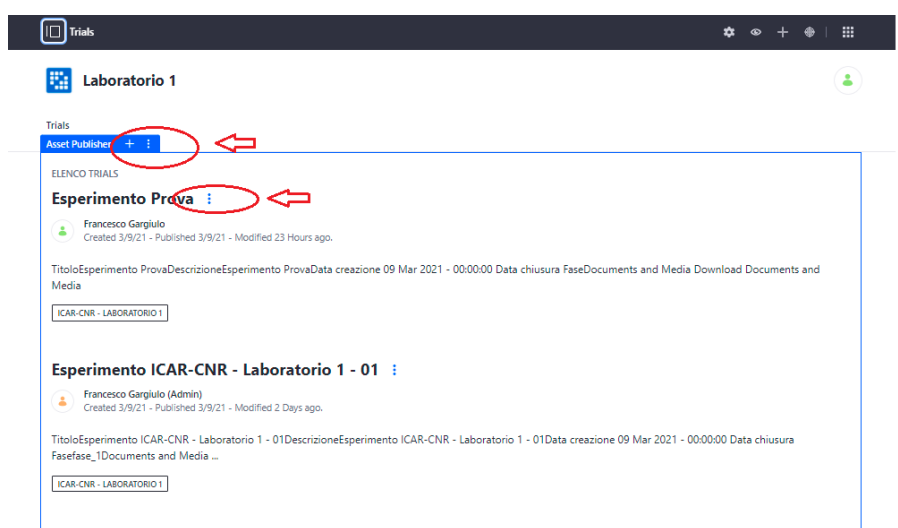

Nel caso in cui l'utente sia abilitato in questa pagina è possibile inserire un nuovo trial per il laboratorio 1 premendo il + sopra evidenziato

-

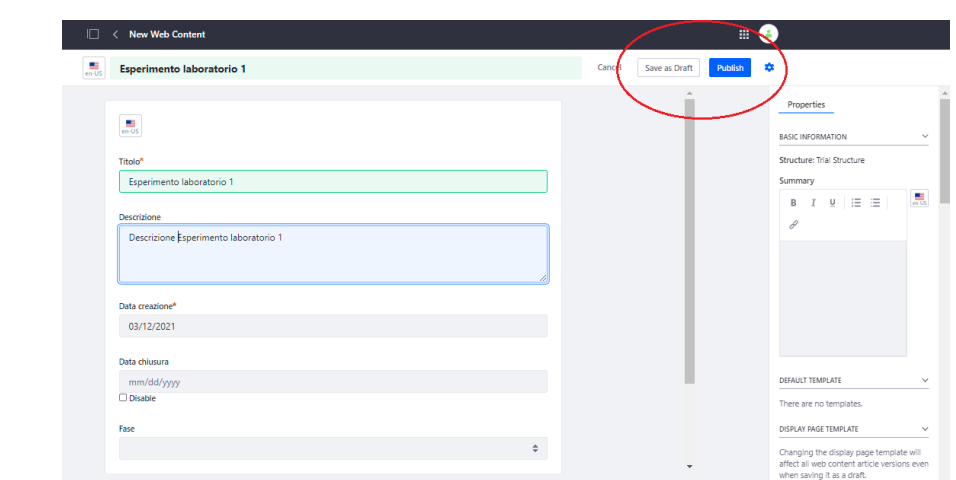

Una volta salvato il trial come bozza o pubblicato bisogna inserire i permessi di visualizzazione/modifica per utente ricercatore abilitato, bisogna tornare sulla pagina precedente e aprire il menu accanto al titolo dell'esperimento e selezionare *Permission. Impostare i permessi come nella sottostante immagine.*

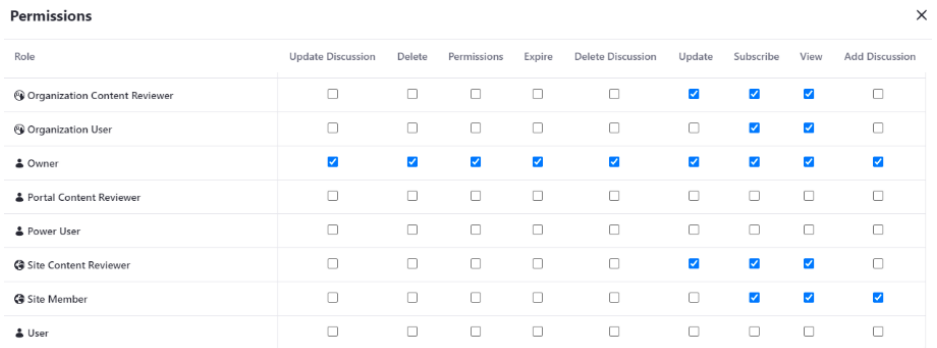

Utilizzando il menù accanto al titolo dell'esperimento è possibile andare in edit sullo specifico elemento

#### *4.2 Funzionalità di Amministratore*

In questo paragrafo verrà descritto nel dettaglio come interagire con la piattaforma come amministratore LifeRay. Descriveremo nel seguito il dettaglio di come creare una nuova organizzazione con i suoi laboratori e come definire gli utenti associati a queste entità. Ogni organizzazione ha un suo sito e può accedere a tutti i dati delle organizzazioni/siti figli. Avremo una struttura gerarchica di questo tipo:

- RarePlatNet Project
	- o ICAR-CNR
		- Laboratorio 1
		- Laboratorio 2
	- o UNISA-Fisciano
		- Lab Fisciano 1
		- Lab Fisciano 2

Accedendo come amministratore liferay è possibile creare un nuovo elemento di questa struttura. Utilizzando il menù di LifeRay si accede alla funzionalità che ci occorrono:

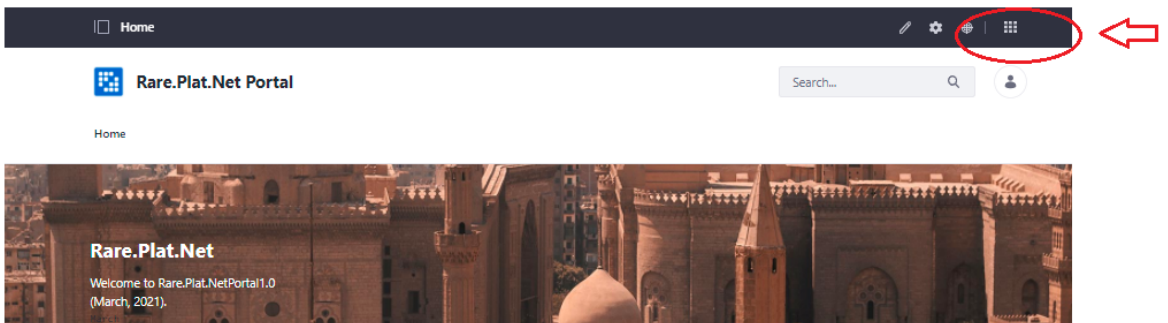

Utilizzeremo il Control Panel e nello specifico il menu **User and Organizations** dove definiremo una nuova organizzazione , i laboratori associati agli utenti relativi.

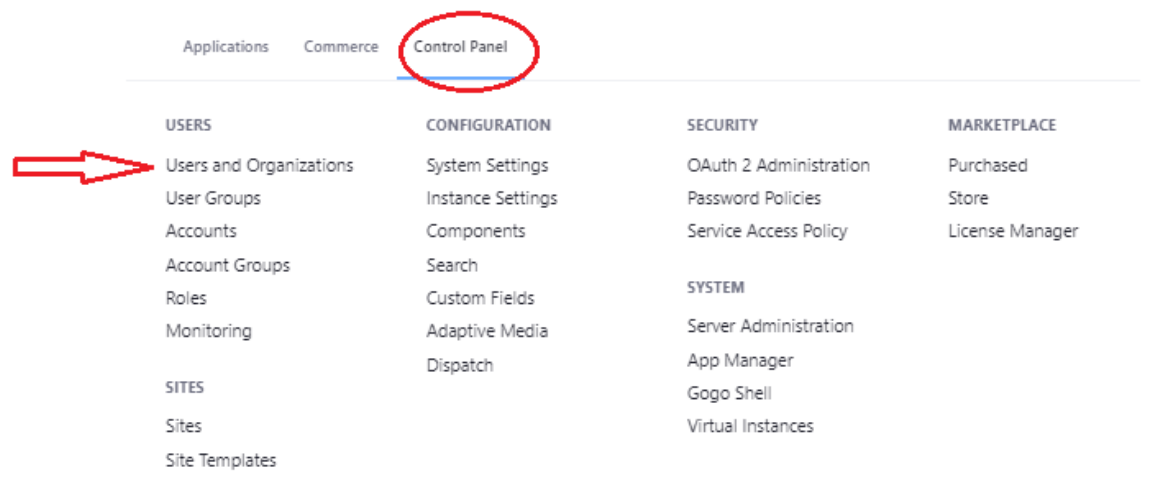

Creazione di una organizzazione con relative sotto-organizzazioni

Vogliamo ora creare una nuova organizzazione

- RarePlatNet Project
	- o BioCam
		- LaboratorioBio 1

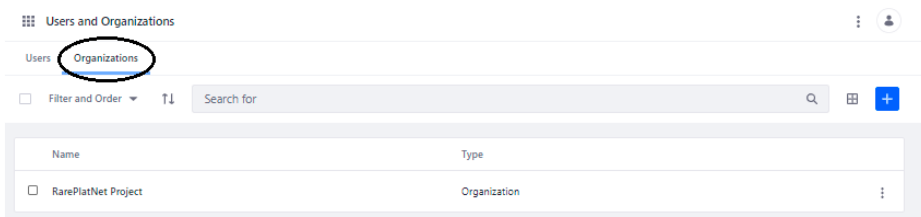

Per definire la sotto-organizzazione BioCAM di RarePlatNet Project bisognerà visualizzare il dettaglio di questa cliccando sul suo nome e si aprirà la seguente maschera:

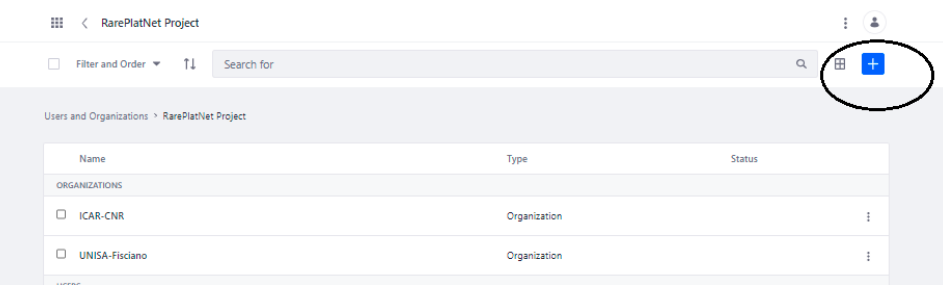

Premendo il + sarà possibile inserire una nuova organizzazione allo stesso livello di ICAR-CNR e UNISA-Fisciano.

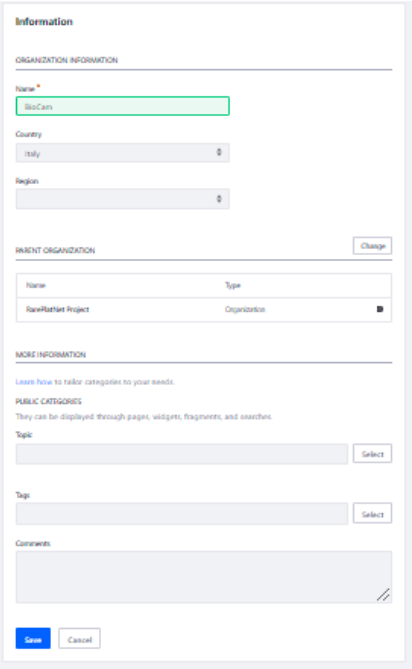

Dopo aver effettuato il save bisogna dire all'applicativo di associare un sito a questa organizzazione:

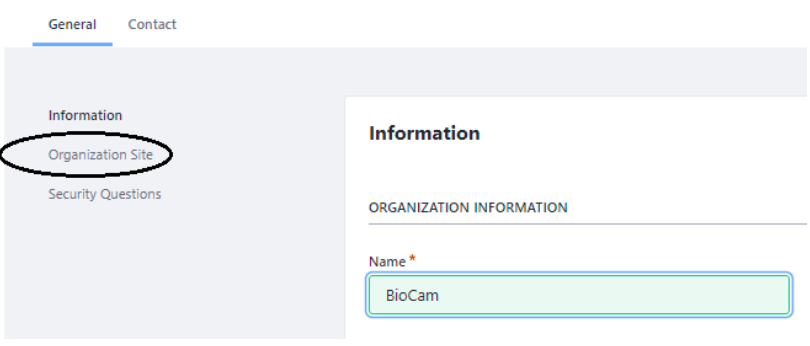

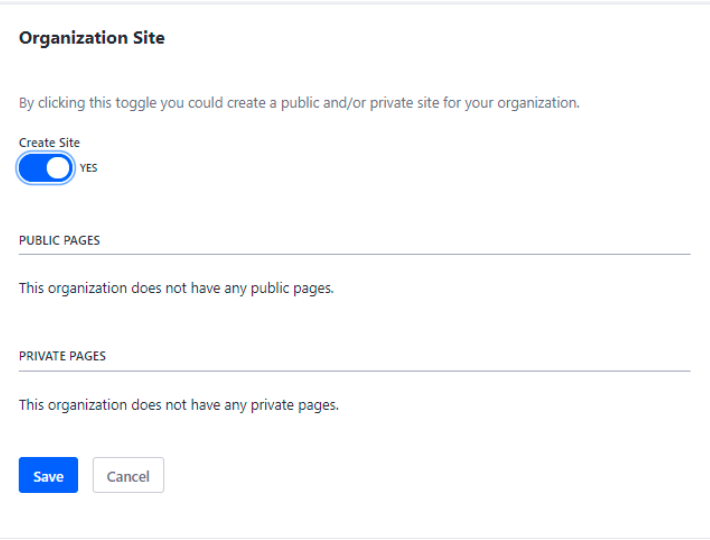

#### **Creazione una sotto-organizzazione**

Analogamente a ciò che è stato fatto per definire **Bio-cam** si definirà la sua sotto-organizzazione **Laboratorio Bio1**.

#### **Creazione dei topic associati alle organizzazioni**

Al livello di **Globa**l bisogna costruire i topics associati a ciascuna organizzazione precedentemente definita. Bisogna definire tali categorie in maniera gerarchia mantenendo la stessa struttura dei gruppi e sottogruppi corrispondenti. Utilizzando il menu LifeRay

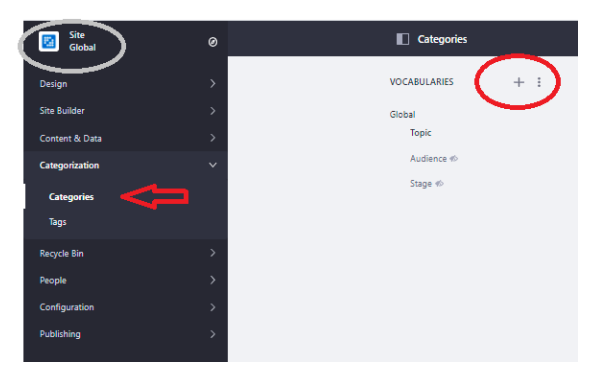

selezionare **Categorization** → **categories premendo (+)** si apre la seguente maschera che consente di creare la categoria **BioCam**

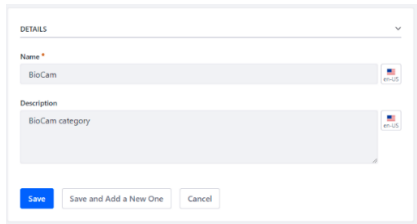

Dopo aver premuto il tasto save si ritorna alla schermata precedente con aggiunto il nuovo Topic BioCam appena inserito

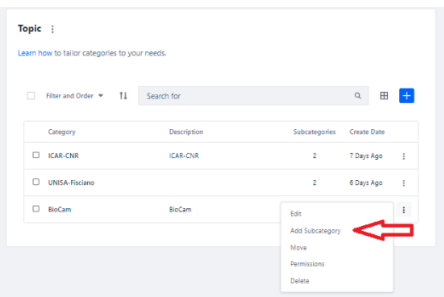

Per inserire la sua sottocategoria relativa al **Laboratorio Bio1** bisogna utilizzare il menu accanto alla categoria appena costruita e selezionare Add Subcategory in modo tale da aprire la seguente analoga alla precedente dove possiamo inserire le informazioni relative alla sottocategoria

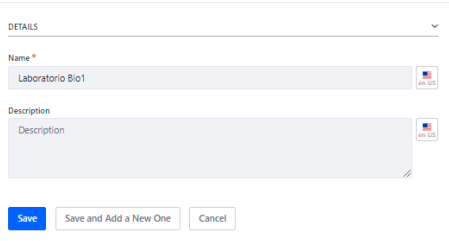

## **Associazione dei topic associati alle organizzazioni**

A questo punto bisogna aggiungere questa sottocategoria alla sotto organizzazione corrispondente andando in edit nella sotto-organizzazione

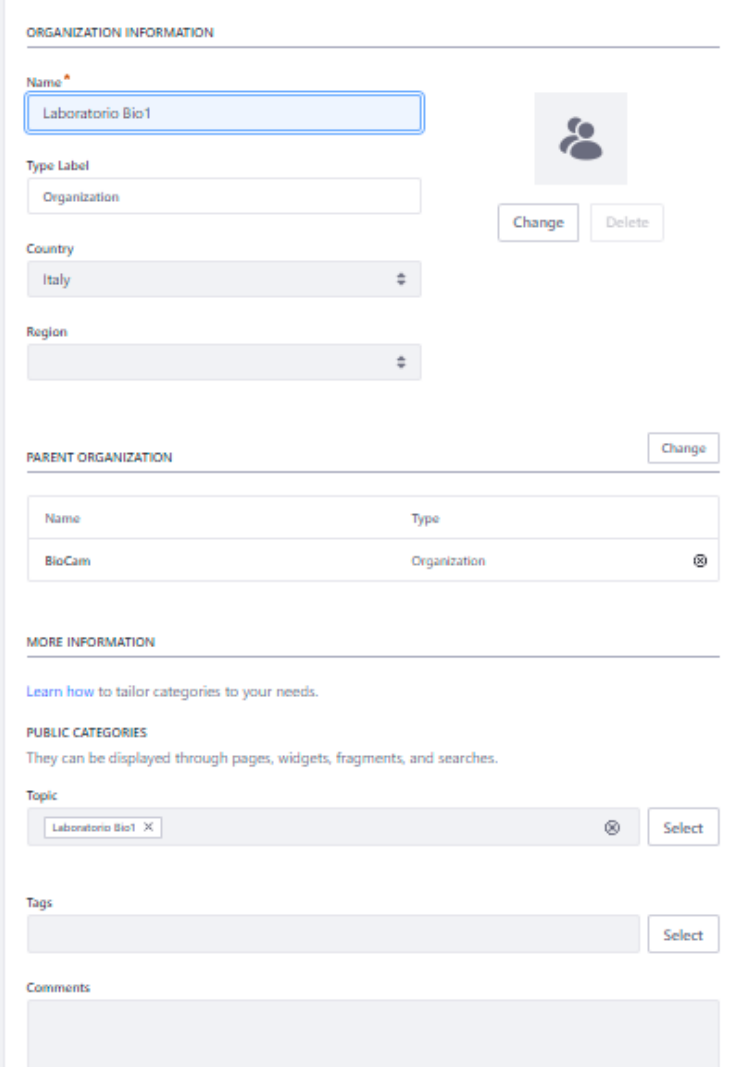

## **Creazione delle pagine associate**

Nella costruzione delle organizzazioni e sotto organizzazioni si è fatto di generare automaticamente un sito associato. Questi siti però non hanno pagine per cui bisognerà costruire le pagine private da inserire in ciascun sito precedentemente costruito.

### *Pagina associata all'organizzazione*

Come prima cosa vedremo come costruire la pagina associata all'organizzazione BioCam. Una volta selezionato il sito al quale si vuole aggiungere la pagina bisogna aprire il menu laterale di LifeRay e selezionare **Site Builder → Pages**:

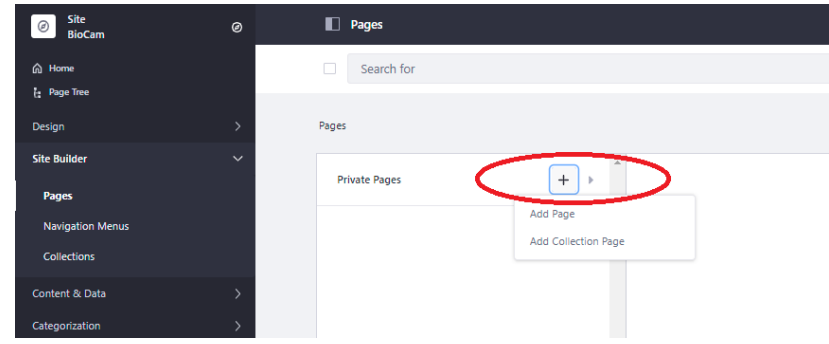

Premendo il (+) e successivamente Add Page si può costruire una nuova pagina privata in questo dovrà essere di tipo blank:

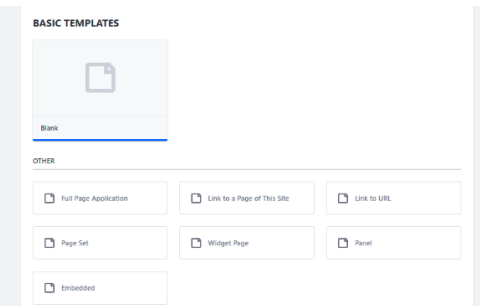

Nella maschera successiva sarà possibile decidere il nome della pagina e le sue proprietà

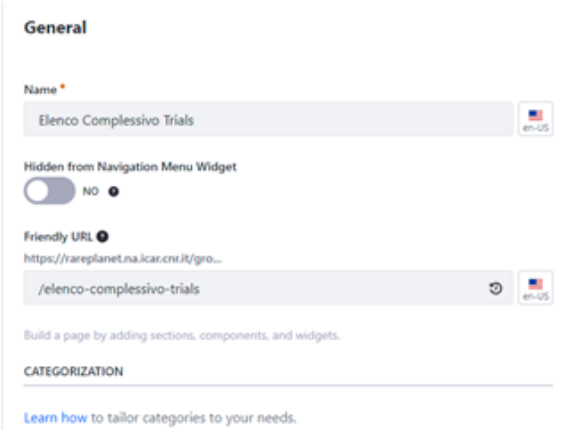

Andando in edit sulla pagina appena creata, si deve aggiungere il componente Asset Publisher trascinando il componente relativo nella pagina

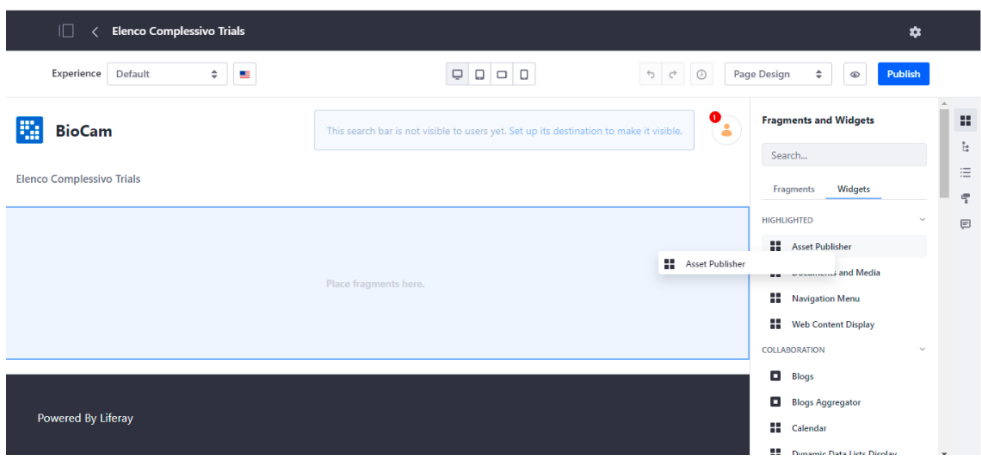

Dopo aver aggiunto il componente alla pagina bisogna configurarlo e settare i permessi

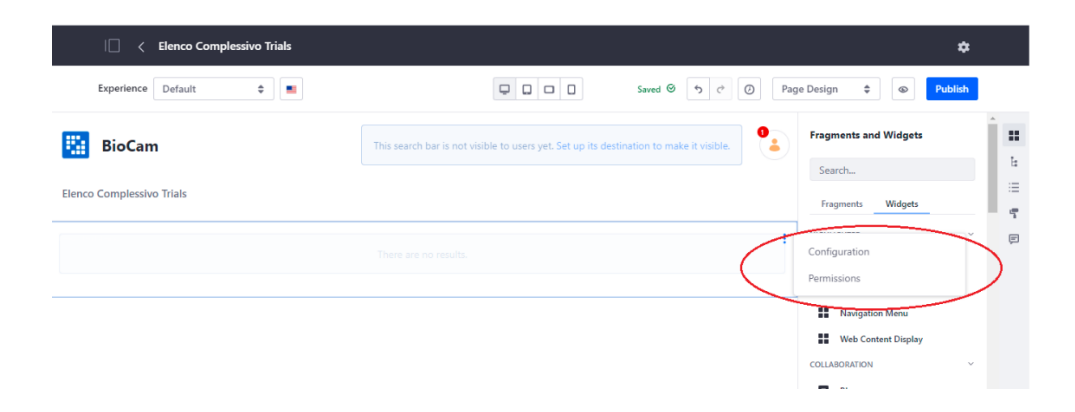

## **Configurazione Asset Publisher**

Dal menù dell'asset, cliccando su Configuration, si apre la seguente maschera che ci consente di configurare il componente. Nello specifico nel tab Asset Selection deve essere impostato come segue

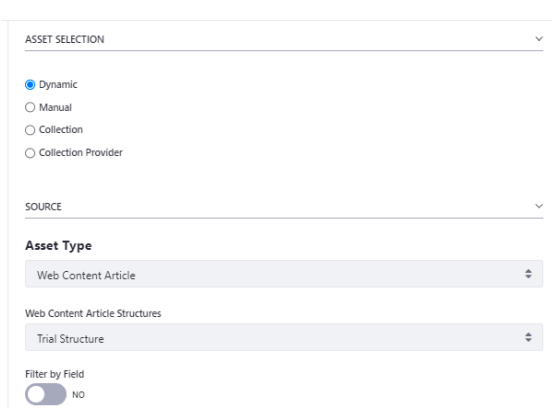

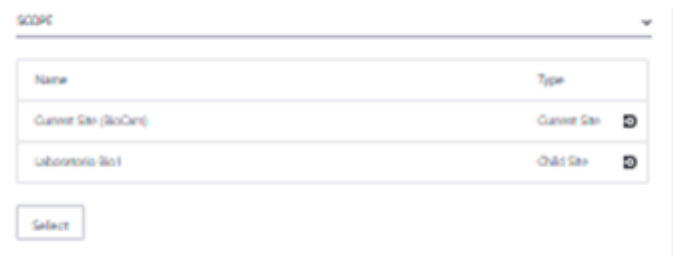

nel Display Setting bisogna impostare le seguenti proprietà

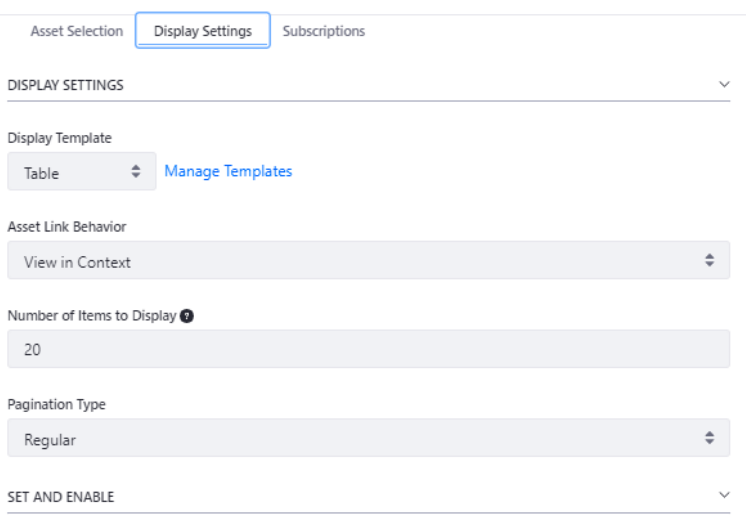

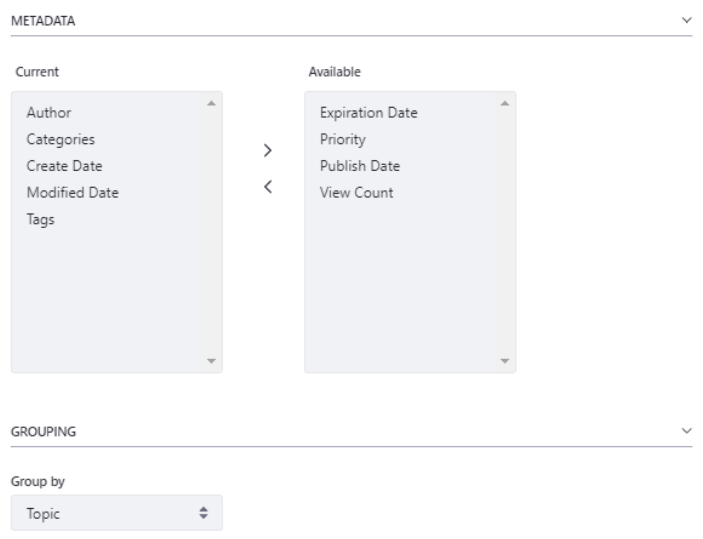

## **Permessi Asset Publisher**

Sempre dal menù dell'asset, cliccando su Permission, si apre la seguente maschera, nella quale si impostano i permessi:

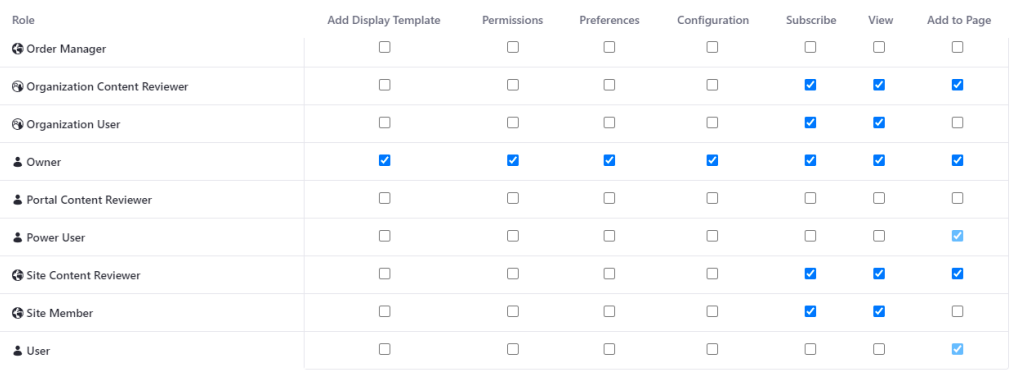

### **Pagina associata alla sotto-organizzazione**

Analogamente si costruisce la pagina associata alla sotto-organizzazione Laboratorio Bio1 la differenza è che in questo caso bisogna costruire una **Widget Page**

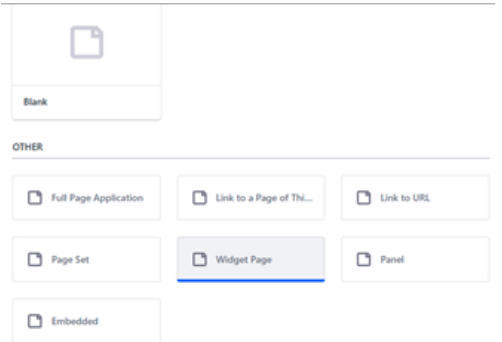

In questo caso le proprietà della pagina sono impostate come nella seguente maschera

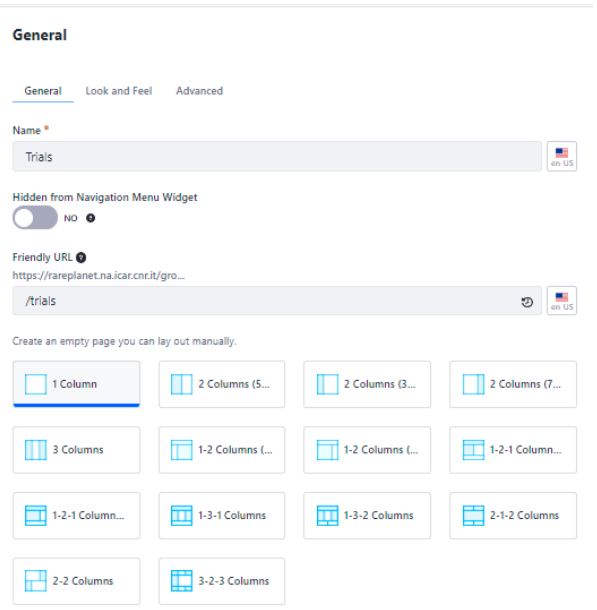

## **Configurazione Asset Publisher**

L'asset si configura analogamente a precedente solo che in questo caso è diverso lo scope e il Filter che deve essere impostato come segue:

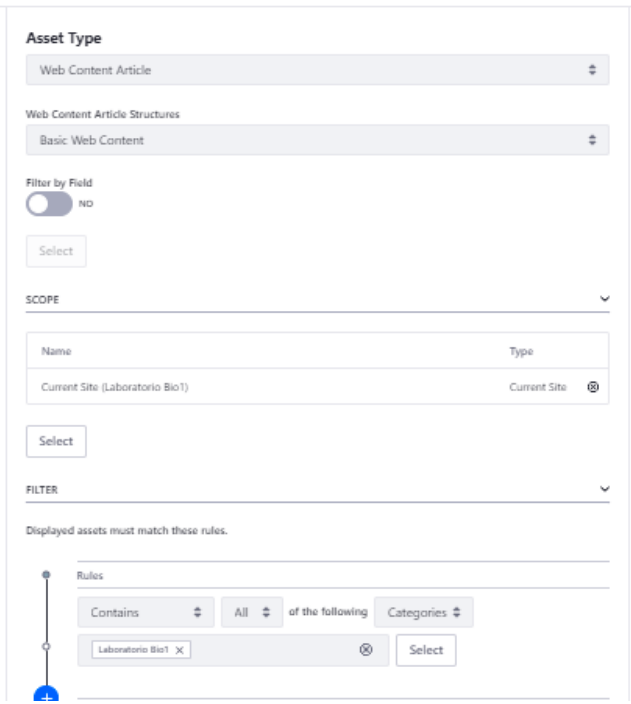

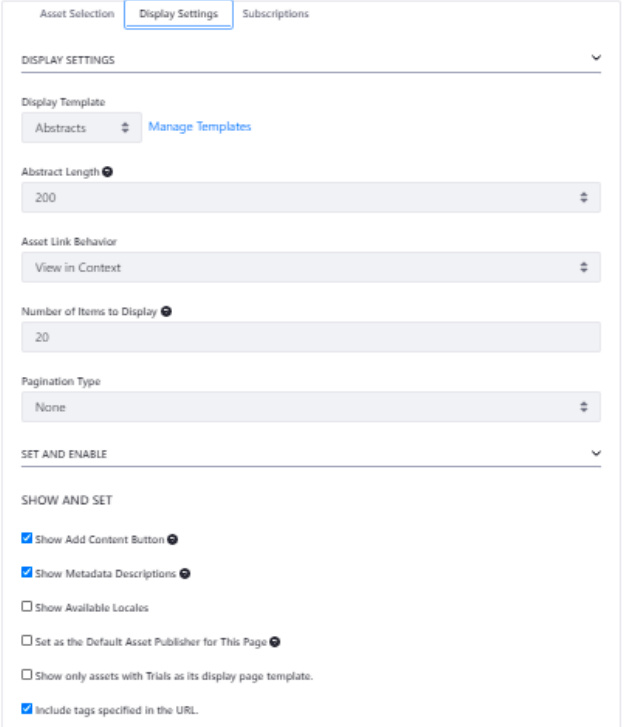

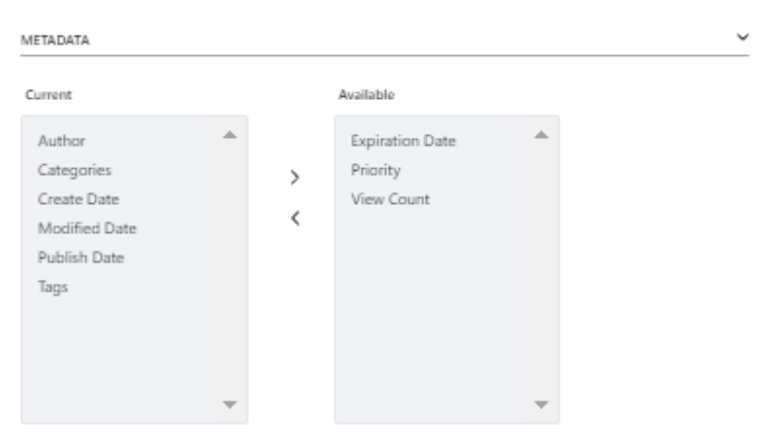

## **Permessi Asset Publisher**

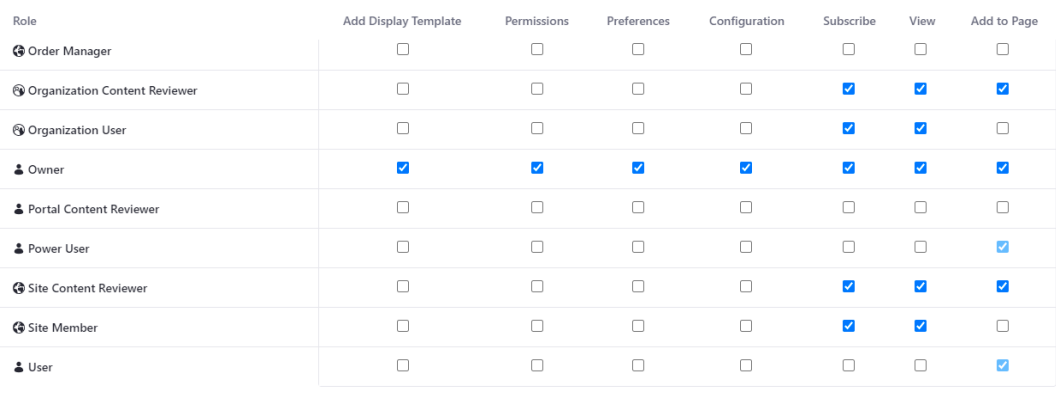

#### **Pagina associata alla funzione di ricerca in una sotto organizzazione**

Vedremo adesso come implementare la funzione di ricerca associata al Laboratorio Bio1. Per questo scopo bisogna costruire una nuova pagina privata associata al Laboratorio Bio1. Una volta selezionato il sito Laboratorio Bio1 bisogna aprire il menu laterale di LifeRay e selezionare **Site Builder → Pages**:

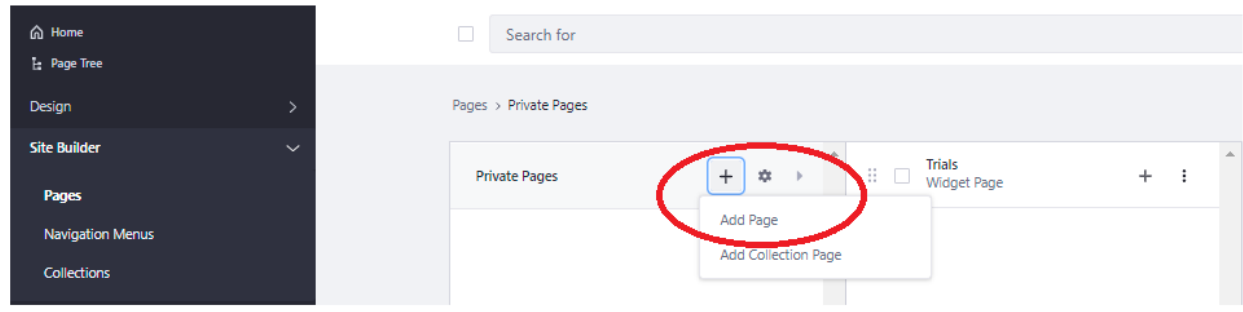

Bisogna cliccare il (+) e selezionare Add Page, successivamente scegliere la Widget Page

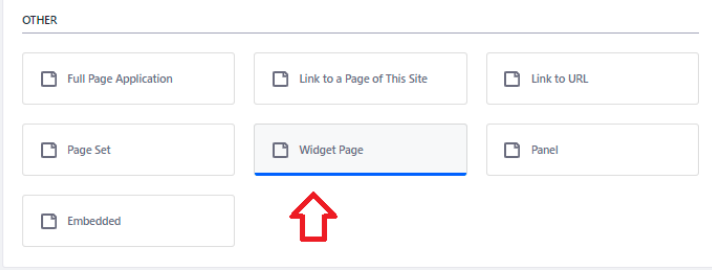

Successivamente si assegna il nome "Search" alla pagina

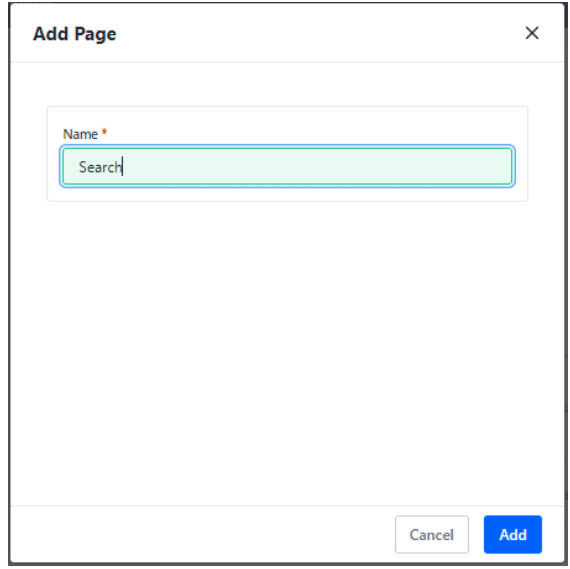

La maschera successiva permette di configurare la pagina nel dettaglio

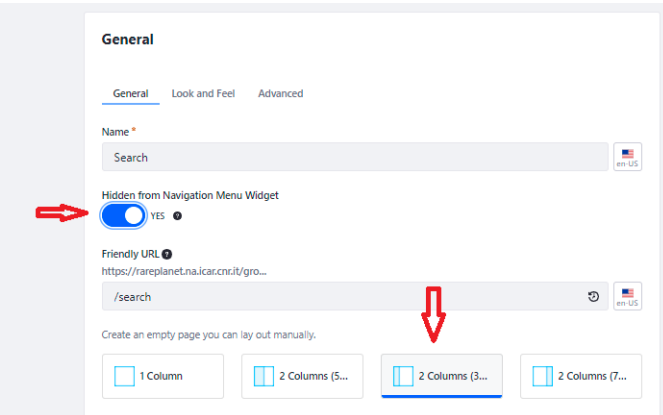

Andando in edit sulla pagina appena creata, si devono aggiungere seguenti componenti trascinandoli nella pagina

- Search Bar
- Search Results
- Type Facet
- Category Facet
- User Facet
- Modified Facet

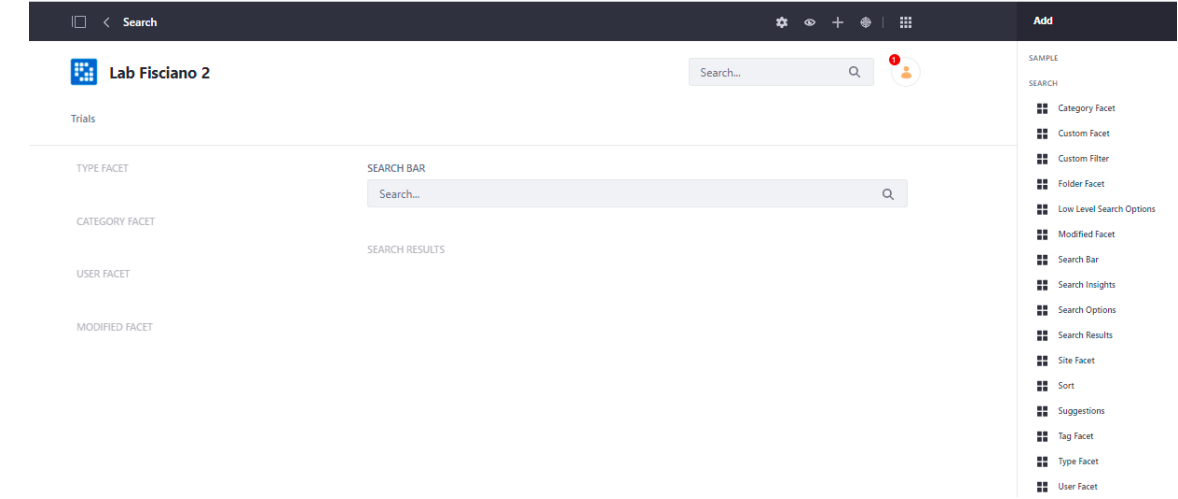

## **Creazione degli utenti**

## *Creazione utente owner di organizzazione*

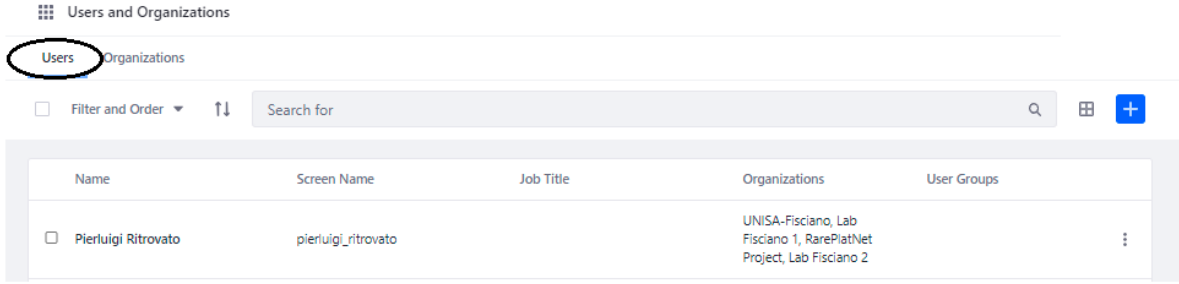

## Premendo (+) sarà possibile inserire un nuovo utente

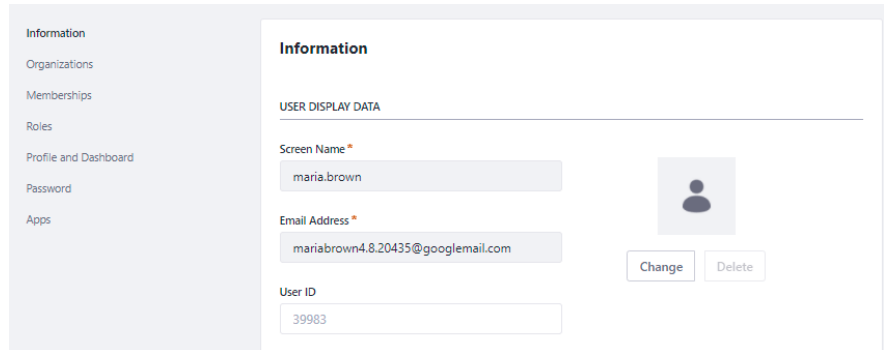

Bisognerà associargli le organizzazioni su cui lavora

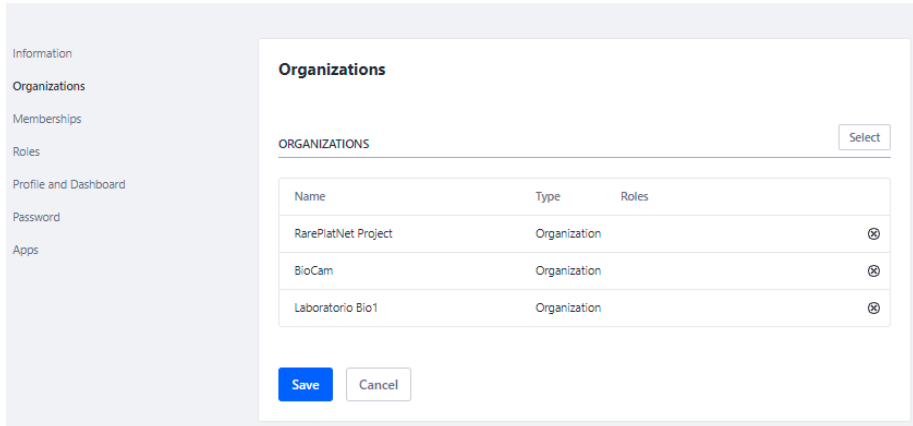

# **Memberships**

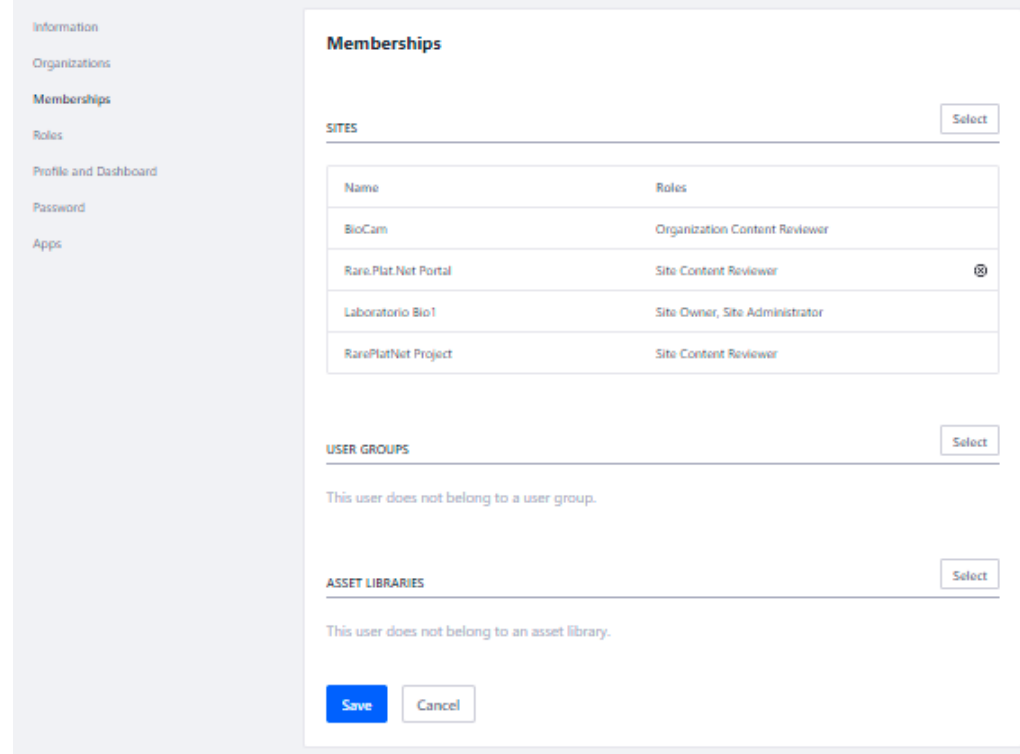

# Bisognerà definire i suoi ruoli

: < Edit User Maria Brown

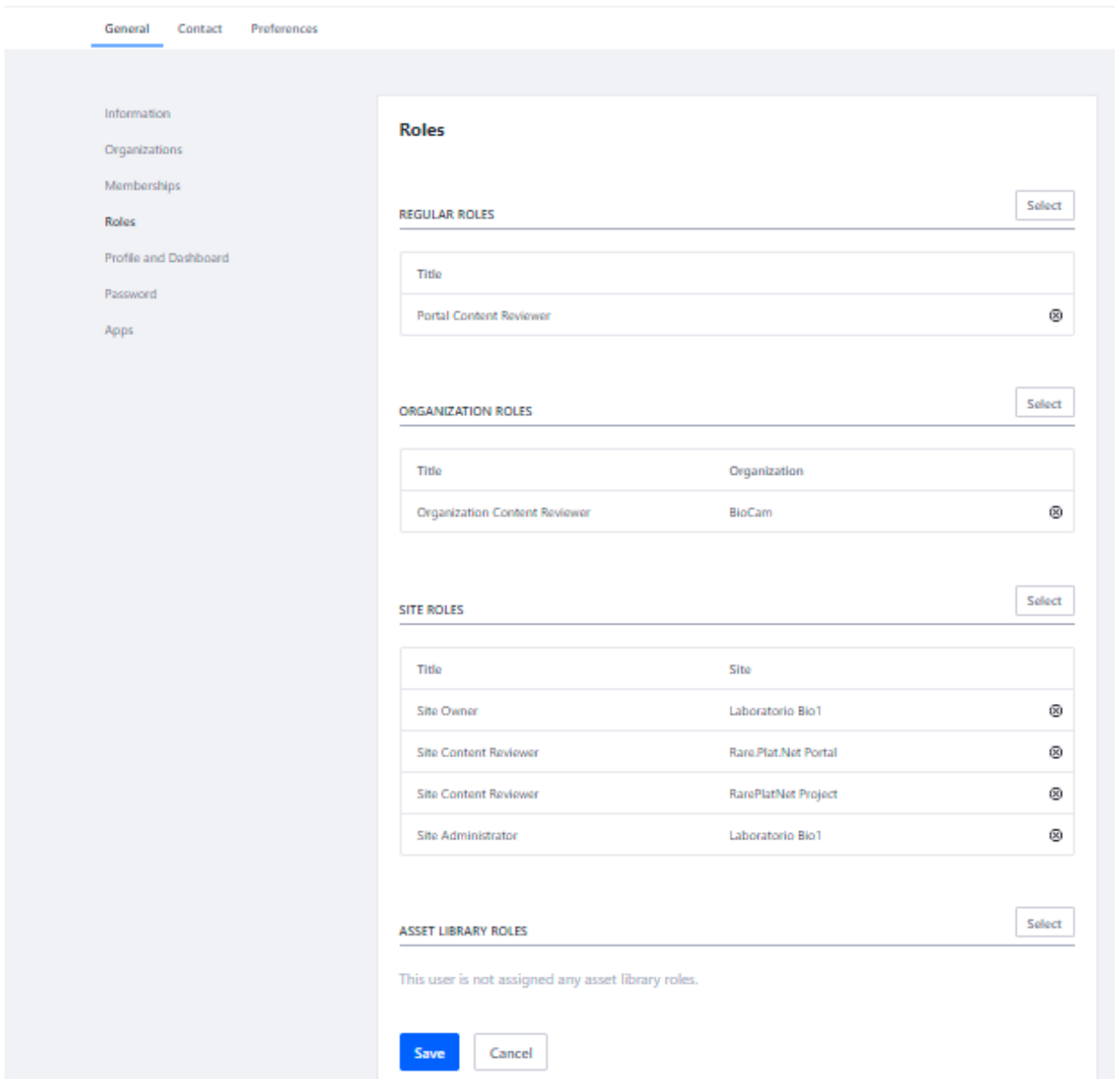

## *Creazione utente membro semplice del laboratorio Bio1*

Analogamente si costruisce un utente come membro semplice. Vediamo nel dettaglio cosa cambia.

Bisogna prima di tutto associare all'utente le organizzazioni su cui lavora

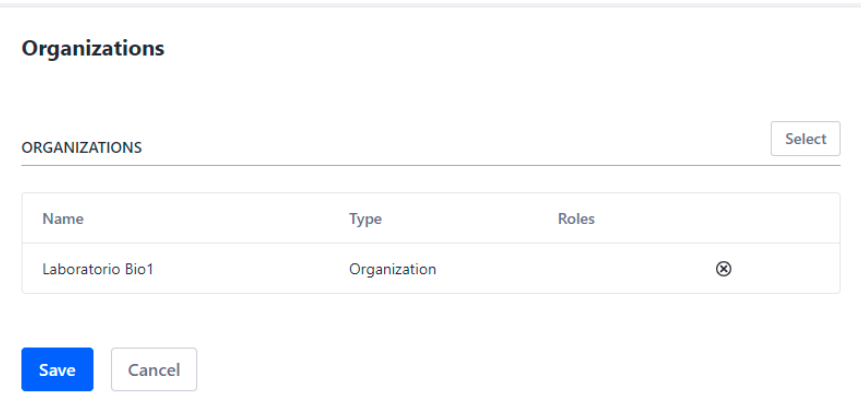

Tramite Memberships si impostano i siti che l'utente utilizza

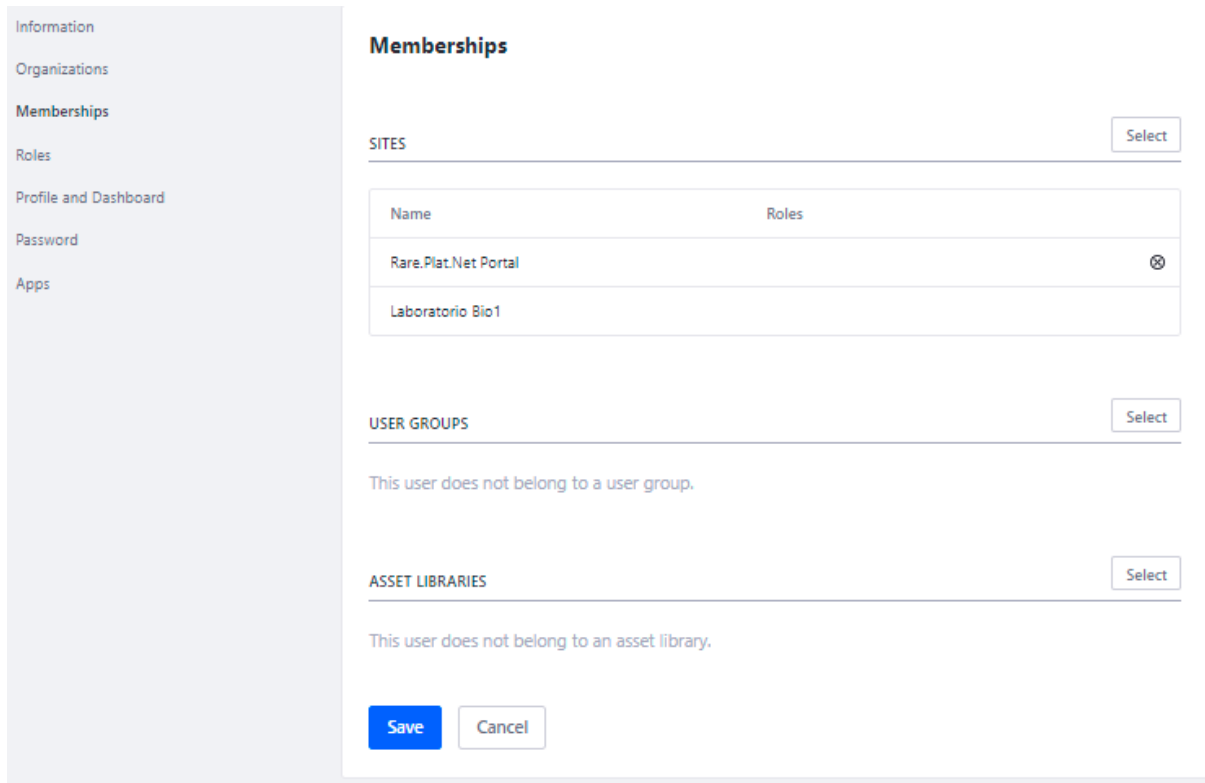

Infine si definiscono i ruoli:

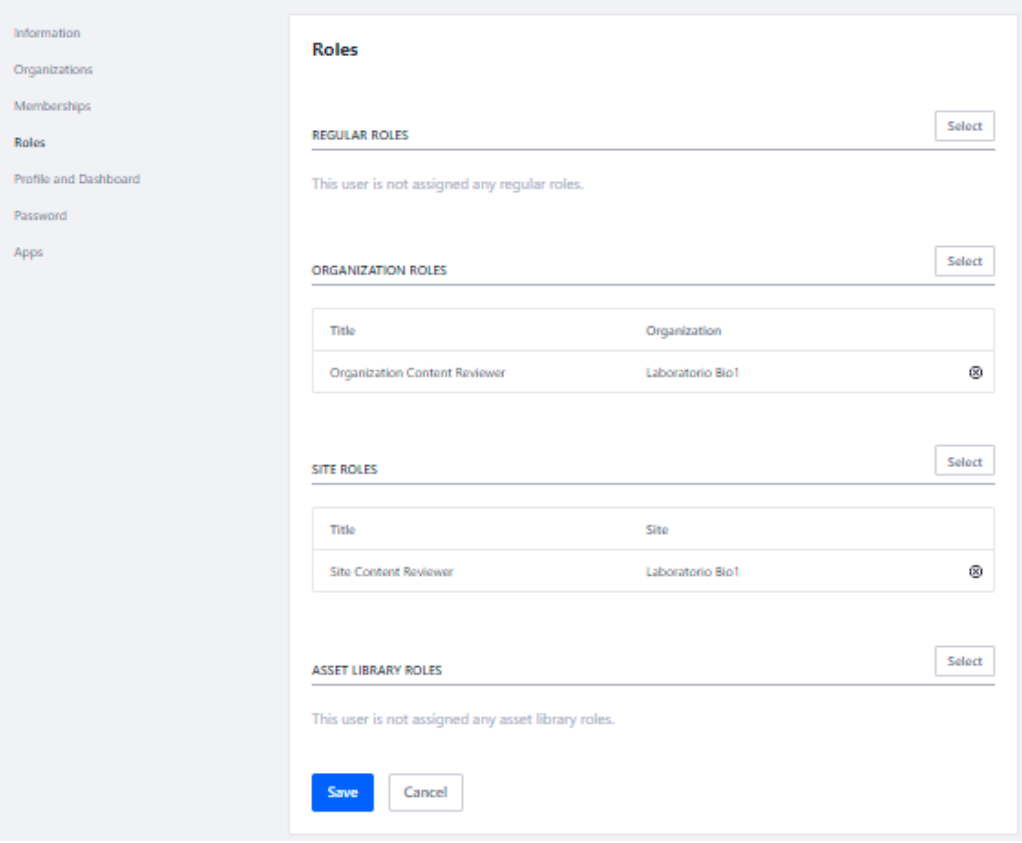

*4.3 Integrazione del modulo ETL*

Il prototipo dell'**ETL** è stato realizzato a partire dalla formalizzazione ed implementazione di alcuni degli algoritmi necessari per effettuare il processo di Extraction, Transformation and Loading (ETL) sui dati disponibili. Questi algoritmi oltre ad occuparsi di estrarre e selezionare i dati di interesse, sono stati progettati per eliminare eventuali inconsistenze, duplicati ed errori. Il Servizio ETL è stato quindi progettato in modo da gestire i dati grezzi in modo da poterli estrarre, trasformare e caricare nel sistema. Il sistema prevede la possibilità di gestire i file nei più comuni formati come, ad esempio: json, csv, etc.

Nel dettaglio, l'implementazione del Servizio ETL si è avvalsa di:

- Apache NiFi, strumento che supporta grafi diretti potenti e scalabili per l'instradamento dei dati, la trasformazione e la logica di mediazione del sistema, adottato all'interno della soluzione prototipale per le sue seguenti principali caratteristiche e funzionalità:
	- o Interfaccia utente basata su browser:
- Esperienza senza discontinuità per la progettazione, il controllo, il feedback e il monitoraggio
- Integrazione all'interno della piattaforma LifeRay
- o Tracciamento della provenienza dei dati
	- Tracciamento completo delle informazioni dall'inizio alla fine
- o Configurazione estesa
	- Consegna garantita e tollerante alle perdite
	- Bassa latenza ed elevato throughput
	- Priorità dinamica
	- Modifica in tempo reale della configurazione del flusso
	- Controllo della backpressure
- o Design estensibile
	- Architettura a componenti per processori e servizi personalizzati
	- Sviluppo rapido e test iterativi
- o Comunicazione sicura
	- HTTPS con strategie di autenticazione configurabili
	- Autorizzazione multi-tenant e gestione delle politiche
	- Protocolli standard per la comunicazione criptata, compresi TLS e SSH

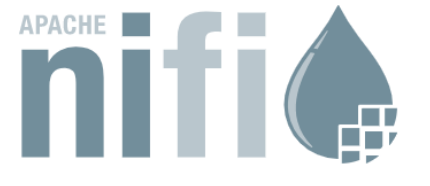

An easy to use, powerful, and reliable system to process and distribute data.

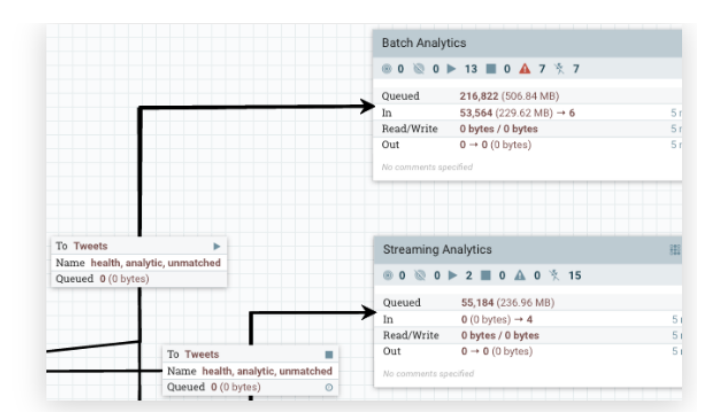

In tal modo, viene realizzato il Servizio ETL in grado di soddisfare esattamente le logiche di workflow sopra descritte:

● attinge dinamicamente ai dati grezzi e li rende disponibili a diversi possibili casi d'uso avanzati, ad esempio di visualizzazione e di analisi a valle.

Di seguito tramite print screen, si illustra quanto sopra riportato:

● accesso al servizio integrato in LifeRay ed esposto all'Utente con il nome *datamanagement,* valutato più user friendly nell'ambito progettuale:

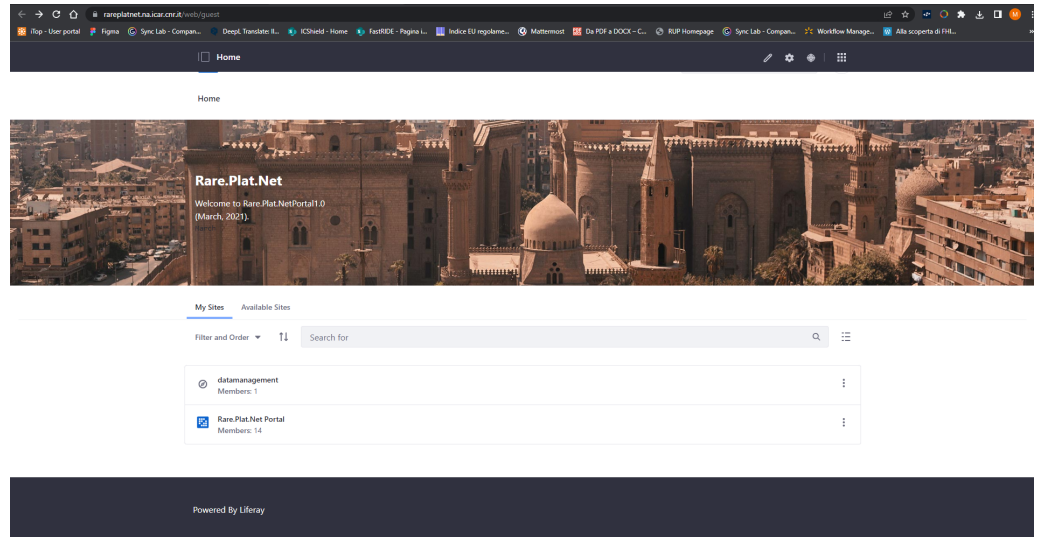

- accesso e visualizzazione del servizio ETL implementato come processo NiFi, in cui si evidenziano appunto i nodi:
	- o *Extract (scarica i file da LifeRay),* a cui compete l'estrazione di dati grezzi precaricati su LifeRay, ad esempio, in forma di file csv;
	- o *Transform (modifica il contenuto)*, a cui compete la trasformazione dei grezzi secondo le logiche progettuali richieste;
	- o *Load (carica i file su LifeRay*, a cui compete il salvataggio in LifeRay dei file di output, ad esempio in formati csv, contenente i dati elaborati dal servizio ETL in esame.

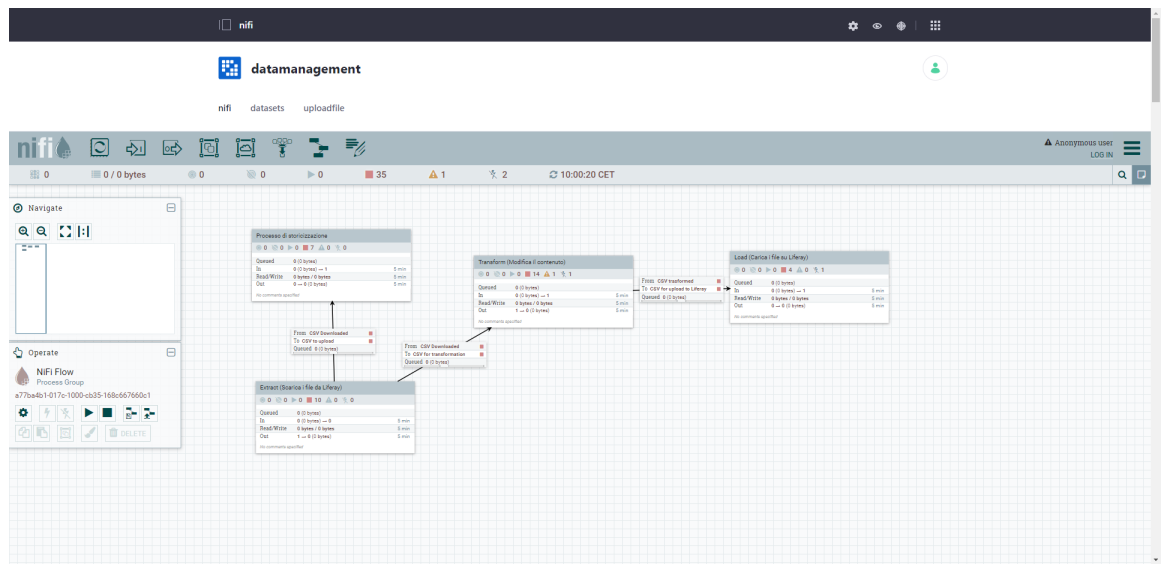

Contestualmente ai suddetti nodi, in figura è anche visibile il nodo "*Processo di storicizzazione*" a cui compete il tracciamento di tutte le operazioni svolte nel tempo.

Cliccando su ciascuno dei suddetti nodi, è poi possibile visualizzarne il dettaglio in termini di nodi/step elaborativi. La figura seguente mostra, ad esempio, la visione parziale del processo di dettaglio relativo al nodo "*Transform (modifica il contenuto)***"**:

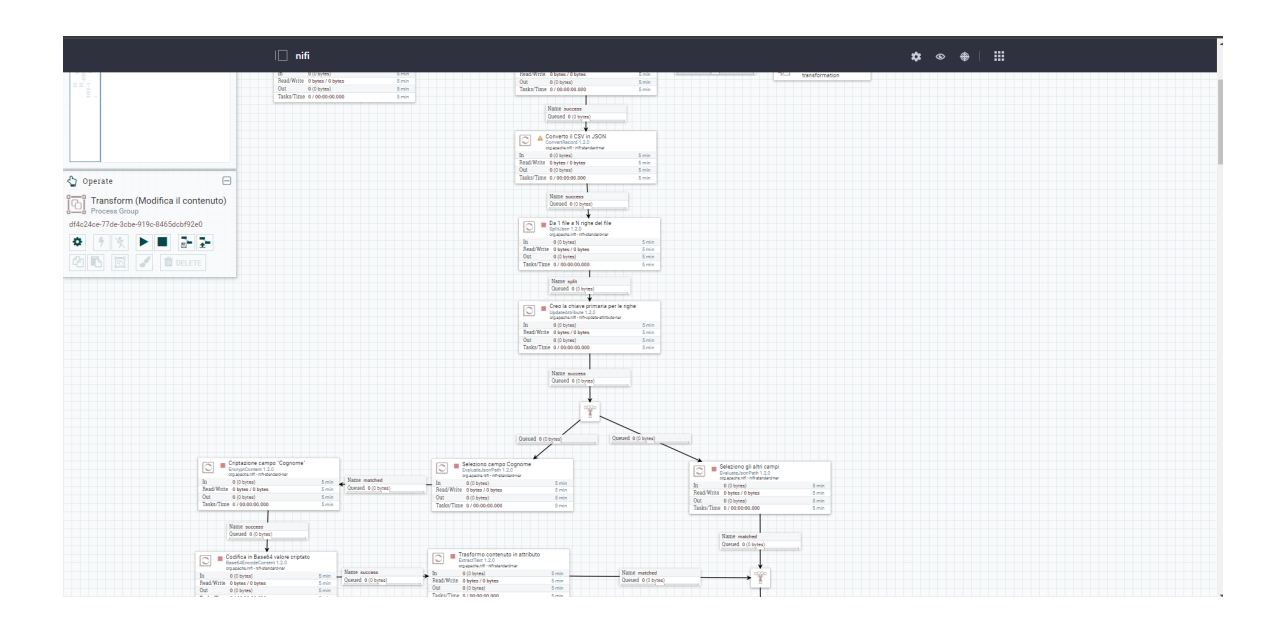

Il processo sopra illustrato, opera quindi a partire da dati grezzi precaricati su LifeRay in forma, ad esempio, di file csv. Nello specifico, essi possono essere caricati su LifeRay tramite l'apposita sezione "*uploadfile*":

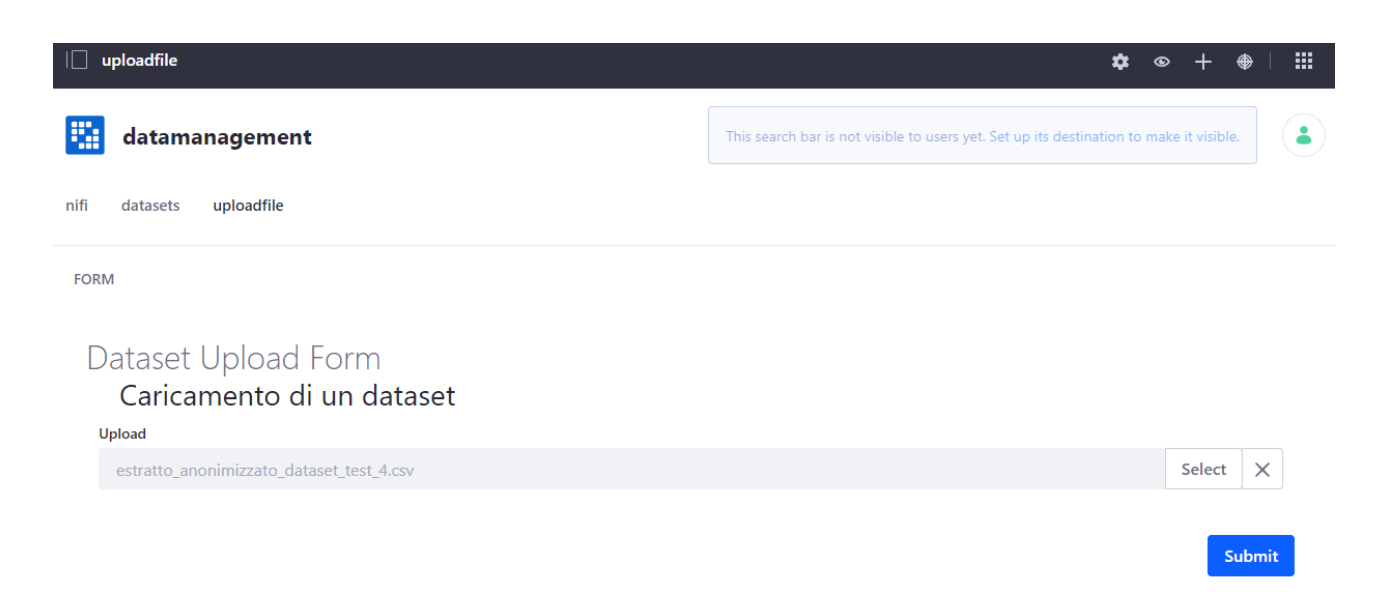

I file/dataset caricati attraverso il form sopra illustrato, vengono salvati in un'area di input di LifeRay.

Anche il risultato del servizio ETL viene similmente salvato in forma di file in un'apposita area LifeRay di output.

Tali aree di input/output, assieme ad una terza dedicata al tracciamento delle attività svolte, sono infine accessibili dall'Utente tramite l'apposita sezione denominata "*datasets*":

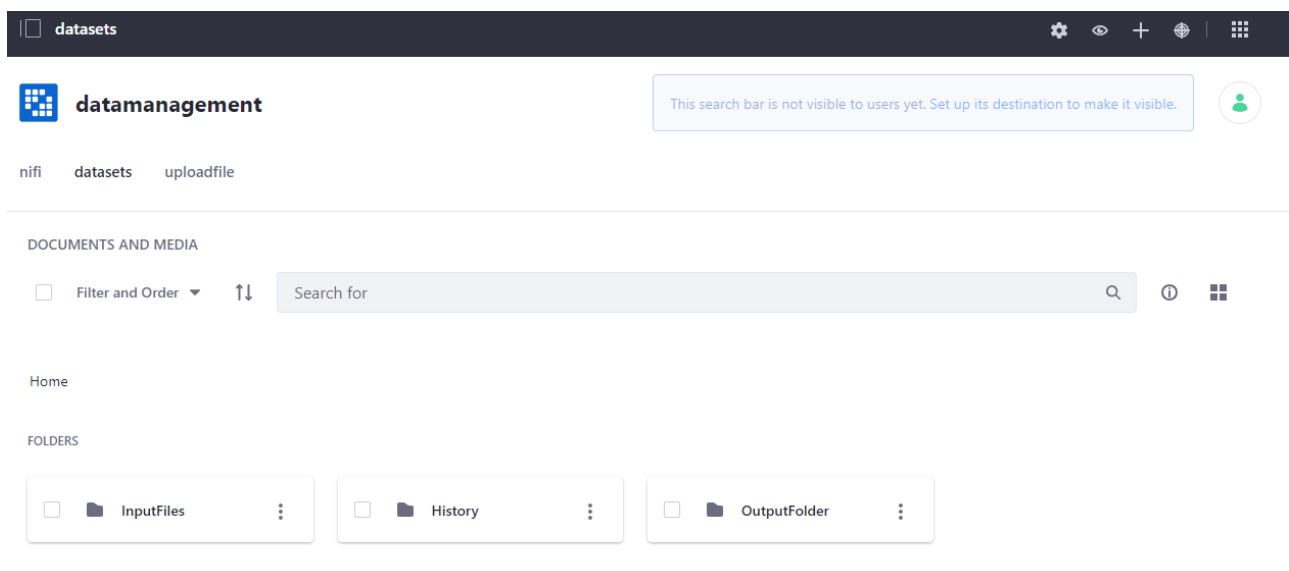
## **5. DEPLOYMENT DEL FRAMEWORK**

In questa sezione viene descritto come è stato effettuato il deployment della piattaforma:

È stata configurata una macchina virtuale con 32 GB di memoria RAM, 8 CPU e 100GB di disco fisso. Questa configurazione è ritenuta idonea in questa fase di sviluppo, validazione e test delle funzionalità che vuole realizzare il progetto.

In particolare sulla macchina virtuale è stato installato il sistema operativo Debian 10.8 con i seguenti tool:

- jre openjdk
- nginx come reverse proxy
- postgres come database
- liferay con tomcat embedded, in particolare la versione liferay-ce-portal-7.3.5-ga6

In dettaglio è stato:

- installato il database postgres, e configurato in accordo alle specifiche per l'installazione dell'ambiente liferay,
- Configurato la posta in uscita per la VM con l'utenza [rareplatnet@icar.cnr.it](mailto:rareplatnet@icar.cnr.it)
- Creato il servizio per avviare il portale in fase di boot
- Installato il webserver ngix con funzioni da reverse proxy
- Generato un certificato let's encrypt per la comunicazione https
- Realizzato degli script per l'aggiornamento automatico dei certificati
- È stato configurato il redirect automatico da http ad https.

Sull'ambiente LifeRay, su descritto, sono state create delle utenze di test e poi è stata generata la seguente gerarchia di organizzazioni con relativi proprietari e membri:

## RarePlatNet Project

● ICAR-CNR

- o Laboratorio 1
- o Laboratorio 2
- UNISA-Fisciano
	- o Lab Fisciano 1
	- o Lab Fisciano 2

Ogni organizzazione ha un suo sito e può accedere a tutti i dati delle organizzazioni/siti figli.

Ciclicamente sono stati effettuati dump di tutto il DB e dei db afferenti al portale LifeRay, per poter fare una copia di backup. In particolare il backup è stato effettuato di tutto il path del progetto LifeRay sotto l'application server (le cartelle /data e /osgi e /log nella cartella di installazione), secondo quanto quanto indicato su: https://help.liferay.com/hc/en-us/articles/360017896312-Backing-up-a-Liferay-DXP-Installation.

Per l'aggiunta del modulo di ETL è stata predisposta la configurazione del sito "https://rareplatnet.na.icar.cnr.it/web/datamanagement" lato liferay.

Per lo sviluppo e la configurazione della parte nifi è stata settata java 8 come jdk di default.

La versione di nifi utilizzata in ambiente di sviluppo è la 1.2.0 che risulta compatibile con liferay; per le esigenze di progetto sono state create e inserite nella cartella "/opt/nifi/nifi-1.2.0/lib" le seguenti librerie, usando i seguenti comandi:

- $\bullet$  curl https://repo1.maven.org/maven2/org/apache/httpcomponents/httpmime/4.5.9/htt pmime-4.5.9.jar --output httpmime-4.5.9.jar
- curl [https://repo1.maven.org/maven2/org/apache/httpcomponents/httpclient/4.5.9/h](https://repo1.maven.org/maven2/org/apache/httpcomponents/httpclient/4.5.9/httpclient-4.5.9.jar%20--output%20httpclient-4.5.9.jar) ttpclient-4.5.9.jar --output [httpclient-4.5.9.jar](https://repo1.maven.org/maven2/org/apache/httpcomponents/httpclient/4.5.9/httpclient-4.5.9.jar%20--output%20httpclient-4.5.9.jar)
- curl [https://repo1.maven.org/maven2/org/apache/httpcomponents/httpcore/4.4.11/ht](https://repo1.maven.org/maven2/org/apache/httpcomponents/httpcore/4.4.11/httpcore-4.4.11.jar%20--output%20httpcore-4.4.11.jar) tpcore-4.4.11.jar --output [httpcore-4.4.11.jar](https://repo1.maven.org/maven2/org/apache/httpcomponents/httpcore/4.4.11/httpcore-4.4.11.jar%20--output%20httpcore-4.4.11.jar)
- curl

[https://repo1.maven.org/maven2/commons-logging/commons-logging/1.2/commons](https://repo1.maven.org/maven2/commons-logging/commons-logging/1.2/commons-logging-1.2.jar%20--output%20commons-logging-1.2.jar)logging-1.2.jar --output [commons-logging-1.2.jar](https://repo1.maven.org/maven2/commons-logging/commons-logging/1.2/commons-logging-1.2.jar%20--output%20commons-logging-1.2.jar)

 $\bullet$  curl https://repo1.maven.org/maven2/commons-codec/commons-codec/1.11/commons-cod ec-1.11.jar --output commons-codec-1.11.jar

Al fine di modificare e aggiornare il modulo di ETL è stato creato un account nifi attraverso il quale è possibile aggiornare i file nella cartella /opt/nifi.

Il comando per accedere a questa utenza è:

sudo -u nifi  $\ldots$ 

per avviare, stoppare o riavviare il servizio, nifi attraverso l'utenza nifi è possibile usare i comandi:

- sudo systemctl start nifi
- sudo systemctl stop nifi
- sudo systemctl restart nifi

## **6. CONCLUSIONI**

In questo rapporto tecnico è stata effettuata l'analisi dei requisiti e la definizione dei modelli funzionali e non funzionali della piattaforma del progetto RarePlatNet. A tal fine sono stati valutati i requisiti funzionali e non funzionali dell'architettura ed è stato definito un modello con scopo di individuare e definire le funzionalità della piattaforma, attraverso un'analisi estesa e puntuale dei requisiti di base che il sistema da progetto deve soddisfare. Dall'insieme dei suddetti requisiti è stato possibile definire un modello funzionale per l'architettura capace di mettere in evidenza, tramite una rappresentazione grafica in Unified Modeling Language (UML), tutti i requisiti individuati e di conseguenza l'insieme delle funzionalità della piattaforma. I formalismi di modellazione impiegati sono stati UML e Business Processing Model and Notation (BPMN). Infine è stato descritto come è stato sviluppato il dimostratore dell'infrastruttura attraverso l'uso del framework LifeRay ed il relativo deployment.

## **BIBLIOGRAFIA**

[1] OMG Business Process Model and Notation (BPMN), Version 2.0., Object Management Group, Object Management Group (2011).

- [2] James Rumbaugh, Ivar Jacobson, and Grady Booch. 2004. Unified Modeling Language Reference Manual, The (2nd Edition). Pearson Higher Education.
- [3] Ian Sommerville. 2010. Software Engineering (9th. ed.). Addison-Wesley Publishing Company, USA.
- [4] LifeRay <https://www.liferay.com/it/home>
- [5] Apache NIFI https://nifi.apache.org/